# **The ISIR Guide**

2018-2019

## **U.S. Department of Education**

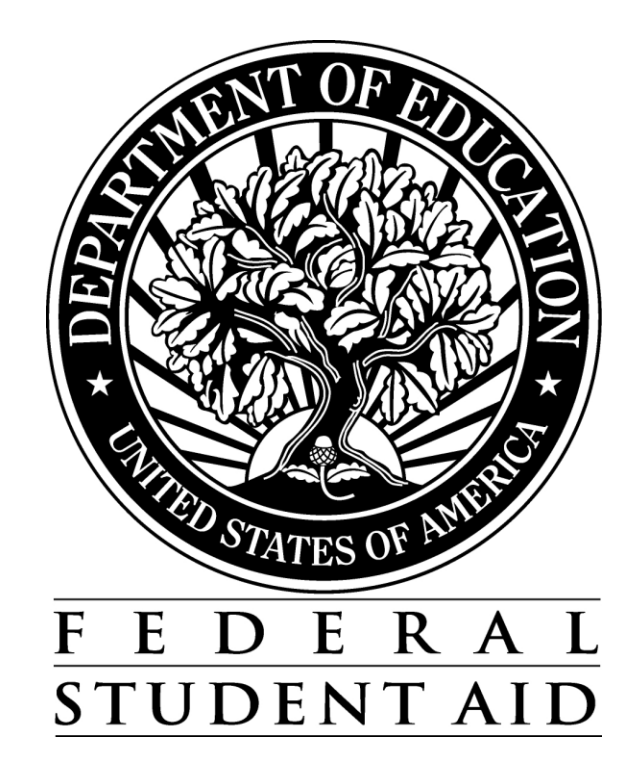

# **Change History Table**

The Change History table is updated each time *The ISIR Guide* is modified, providing a cumulative list of revisions made to the document.

When *The ISIR Guide* is modified, the footer is updated to include the revised date. For example, if a change is made to page 67 in December 2017, the footer will show "Rev. 12/17."

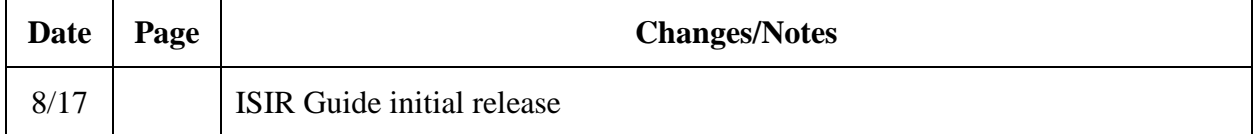

## **Table of Contents**

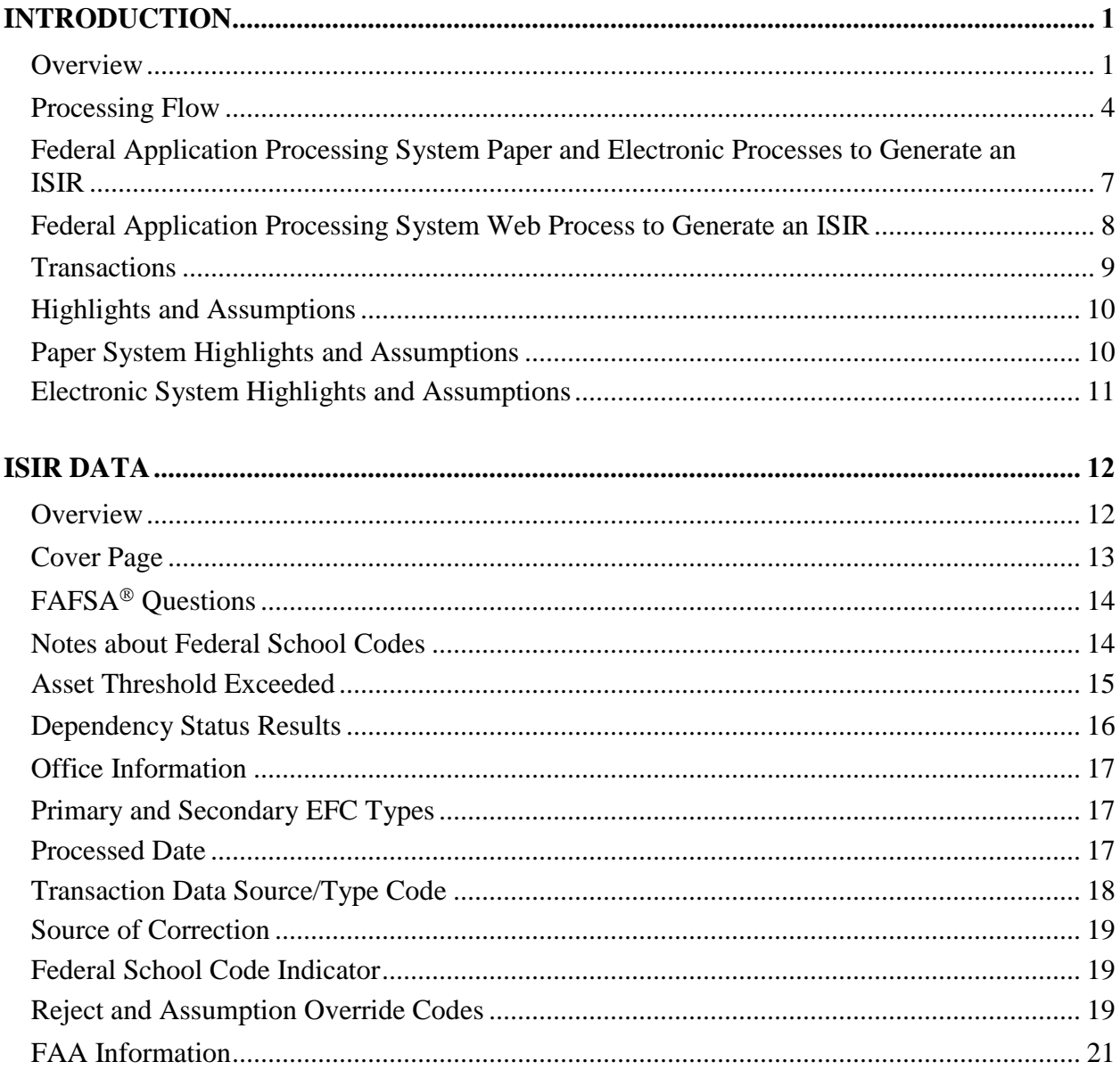

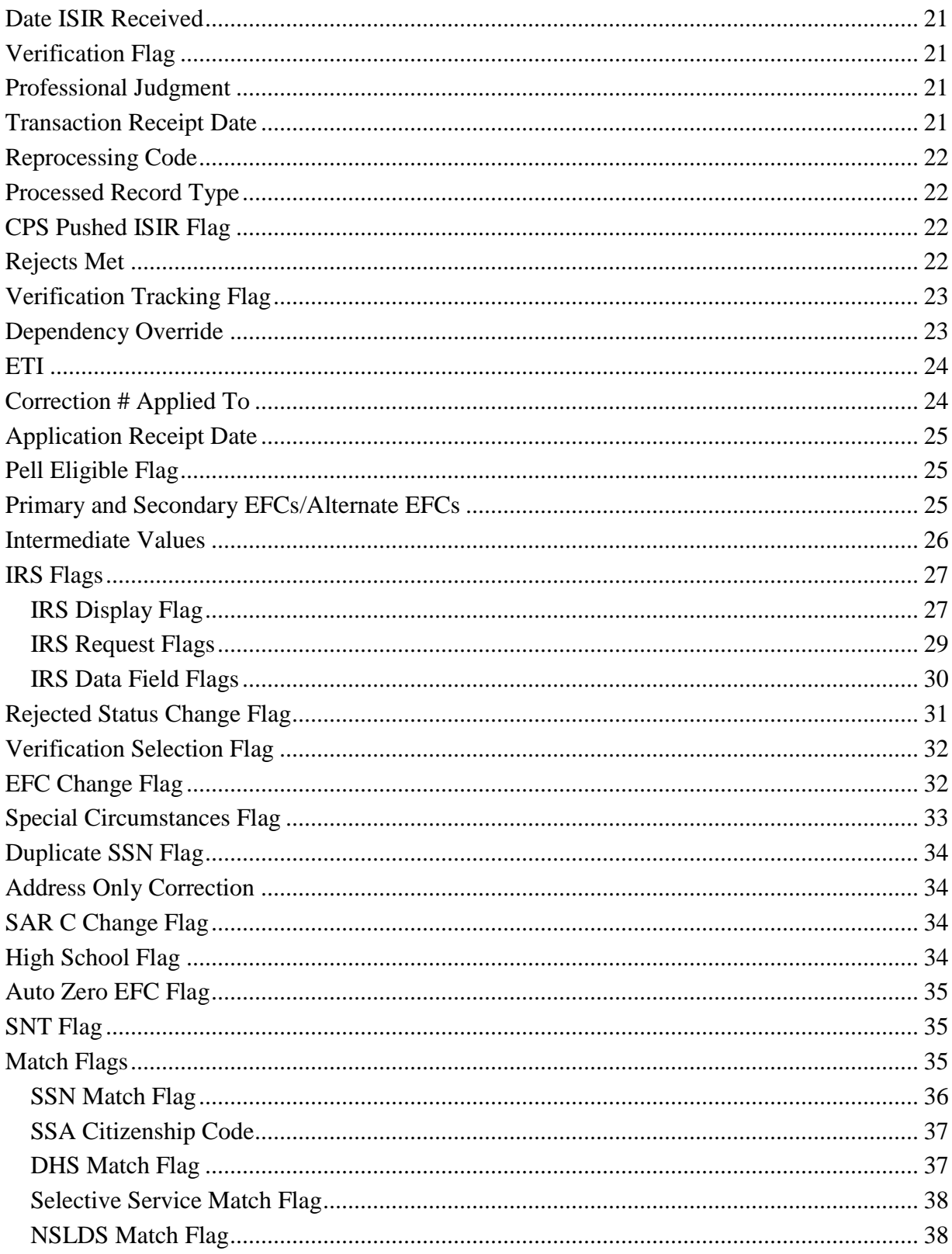

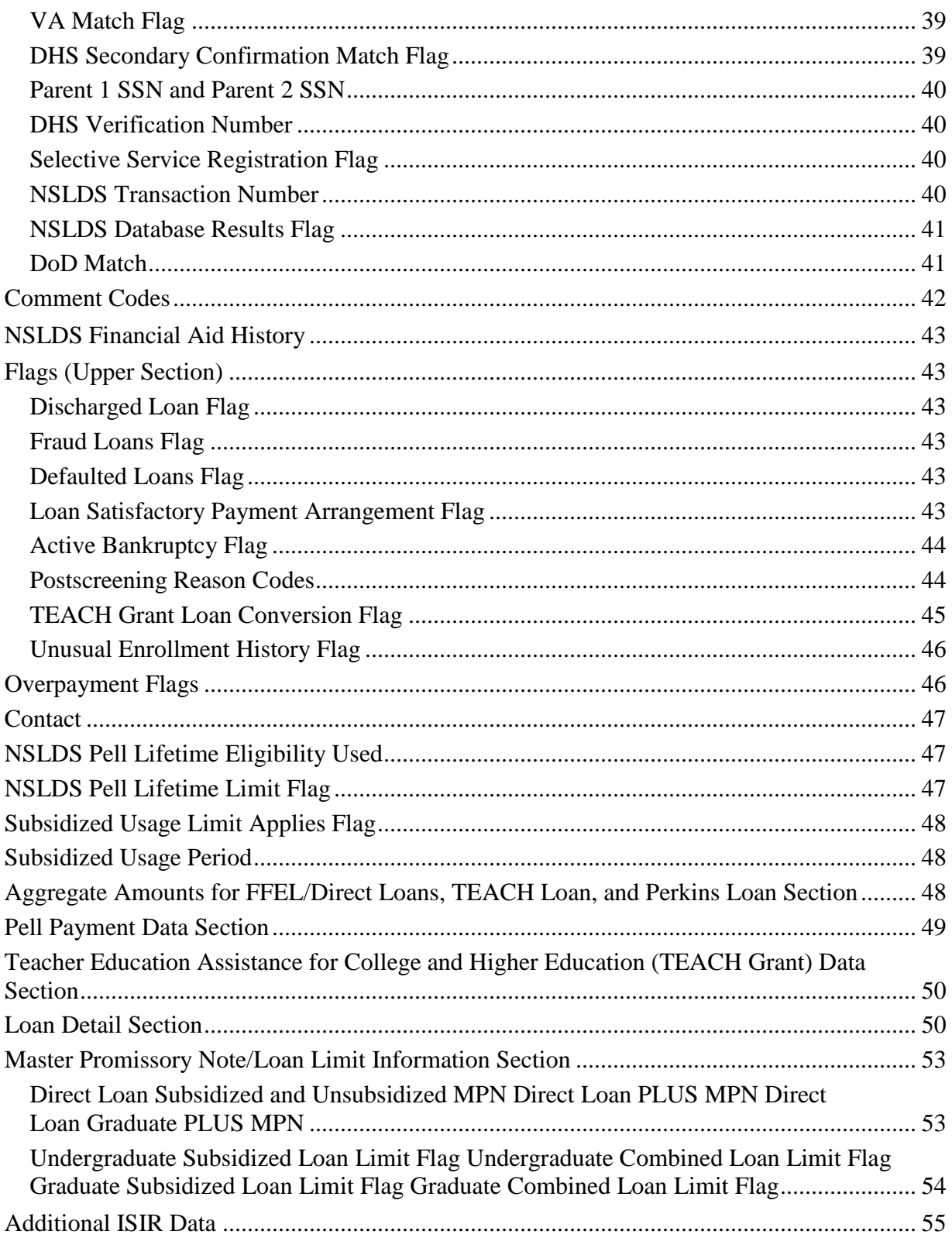

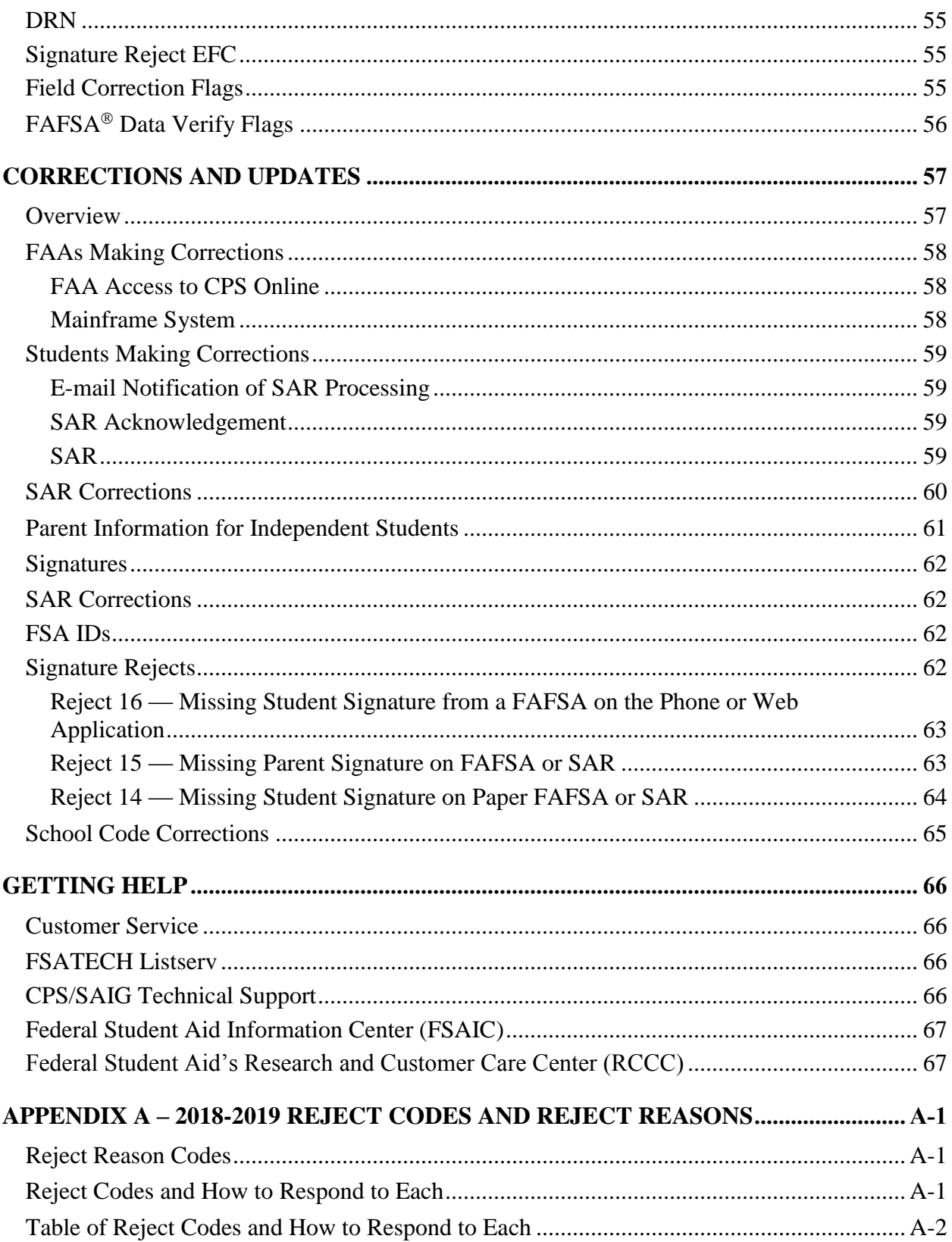

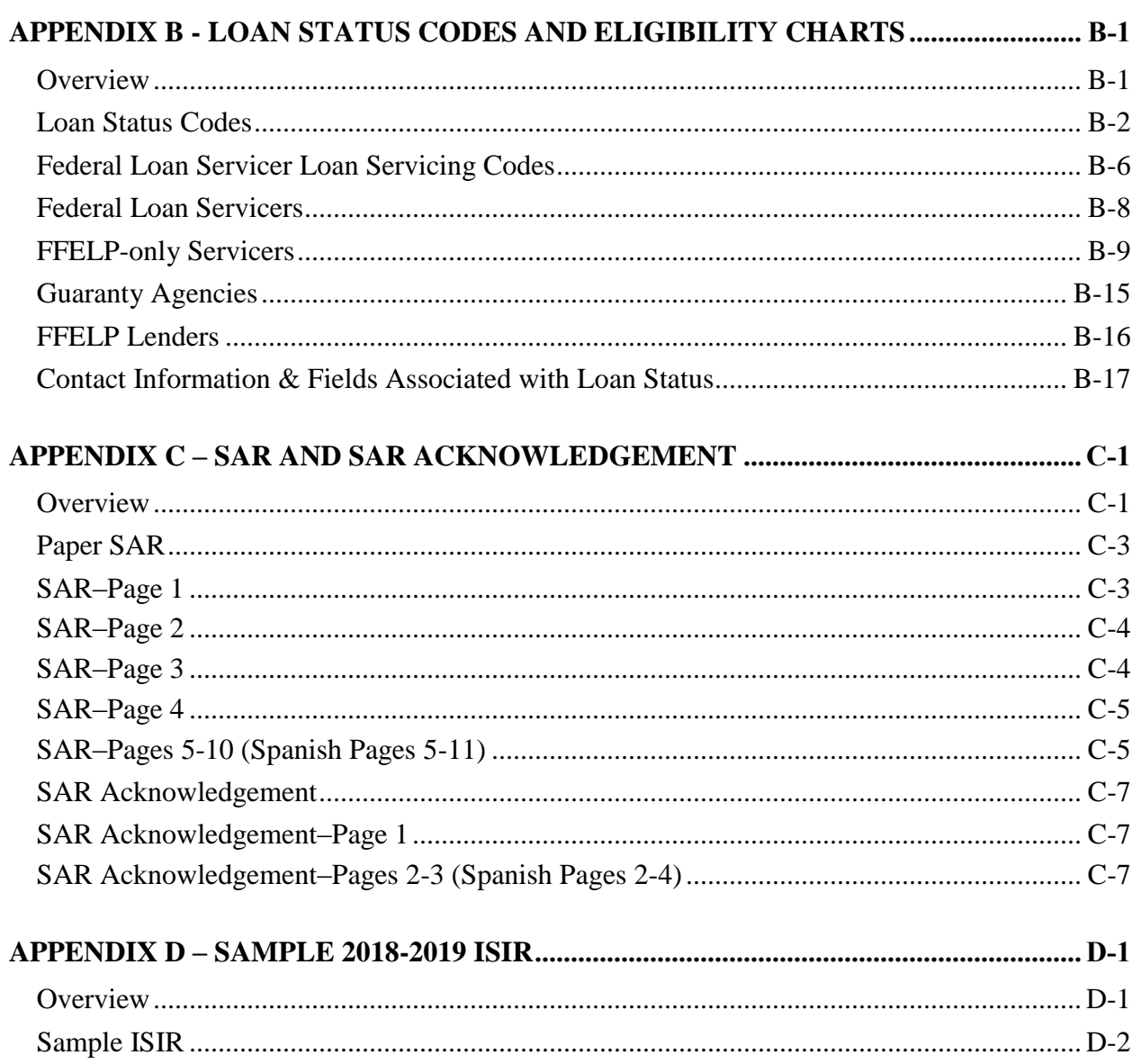

## <span id="page-7-0"></span>**Introduction**

## <span id="page-7-1"></span>**Overview**

*The ISIR Guide* is designed to assist financial aid administrators (FAAs) with interpreting student information on the Institutional Student Information Record (ISIR) and making corrections. The ISIR contains all information reported on the Free Application for Federal Student Aid (FAFSA®), key processing results, and National Student Loan Data System (NSLDS) financial aid history. The term *ISIR* refers to all processed student information records that are sent electronically to institutions by the Central Processing System (CPS).

ISIRs are sent to schools through the Electronic Data Exchange (EDE), the U.S. Department of Education's electronic service that enables schools to send electronic data to and receive resulting processed electronic data from the CPS and other Federal Student Aid systems. *The ISIR Guide* explains codes and flags that appear as FAA information on the ISIR.

Student Aid Reports (SARs) are the paper or electronic (eSAR) output documents that are sent to students or printed from the FAFSA on the Web and FAA Access to CPS Online Web sites. SARs and ISIRs contain the same processed student information in different formats. The SAR is explained in detail in Appendix C of this guide.

The 2018-2019 ISIR follows the order of the FAFSA, and the remaining data elements are grouped with similar data elements in a logical order that we refer to as "data blocks." After these data blocks—such as student demographic information, financial information, dependency determination questions, and parental information—filler spaces are included. When mid-cycle changes are needed to particular data elements, we use the filler field positions to add, remove, or revise those data elements. As a result, the change affects only the existing filler blocks and not the entire record layout.

A complete version of the *EDE Technical Reference* is posted to the U.S. Department of Education's Information for Financial Aid Professionals (IFAP) Web site, located at [ifap.ed.gov](https://ifap.ed.gov/ifap) and on the Federal Student Aid Download (FSAdownload) Web site, located at [fsadownload.ed.gov.](https://fsadownload.ed.gov/)It can be downloaded in portable document format (PDF).

You can use the table below to find more information about the 2018-2019 Federal Student Aid system changes and enhancements. The following guides are posted on the IFAP and FSAdownload Web sites:

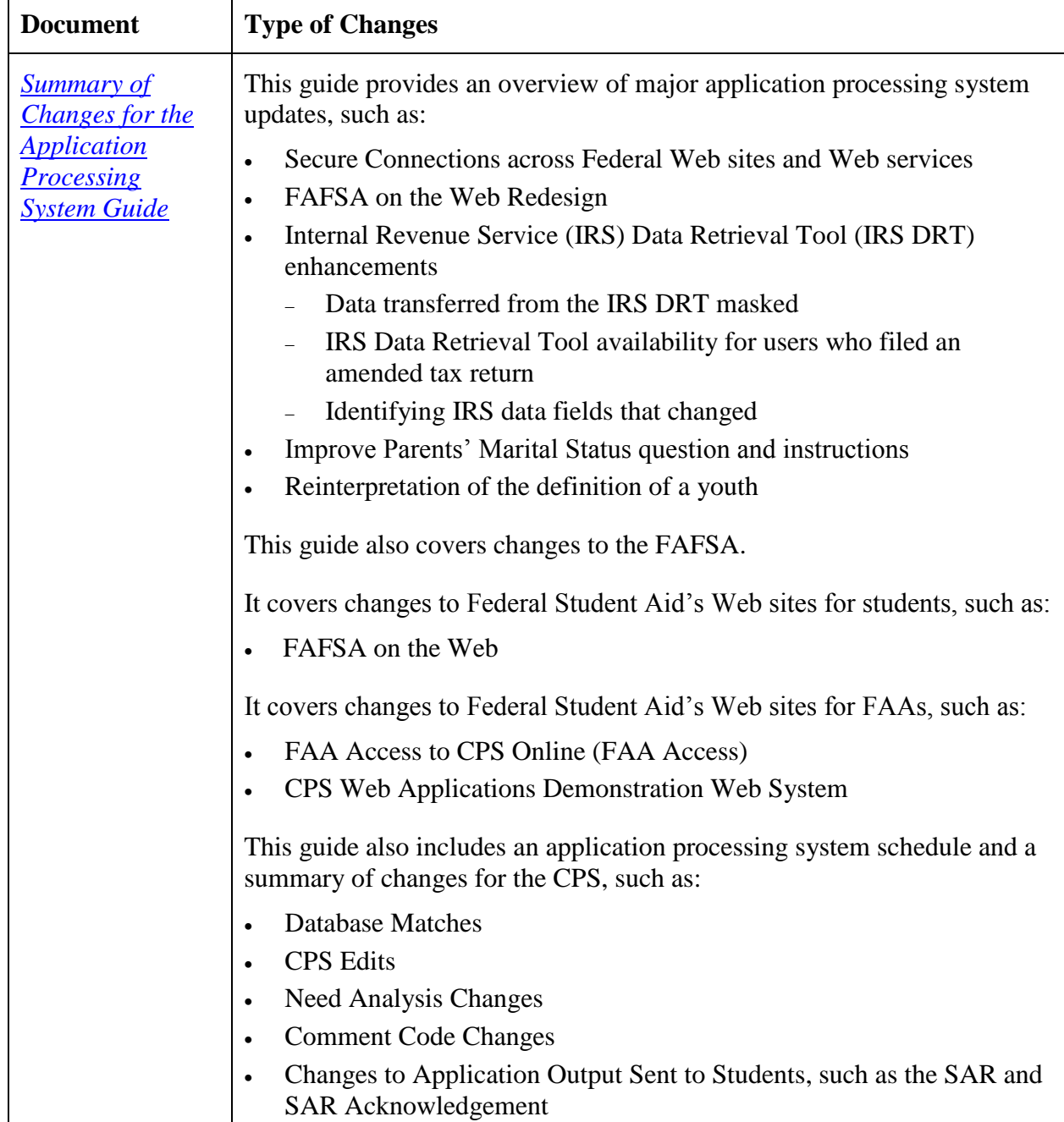

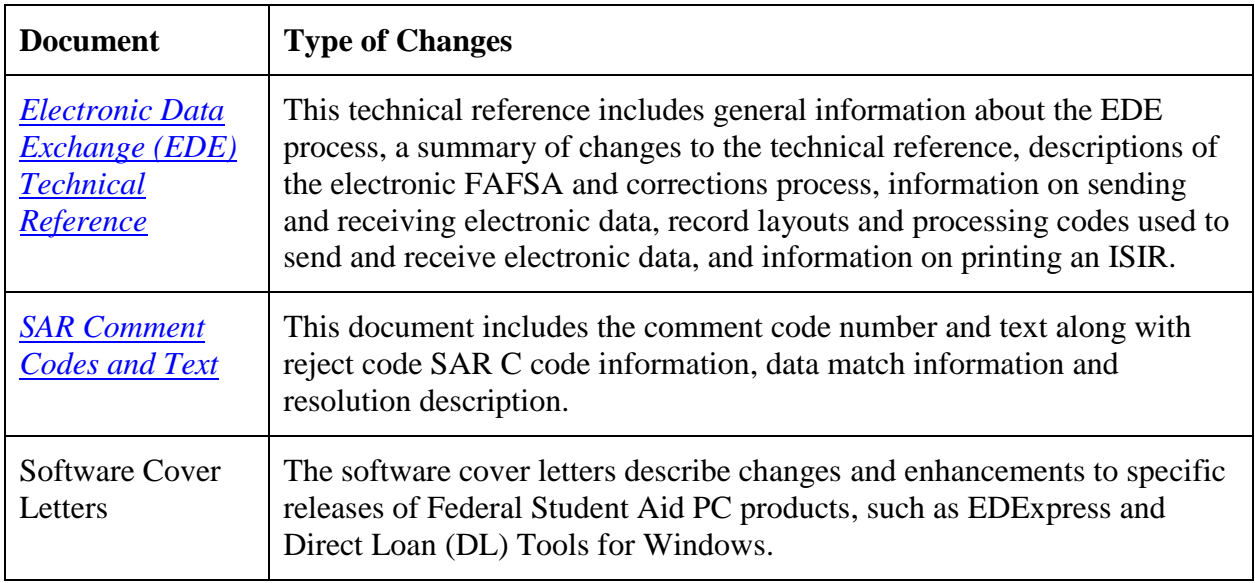

**Note**: Throughout this guide, when we reference the FAFSA on the Web site, we are describing both the English and Spanish versions of the site unless otherwise noted. The functionality of the English and Spanish versions of FAFSA on the Web are the same; the only difference is the language used.

## <span id="page-10-0"></span>**Processing Flow**

The applicant data process flow for generating ISIRs is the same in 2018-2019 as in 2017-2018.

The student starts the process by submitting a FAFSA. The information is processed through the CPS, and the results are returned to the student and institution. See the bullet point labeled "The Financial Aid Application" on the next page for filing options.

The charts on pages 7 and 8 show how information from a financial aid applicant flows through the system for the various types of applications and corrections and describe when an ISIR is generated. The major participants, documents, and records in the application process are:

- **The U.S. Department of Education.**
- **The Student.** The student can apply for federal student aid under the following Title IV programs: Federal Pell Grant, Teacher Education Assistance for College and Higher Education (TEACH) Grant, Federal Supplemental Educational Opportunity Grant (FSEOG), Federal Work-Study, Federal Perkins Loan, and the William D. Ford Federal Direct Loan (Direct Loan) Program.
- **The FSA ID for Students and Parents.** The FSA ID is a username and password combination that is used to confirm a person's identity and serves as a student's or parent's identifier to allow access to personal information in various U.S. Department of Education systems. It also acts as a legally binding digital signature on some online forms. Because the FSA ID serves as an electronic signature and provides access to personal information, the FSA ID should not be created by anyone other than the owner of the ID. The FSA ID should not be shared with anyone, including financial aid administrators. The FSA ID simplifies and expedites processing for an applicant and his or her parent.

Students and parents must create their own FSA IDs. The FSA ID is issued in real time so that the student or parent can use it immediately to authenticate with and retrieve data from the IRS and sign the FAFSA electronically, but the FSA ID cannot be used for anything else until the identifying information is sent to the Social Security Administration (SSA) and matched. The Social Security Number (SSN), name, and date of birth information submitted by the applicant or parent is transmitted for a match with the SSA. If the SSN, name, and date of birth are successfully matched (SSN Match Flag of **4**), the applicant or parent can use the FSA ID to access a renewal FAFSA, view or print a SAR, make corrections, and access NSLDS data.

In the limited cases where the SSA match is unsuccessful, the FSA ID is disabled and, if the applicant provided an e-mail address, an e-mail is sent to notify the applicant that an FSA ID will not be issued. If the applicant used the temporary FSA ID to sign his or her FAFSA, the applicant is also sent a paper SAR requesting all required signatures. A SAR comment (comments 275 to 280) appears on the student's SAR (and ISIR), indicating the specific results of the SSA match. Until a positive match (SSN Match Flag of **4)** is received from the SSA, the FSA ID cannot be used to sign any documents or access Web sites that require the FSA ID.

- **The Financial Aid Application.** Different forms of the application are available for the student to apply for federal student aid. These include English and Spanish versions of the following:
	- FAFSA on the Web
	- FAFSA PDF
	- Paper FAFSA
	- FAFSA on the Phone

The school can also submit an application for the student by completing an online FAFSA through FAA Access to CPS Online or by submitting an ASCII flat file through the Student Aid Internet Gateway (SAIG) in message class EAPS19IN. Students can get an early start on the financial aid process by using FAFSA4caster to get an estimate of their eligibility for federal financial aid.

- **The FAFSA Processor.** One organization serves as the data entry processor for the 2018-2019 processing year under contract with the U.S. Department of Education. The FAFSA processor receives paper applications, paper SAR corrections, and paper signature pages in the mail, performs document analysis to ensure that the data is acceptable, and handles missing or unacceptable responses. The processor images the application, enters the information from the application, and transmits the data and image electronically to the CPS.
- **The Central Processing System (CPS).** The CPS operates under a contract with the U.S. Department of Education to receive and process application and correction information. The CPS matches student records with other federal databases, such as the SSA and Department of Homeland Security, to confirm eligibility. The CPS also applies a series of compute edits to the application information to check for inconsistencies, contradictions, and missing data. During the compute process, the CPS uses the need analysis formula specified by law to calculate each applicant's expected family contribution (EFC).
- **The Institutional Student Information Record (ISIR).** ISIRs are electronic records produced by the CPS that provide institutions with processed application and correction information. ISIRs can be sent to destination points (schools, servicers, and state agencies) daily or by request using FAA Access to CPS Online.
- **The Student Aid Report (SAR).** This document provides the student with processed application information. A student who provides an e-mail address on the FAFSA and has an SSN Match Flag of **4** (SSN, name, and date of birth match) receives an e-mail notification that his or her SAR can be accessed electronically. For students who do not meet this criteria, the CPS prints the SAR and mails it directly to the address the student provided. The SAR is in English or Spanish, depending on the language used on the application or correction that generates the SAR.

 **The School.** "The school" refers to each postsecondary educational institution that the student listed on the financial aid application. The FAA at the school uses the processed information from the ISIR or SAR to determine the types and amount of federal student aid the applicant is eligible to receive. Schools and states can also use information from the ISIR or SAR to award their own financial aid.

### <span id="page-13-0"></span>**Federal Application Processing System Paper and Electronic Processes to Generate an ISIR**

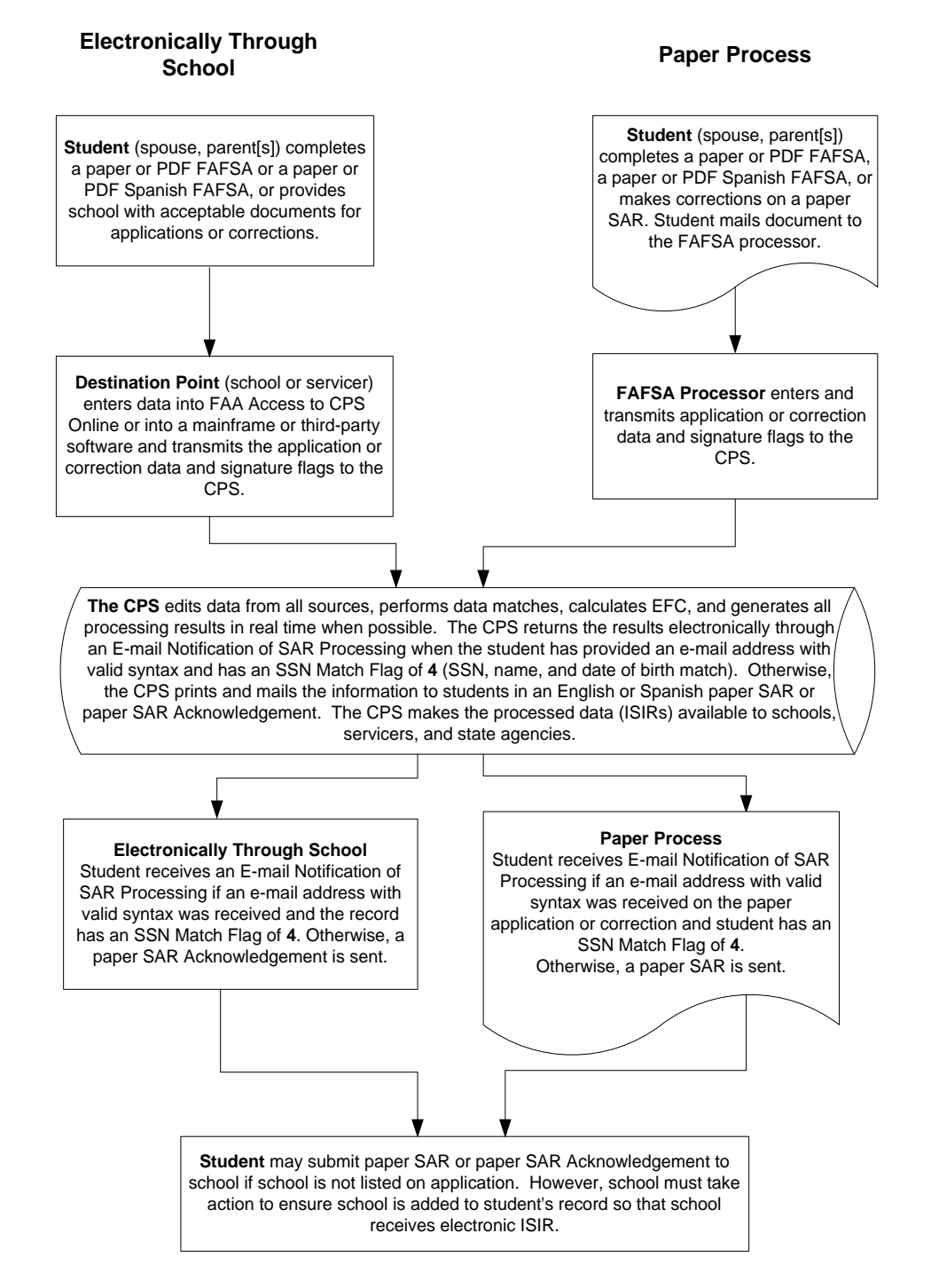

### <span id="page-14-0"></span>**Federal Application Processing System Web Process to Generate an ISIR**

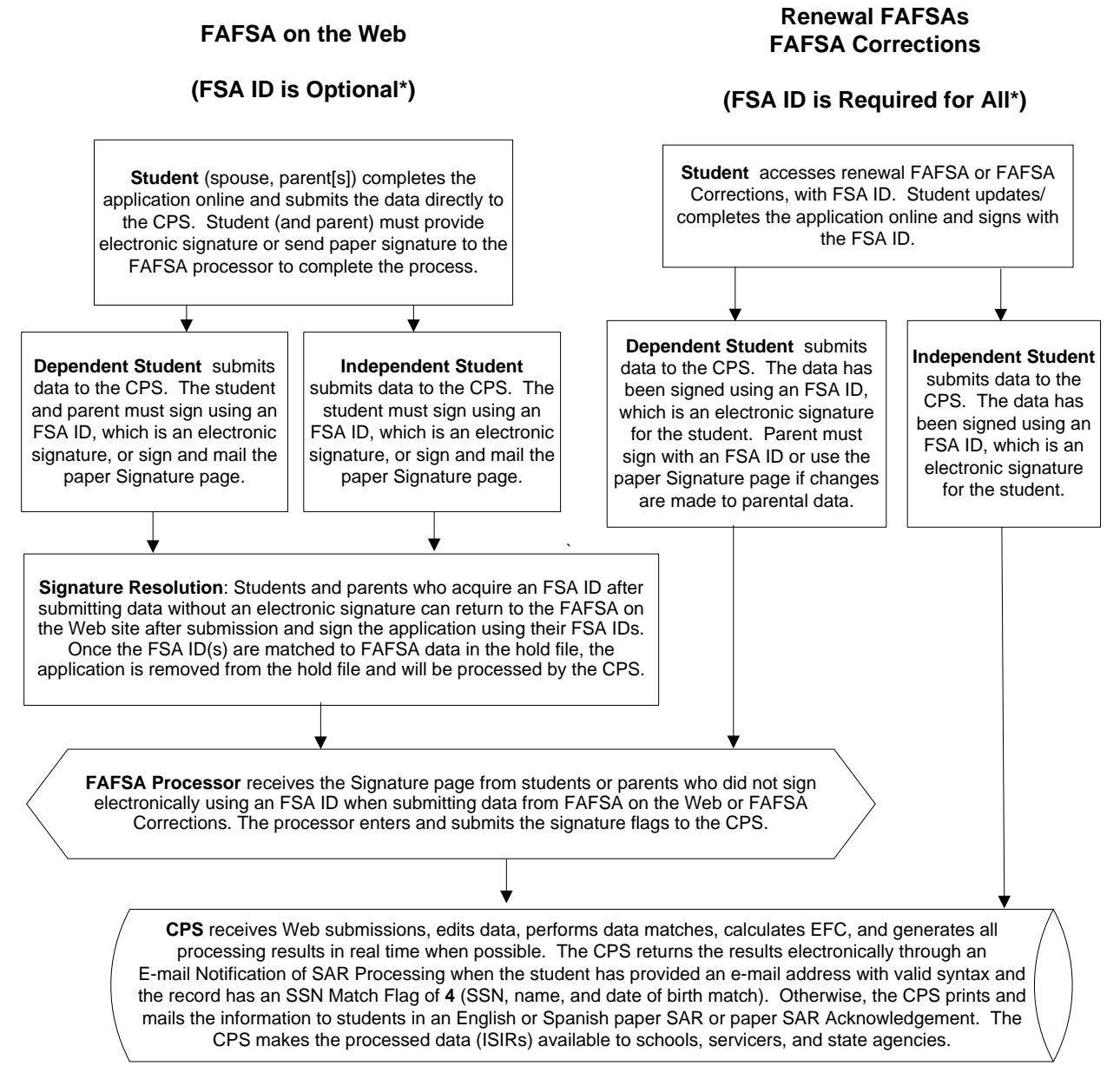

\* See "The Federal Student Aid FSA ID for Students and Parents" in the "Processing Flow" section earlier in this guide for more information on FSA IDs.

## <span id="page-15-0"></span>**Transactions**

A transaction is an interaction between the CPS and a financial aid applicant or a school that changes any of the data on a student's record. Each transaction results in a new ISIR and SAR and is identified by a two-digit transaction number (for example, 01, 02, or 03). A transaction may be system-generated. For example, when a student's eligibility for federal student aid changes on the NSLDS, the CPS automatically processes the application information and generates a new transaction without additional input from the student or from a school. These system-generated transactions are automatically sent (or pushed) to the destination point in unique electronic message classes.

When application data for an award year first arrives at the CPS and is processed, the resulting report is called the "01" transaction. The student receives an E-mail Notification of SAR Processing or a paper SAR or SAR Acknowledgement, and the listed schools can receive ISIRs. State agencies can also receive the ISIR data.

If corrections are necessary, the student can make the corrections electronically through FAFSA on the Web. Alternatively, students who receive a paper SAR can make changes on the SAR and return it to the FAFSA processor to have the information processed. A school can submit corrections electronically through the SAIG or enter the corrections using the FAA Access to CPS Online Web site, even if the school did not submit the original application electronically. The corrections generate a new record that is identified as the "02" transaction.

To create a correction transaction, a change must be made to at least one data element. Examples of common corrections include an address correction or the addition or change of a school. The first correction transaction is labeled "02," and subsequent correction transactions are labeled "03," "04," and so forth. Identifying the correct transaction is important when communicating with the Common Origination and Disbursement (COD) System and when requesting duplicate SARs or making ISIR requests. If the number of transactions exceeds 30, subsequent transactions are rejected by the CPS for "too many transactions."

## <span id="page-16-0"></span>**Highlights and Assumptions**

#### <span id="page-16-1"></span>**Paper System Highlights and Assumptions**

Students are instructed to review information on the SAR carefully for accuracy. SAR items requiring special attention are highlighted in **bold** type. The student and the FAA should pay careful attention to questions and responses that are highlighted.

During the edit process, the CPS applies logic that compares two or more pieces of information provided by the student. On the SAR, the CPS highlights information that is conflicting or missing and items that are questioned.

In certain instances, the application is rejected if the student's data is in conflict. For example, an independent student answers that he or she is not married but provides financial information for a spouse. The CPS rejects this application (Reject 11) and prints the questioned items in bold type on the SAR. In this situation, the student receives a SAR with arrows printed next to the questionable line items. The student is then required to correct them. The CPS does not calculate an EFC, because key financial information is conflicting.

In other situations, the CPS makes assumptions and does not reject the student's record. For example, a student reports that he or she is married and provides spouse's income, but reports only one person in the household. In this case, the CPS assumes two people are in the household, highlights both questions and responses on the SAR, and calculates an EFC, as long as the record is not rejected for other reasons. Both the reported and the assumed values are printed; "ASSUMED" appears in parentheses next to the assumed response that was used in the EFC calculation.

The CPS most often makes assumptions when questions are left blank. After an answer is assumed, the assumed information is used throughout the subsequent edits and in the EFC calculation.

On the ISIR, EDExpress prints the letter  $h$  to the left of the field title that was highlighted. EDExpress prints an asterisk (\*) to the left of the field title to indicate that the CPS made an assumption, and the assumed value is printed in place of the reported value.

#### <span id="page-17-0"></span>**Electronic System Highlights and Assumptions**

All Federal Student Aid application systems used to submit application data contain certain edits that prompt users to resolve inconsistencies before sending the information to the CPS. These edits are contained in the FAA Access to CPS Online (FAA Access) and FAFSA on the Web applications and corrections.

When inconsistencies or missing data would cause the record to be rejected at the CPS, the Web sites do not allow the record to be submitted until information is changed or added. However, when these inconsistencies would cause an assumption, the user is prompted to review and change the data, and the application can be submitted even if a change is not made. The ISIR data file that a school receives includes a flag for each highlighted field in positions 2314 to 2508, and the printed ISIR displays an *h* (for highlight) next to the items on which assumptions were made.

An FAA can override certain CPS rejects using FAA Access. If a record contains inconsistent or missing data that would result in the CPS rejecting the record, the FAA receives a message to correct or re-enter the information. If the data originally provided is correct, the FAA must reenter the data. FAA Access sets and transmits a reject override code in the student's record, suppressing the edit, and the actual data is used instead of assumed values. For example, a student may have an unusually large number of family members. When the FAA re-enters the number of family members, FAA Access sets a reject override code in the student's record, which excludes the reject for an unusually large number of family members.

Similarly, an FAA can override certain CPS assumptions using FAA Access. For example, if three people are in an independent student's household and three are in college, the CPS assumes one in college and displays a message. When the FAA re-enters the number in household and the number in college, an assumption override code is submitted with the data that suppresses the assumption.

Students who are using FAFSA on the Web can confirm the data they have entered in the same way. In response to the student's confirmation, the Web application sets the assumption override codes and most reject override codes.

## <span id="page-18-0"></span>**ISIR Data**

### <span id="page-18-1"></span>**Overview**

A school can automatically receive ISIRs for students who listed its Federal School Code on their applications or corrections. Institutions can send application and correction data from the school or through a servicer (both are called destination points) and receive processed student records (ISIRs) at the destination point.

A school can also access 2017-2018 and 2018-2019 ISIRs from the ISIR Datamart, the centralized location for all ISIR data generated by the CPS. Schools, state agencies, and other authorized users receive ISIRs from the datamart through the SAIG. For more information on the ISIR Datamart, see the *2018-2019 Electronic Data Exchange (EDE) Technical Reference,*  available at the FSAdownload Web site.

Schools do not need to print paper ISIRs. However, so that you can refer to the codes that appear on the ISIR as we discuss them in this guide, Appendix D contains an example of the ISIR as it appears when printed using the EDExpress for Windows software. The student's processed FAFSA information appears on the printout along with one or two pages for "NSLDS Financial Aid History," depending on the student's number of loans.

## <span id="page-19-0"></span>**Cover Page**

The first page of the ISIR contains the student's identifying information, including his or her name and mailing address, along with the transaction process date, EFC, and, if applicable, C flag.

The remainder of the page contains the comments identified on the ISIR in the Comment Codes field for which float-in text is provided.

The bottom of the page includes the applicant's transaction ID or "trans ID," which consists of the applicant's original SSN, first two letters of the last name, and transaction number. For example:

XXX-XX-XXXX JO 01

**XXX-XX-XXXX** is the SSN; **JO** is the first two letters of the last name; and **01** is the transaction number.

## <span id="page-20-0"></span>**FAFSA Questions**

The FAFSA questions are printed on pages 2 and 3 of the ISIR.

The student's processed application information appears on the printout in a two-column, twopage format with an abbreviated version of each FAFSA question on the left and the student's response on the right. Information is divided into sections like the FAFSA sections (for example, Step One, Step Two, and Step Three). Questions are not numbered individually, but each section heading identifies the range of FAFSA questions included.

For information on changes to the 2018-2019 FAFSA, see the *Summary of Changes for the Application Processing System* guide, available in the fall. For information on changes to the ISIR printed from EDExpress, see the *Electronic Data Exchange (EDE) Technical Reference*. Both documents are posted to the IFAP Web and FSAdownload Web sites.

#### <span id="page-20-1"></span>**Notes about Federal School Codes**

- **SAR** The SAR lists all the Federal School Codes listed on a student's application or correction for a specific transaction.
- **FAA Access** The school information (Federal School Code, Name, and Housing Plans) associated with your school in FAA Correction Entry, Student Inquiry, and ISIR Compare and on the eSAR (PDF and HTML) is the only school code that is displayed. In addition, the Electronic Federal School Code Indicator and FAA Federal School Codes fields are *always* blank and the Electronic Transaction Indicator (ETI) Flag field is set to the ETI flag of the school receiving the ISIR.

If the student has not included your school on a transaction, you can access the transaction in FAA Correction Entry by entering the student's Data Release Number (DRN), add your school's Federal School Code, and select a corresponding housing plan. However, if the student has already selected ten schools on that transaction, FAA Access displays a message alerting you that you cannot add another school because the student already listed ten schools. If the student wants to add your school, he or she can replace one of the ten schools with your Federal School Code by submitting a FAFSA correction.

- **School ISIRs** Schools receive one ISIR for each student who lists their Federal School Code on his or her application. Schools with main and branch campuses that are serviced by one TG number receive multiple ISIRs for one student if the applicant listed more than one Federal School Code associated to the TG number.
- **Servicer ISIRs** Servicers for more than one Federal School Code selected by the student on a given transaction receive multiple ISIRs, and each ISIR has only one Federal School Code. The only difference between the ISIRs the servicer receives for that transaction is the Federal School Code. The ISIR is transmitted to the Destination Point (TG Number/Mailbox) of the main campus for the selected Federal School Code. In addition, the Electronic Federal School Code Indicator and FAA Federal School Codes fields are *always* blank and the Electronic Transaction Indicator (ETI) Flag field is set to the ETI flag of the school receiving the ISIR.

• **State Agency ISIRs** – ISIRs sent to state agencies include all school and housing codes that the student listed on the FAFSA.

#### <span id="page-21-0"></span>**Asset Threshold Exceeded**

The Student Asset Threshold Exceeded and Parent Asset Threshold Exceeded fields are printed within the answers to the FAFSA fields and follow the respective asset questions. These fields inform you if the applicant's or parents' assets exceeded the threshold, therefore requiring the applicant or parents to provide additional asset information by answering questions 41 to 43 for independent applicants and questions 90 to 92 for dependent applicants.

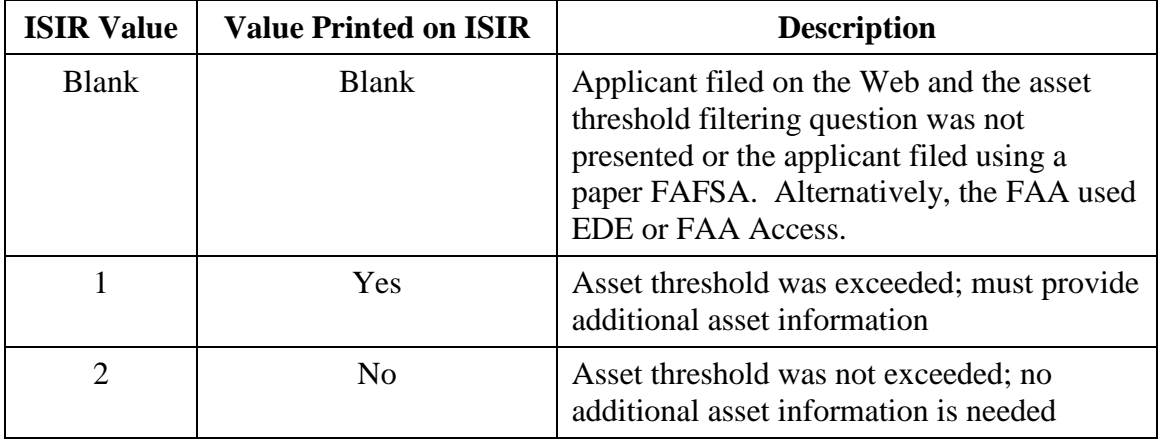

## <span id="page-22-0"></span>**Dependency Status Results**

On the top right column of the second page of the ISIR, the applicant's dependency status is displayed. The following dependency status codes are used:

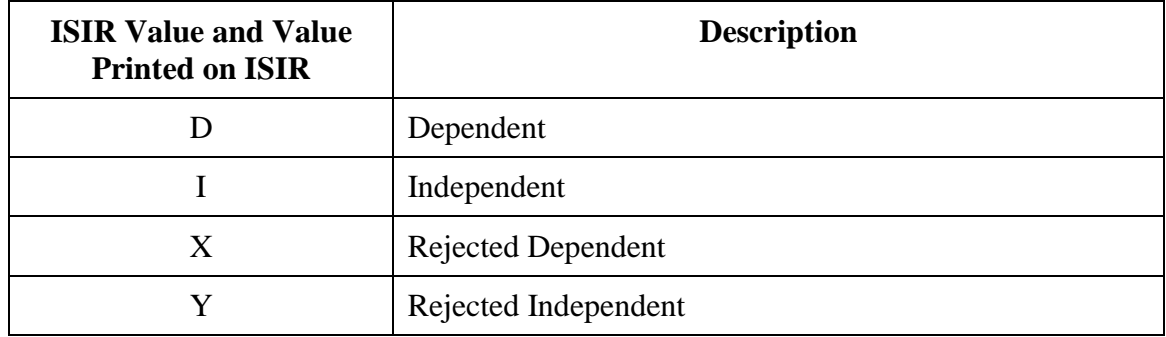

## <span id="page-23-0"></span>**Office Information**

The "Office Information" section is located in the right column on page 3, following the FAFSA questions. This section includes the following fields:

- Primary EFC Type
- Secondary EFC Type
- Processed Date
- Transaction Data Source/Type
- Source of Correction
- Federal School Code Indicator
- Reject Override Codes
- Assumption Override Codes

#### <span id="page-23-1"></span>**Primary and Secondary EFC Types**

These codes tell an FAA which formula was used to calculate the EFC.

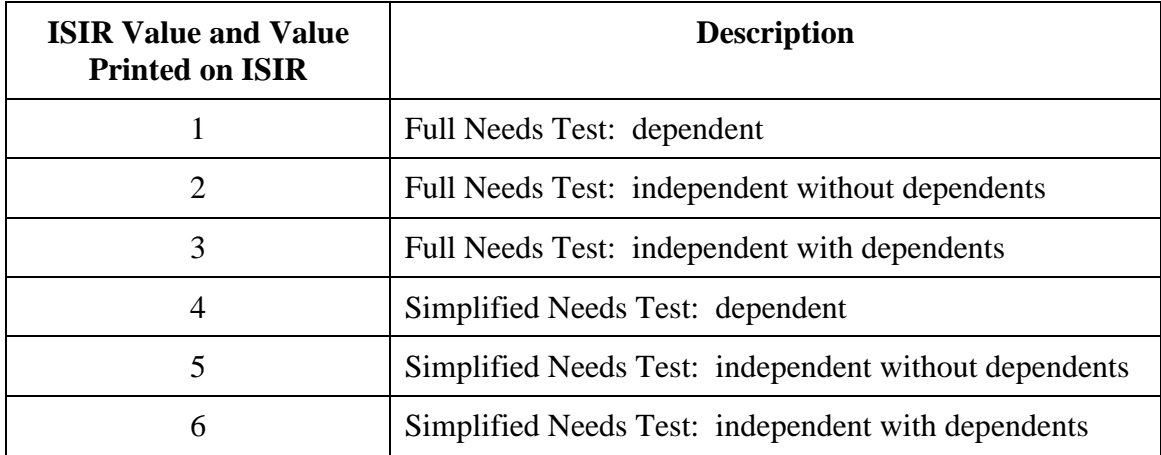

#### <span id="page-23-2"></span>**Processed Date**

The Processed Date is the date this transaction was processed at the CPS.

#### <span id="page-24-0"></span>**Transaction Data Source/Type Code**

The Transaction Data Source/Type code identifies a FAFSA processor or other source of the transaction.

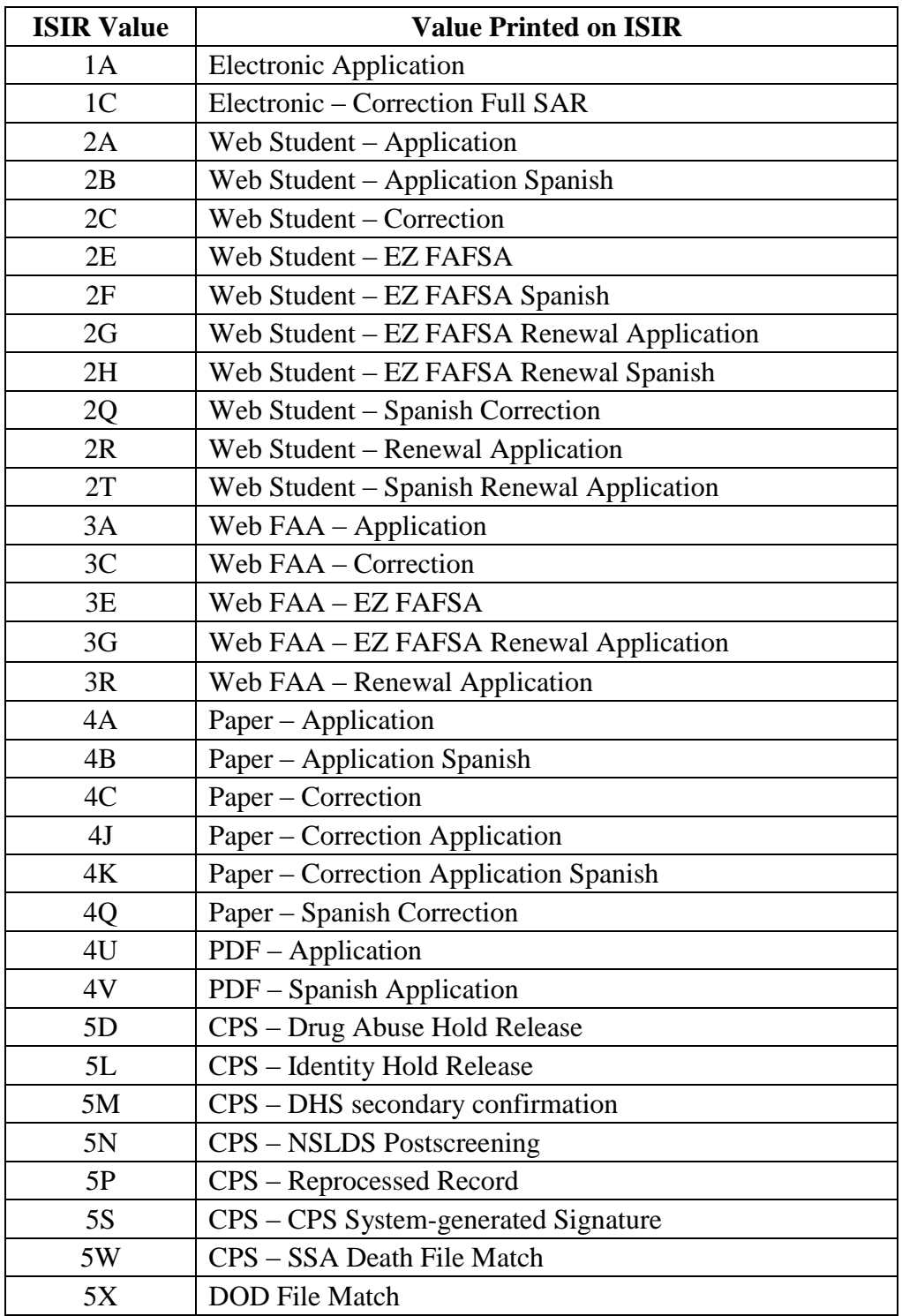

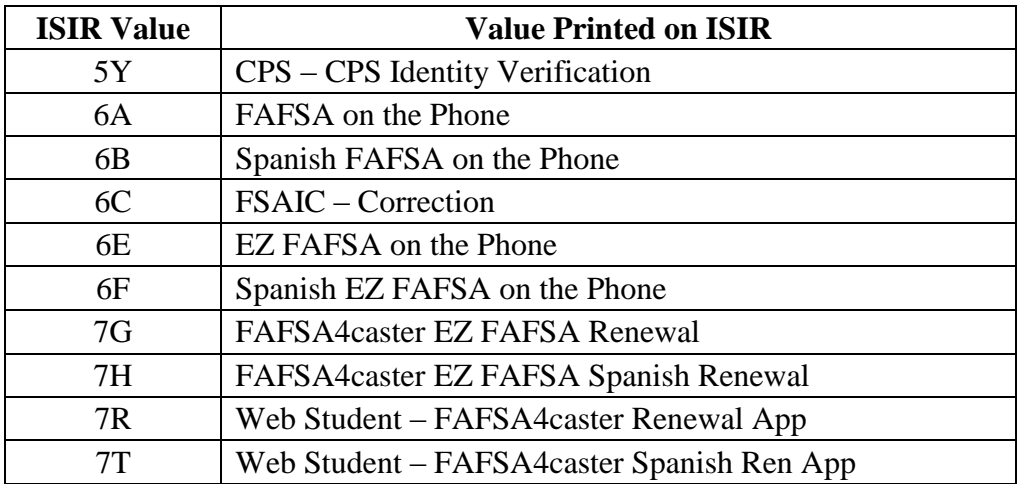

#### <span id="page-25-0"></span>**Source of Correction**

The Source of Correction Flag is a field that is set on each correction transaction and indicates the source of the correction.

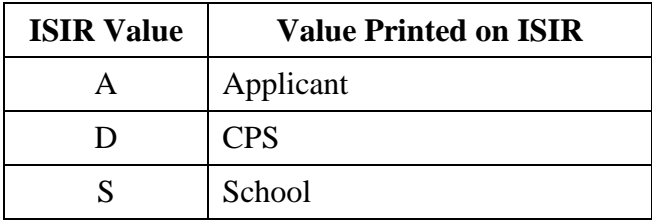

#### <span id="page-25-1"></span>**Federal School Code Indicator**

The Federal School Code Indicator is always blank on ISIRs sent to schools and servicers.

On ISIRs sent to state agencies, the Federal School Code Indicator verifies the identity of the originating institution. The ISIR prints the school code associated with the Electronic Federal School Code Indicator field in ISIR position 2941.

#### <span id="page-25-2"></span>**Reject and Assumption Override Codes**

The ISIR shows which Reject Override Codes and which Assumption Override Codes were set on the transaction. These override codes enable a student or an FAA to override certain rejects. FAAs can also override certain assumptions the CPS has made about a student's data when the information appears to be inconsistent. If an override is set, "1" is printed on the ISIR. If no override is set, the field is blank.

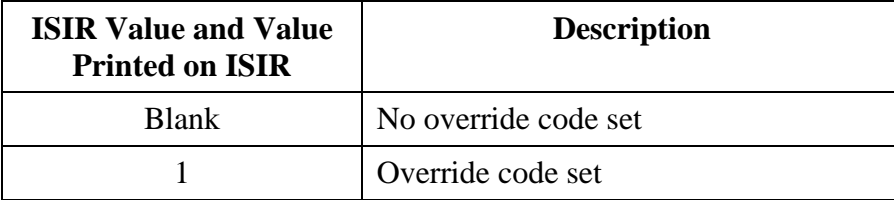

The FAFSA is intended to be a snapshot of the student and parent's situation "as of the date" the application was completed. Students and parents should not change their answers to these questions unless the data originally submitted was incorrect as of the date the application was submitted.

Some exceptions to this rule exist. For example, FAAs have the discretion to ask a student to update marital status information for changes that occur after the initial application was submitted. If the FAA determines the update is necessary to address an inequity or to reflect more accurately the applicant's ability to pay, the FAA can override the resulting marital status reject edit (Reject 21). Additional guidance for the appropriate use of the reject override is found in the *Federal Student Aid Handbook*.

## <span id="page-27-0"></span>**FAA Information**

The "FAA Information" section displays all relevant information about a student's eligibility in one place. FAA information is printed on the third page of the ISIR following the summary of application data and is labeled "FAA Information." Descriptive labels are intended to help the FAA identify reject codes, match flags, intermediate values, and so forth.

Using the printed ISIR format as a basis, here are identifications for the codes and flags that appear as FAA information.

#### <span id="page-27-1"></span>**Date ISIR Received**

The Date ISIR Received is the date the ISIR was imported into the school's EDExpress software.

#### <span id="page-27-2"></span>**Verification Flag**

The Verification Flag indicates if a student has been selected for verification on any transaction. After the student is selected, he or she is always selected for the current processing year. This data comes from the Student Is Selected for Verification field on the ISIR record layout.

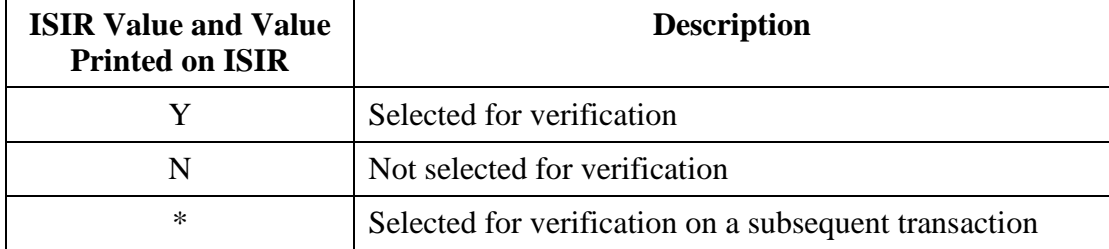

#### <span id="page-27-3"></span>**Professional Judgment**

This flag indicates the status of an EFC adjustment resulting from a professional judgment decision by an FAA.

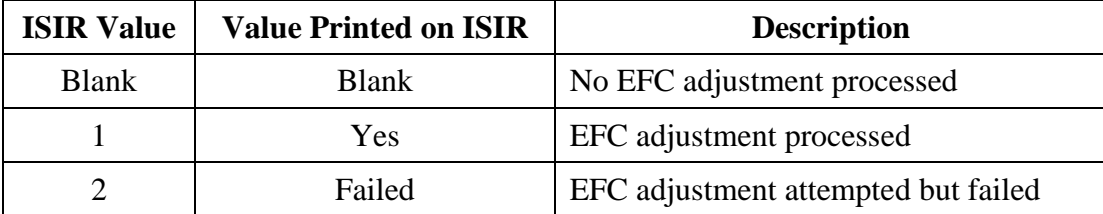

When an FAA uses professional judgment to change a data item on the ISIR, only the school that made the change remains listed on the new ISIR transaction.

#### <span id="page-27-4"></span>**Transaction Receipt Date**

This is the date the FAFSA processor or the CPS received the input information that generated the transaction. The Application Receipt Date for the first application is a fixed date. However, the Transaction Receipt Date changes each time a new transaction is generated.

For example, a student mails a FAFSA that is received by the FAFSA processor on March 16, 2018. This first transaction SAR and ISIR has an Application Receipt Date and a Transaction Receipt Date of March 16, 2018. If the student then mails in a SAR with corrections and it is received on April 20, the 02 transaction shows an Application Receipt Date of March 16, 2018 and a Transaction Receipt Date of April 20, 2018.

#### <span id="page-28-0"></span>**Reprocessing Code**

This code provides information about records that are reprocessed by the CPS for any reason. This data comes from the Reprocessed Reason Code field on the ISIR record layout. When the Transaction Data Source/Type Code is set to **5P** (reprocessed record), this position contains a two-digit number, beginning with **01** and incrementing each time a group of records is reprocessed. Check the IFAP Web site for announcements that define the reason associated with a particular two-digit number.

#### <span id="page-28-1"></span>**Processed Record Type**

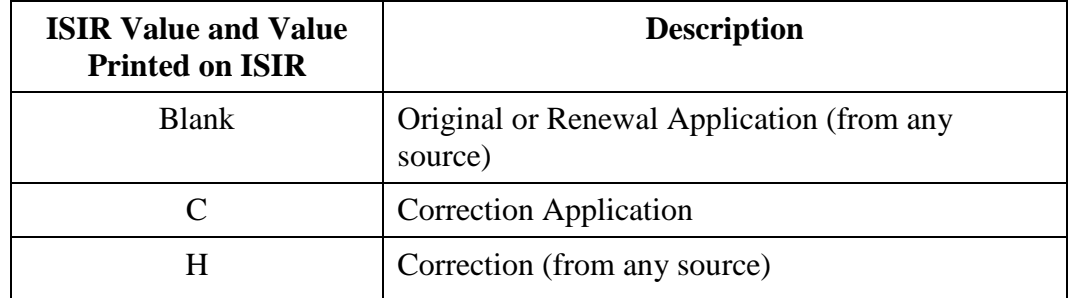

This code indicates the type of processed record.

#### <span id="page-28-2"></span>**CPS Pushed ISIR Flag**

This flag is set to identify transactions that are automatically sent (pushed) to schools. If the ISIR is a pushed ISIR, the ISIR record layout contains **Y**, and the ISIR prints **Yes** for transactions meeting the pushed ISIR criteria. If the ISIR does not meet the criteria for a pushed ISIR, this field is blank, and nothing is printed next to the CPS Pushed ISIR Flag label on the ISIR. Examples of transactions automatically pushed to the school include:

- EFC Change Flag is set
- SAR C Flag changes between correction and transaction being corrected
- Transaction is system-generated
- Reject Status Change Flag is set
- Verification Selection Change Flag is set

#### <span id="page-28-3"></span>**Rejects Met**

Up to seven reject reason codes can be printed in this space. See Appendix A for the reject reason codes and the comment numbers associated with certain types of rejects.

#### <span id="page-29-0"></span>**Verification Tracking Flag**

This field identifies the verification group with which this record is associated. You use this information to determine which fields require verification. Federal Student Aid provided revised verification guidance in [Dear Colleague Letter GEN-17-05](https://ifap.ed.gov/dpcletters/GEN1705.html) posted on the IFAP Web site. See the *Dear Colleague Letter* for FAFSA information that may require verification and acceptable documentation for verifying that information when selected by the Department for verification.

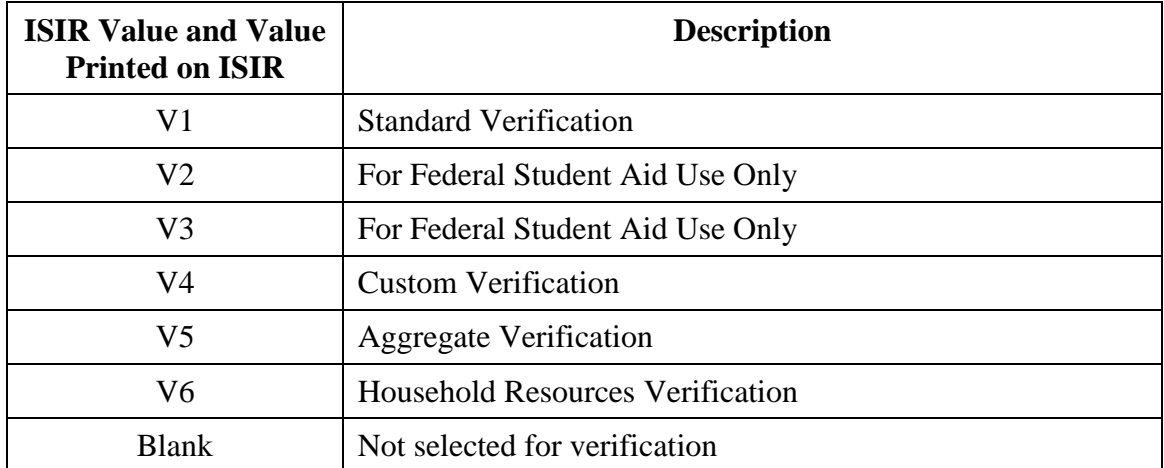

#### <span id="page-29-1"></span>**Dependency Override**

This flag identifies a record that resulted from an application or correction on which an FAA made a dependency override request. On initial applications, overrides can be made in one direction only, from dependent to independent. FAA Access enables an FAA to cancel a previous override.

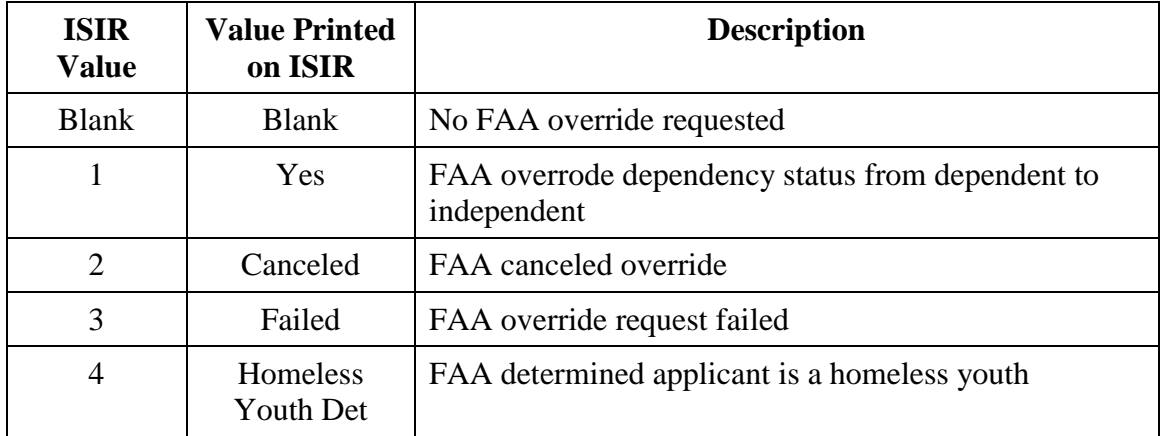

When an FAA performs a dependency override, only the school that submitted the override receives the new ISIR transaction.

#### <span id="page-30-0"></span>**ETI**

The Electronic Transaction Indicator (ETI) Flag indicates whether the school receiving the ISIR submitted input to generate the ISIR transaction or did not generate the transaction but was listed on the record. It also indicates whether the type of ISIR is a daily, requested, or pushed ISIR. One character is printed on the ISIR.

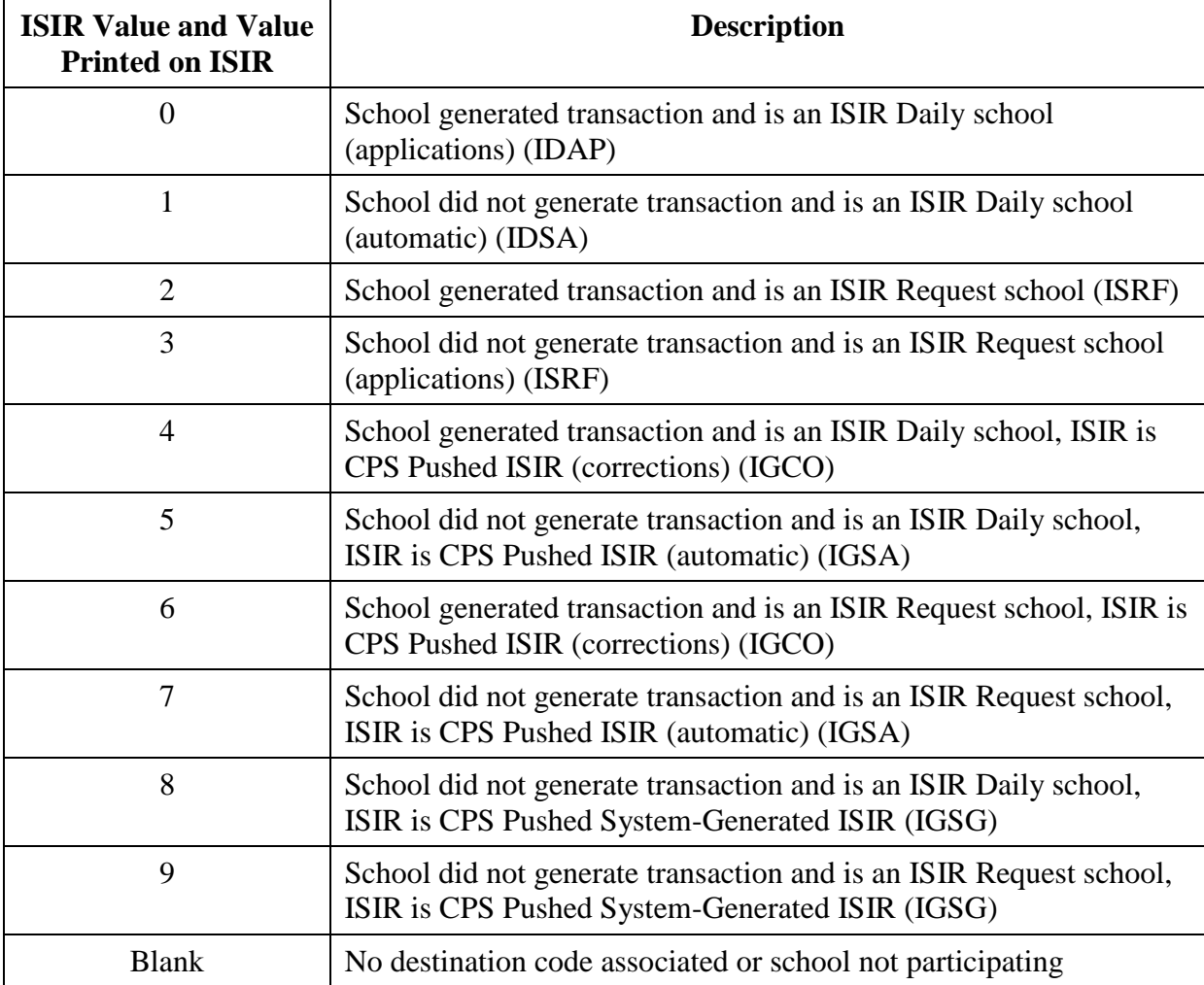

The ETI is set to the ETI flag of the school receiving the ISIR.

#### <span id="page-30-1"></span>**Correction # Applied To**

This field only applies to transactions greater than 01 and indicates the prior transaction against which the correction was applied. For example, if you are looking at a 03 transaction and the Correction # Applied To field is 02, it means that corrections were made against the 02 transaction to create the 03 transaction.

#### <span id="page-31-0"></span>**Application Receipt Date**

This field shows the date the paper application was received by the FAFSA processor or the date an electronic FAFSA transmission was received by the CPS.

#### <span id="page-31-1"></span>**Pell Eligible Flag**

The Pell Grant Eligibility Flag field, in the ISIR record layout, alerts schools to an applicant's Pell Grant eligibility status. This data is found in the Pell Elig Flag field on the ISIR. The value **Y** confirms that a student's EFC and undergraduate or qualifying graduate status makes him or her eligible for a Pell Grant and that the record has been included in the payment system database.

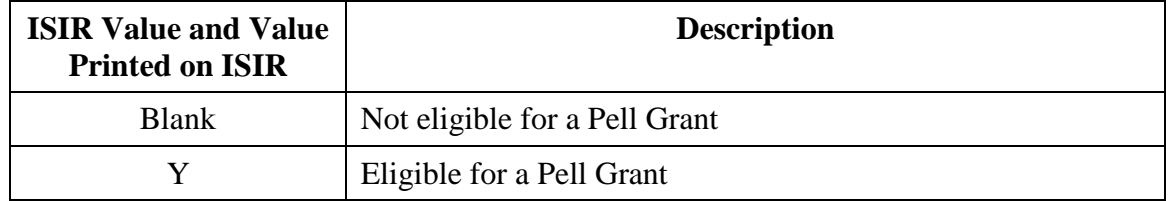

If an undergraduate student incorrectly reported on the FAFSA that he or she will be a graduate student or has a bachelor's degree, this information **must** be corrected. Otherwise, he or she is not considered eligible for a Pell Grant, and the school is unable to receive Pell funds for that student.

#### <span id="page-31-2"></span>**Primary and Secondary EFCs/Alternate EFCs**

The ISIR "FAA Information" section contains the Primary EFC and Secondary EFC. If a Primary and a Secondary EFC appear, this indicates the student qualified for the Simplified Needs Test (SNT) but also provided information about assets. Two calculations were performed, producing the Primary EFC (asset information was not included in the calculation) and the Secondary EFC (asset information was included in a full-data calculation). If only a Primary EFC appears, it indicates the student:

- Did not meet the SNT criteria and only the full-data calculation was done, or
- Met the SNT criteria and provided no asset information or incomplete or inconsistent asset information and only one calculation could be performed.

The figures printed for each of the twelve months represent alternate EFCs that an FAA must use to award aid—other than a Federal Pell Grant—for an academic year that is less than or greater than nine months. For a dependent student, the alternate EFCs are calculated by the CPS according to a formula prescribed by Congress. For less than nine-month enrollment for the independent student, the EFC is prorated.

#### <span id="page-32-0"></span>**Intermediate Values**

These abbreviations represent the intermediate steps used in calculating the EFC. They show the components of the need analysis formula, such as the employment allowance or parents' contribution from assets. These components are defined by Congress. The values can be useful to FAAs in performing recalculations or in making professional judgment adjustments to data items. The intermediate values are identified as follows:

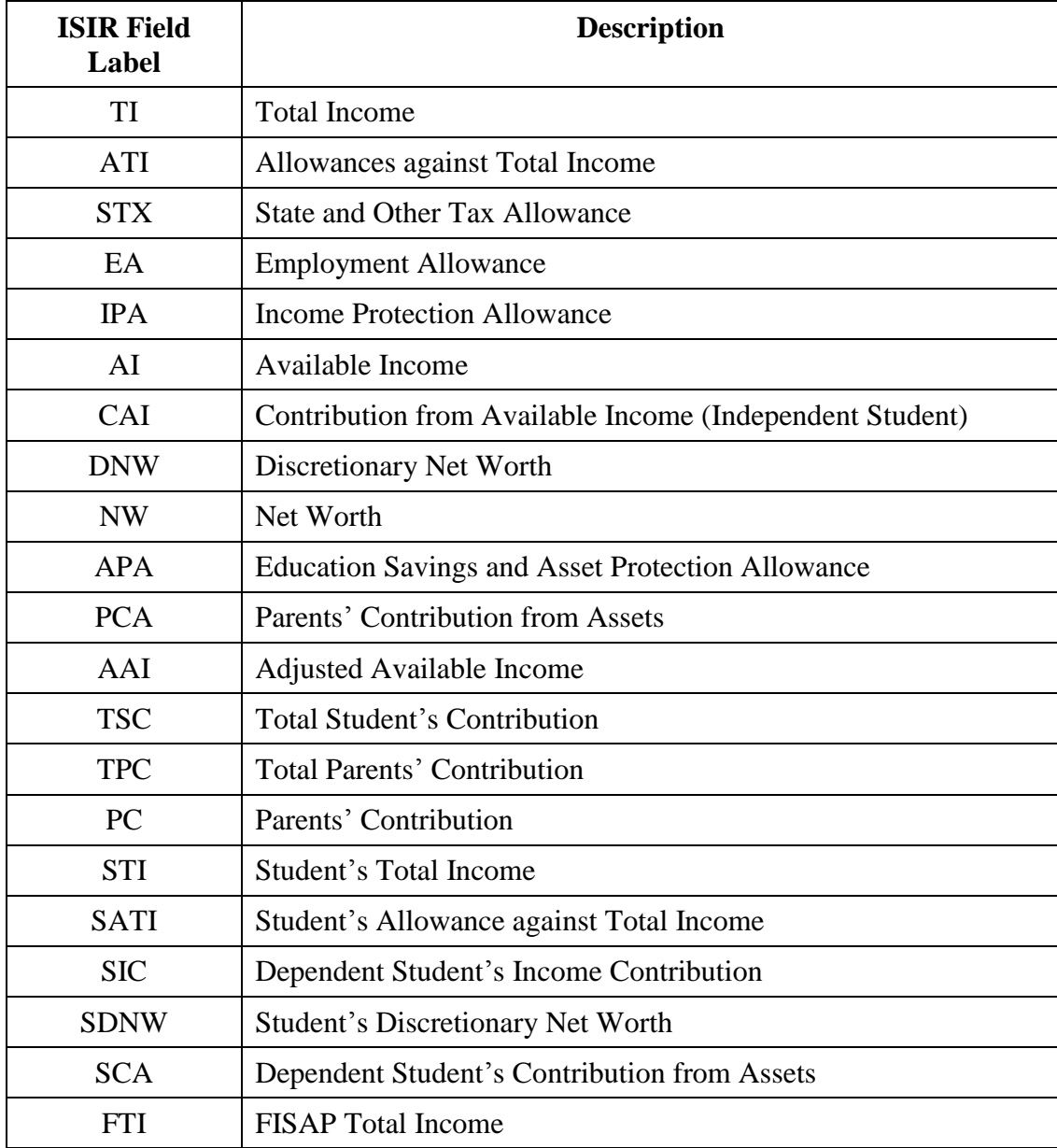

More information on the need analysis formula and methodology for calculating the EFC is available in the *Federal Student Aid Handbook, Volume 1: Student Eligibility* and the *2018-2019 EFC Formula Guide* located on the IFAP Web site.

#### <span id="page-33-0"></span>**IRS Flags**

#### <span id="page-33-1"></span>*IRS Display Flag*

This flag informs the school whether the student or parent was presented with the IRS Data Retrieval Tool, and, if not, the reason it was not displayed. The IRS Display Flag is different from the IRS Request Flag, which describes what happens after the student or parent is presented with the IRS Data Retrieval Tool.

**New for 2018-2019:** The "Student IRS Display Flag" and "Parent IRS Display Flag" field names have been shortened to "Display Flag" in the ISIR field labels. Also, we updated the year reference in **D** and deleted **H** (Amended tax return, IRS DRT was not displayed).

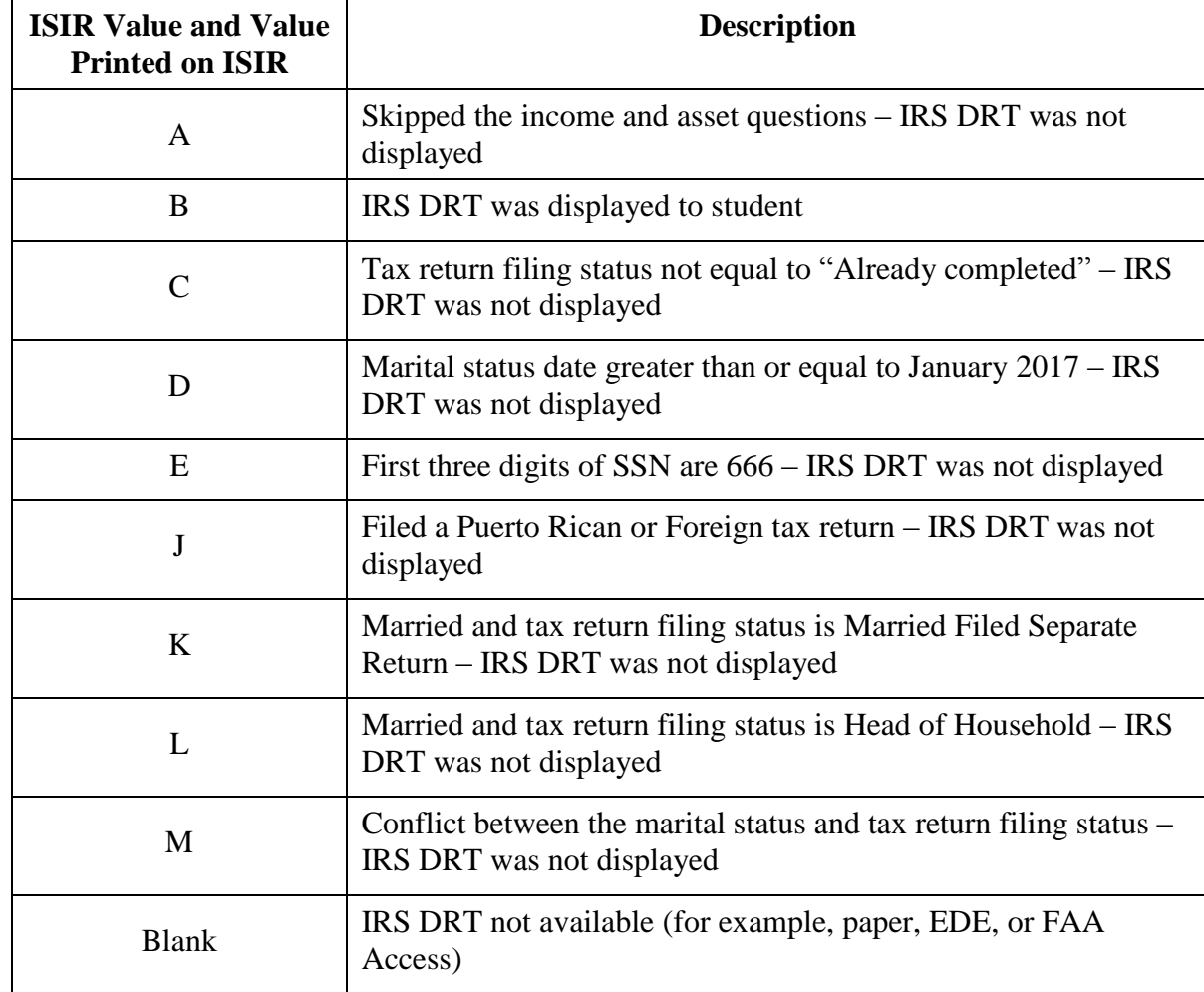

Values for the Student IRS Display Flag are as follows:

Values for the Parent IRS Display Flag are as follows:

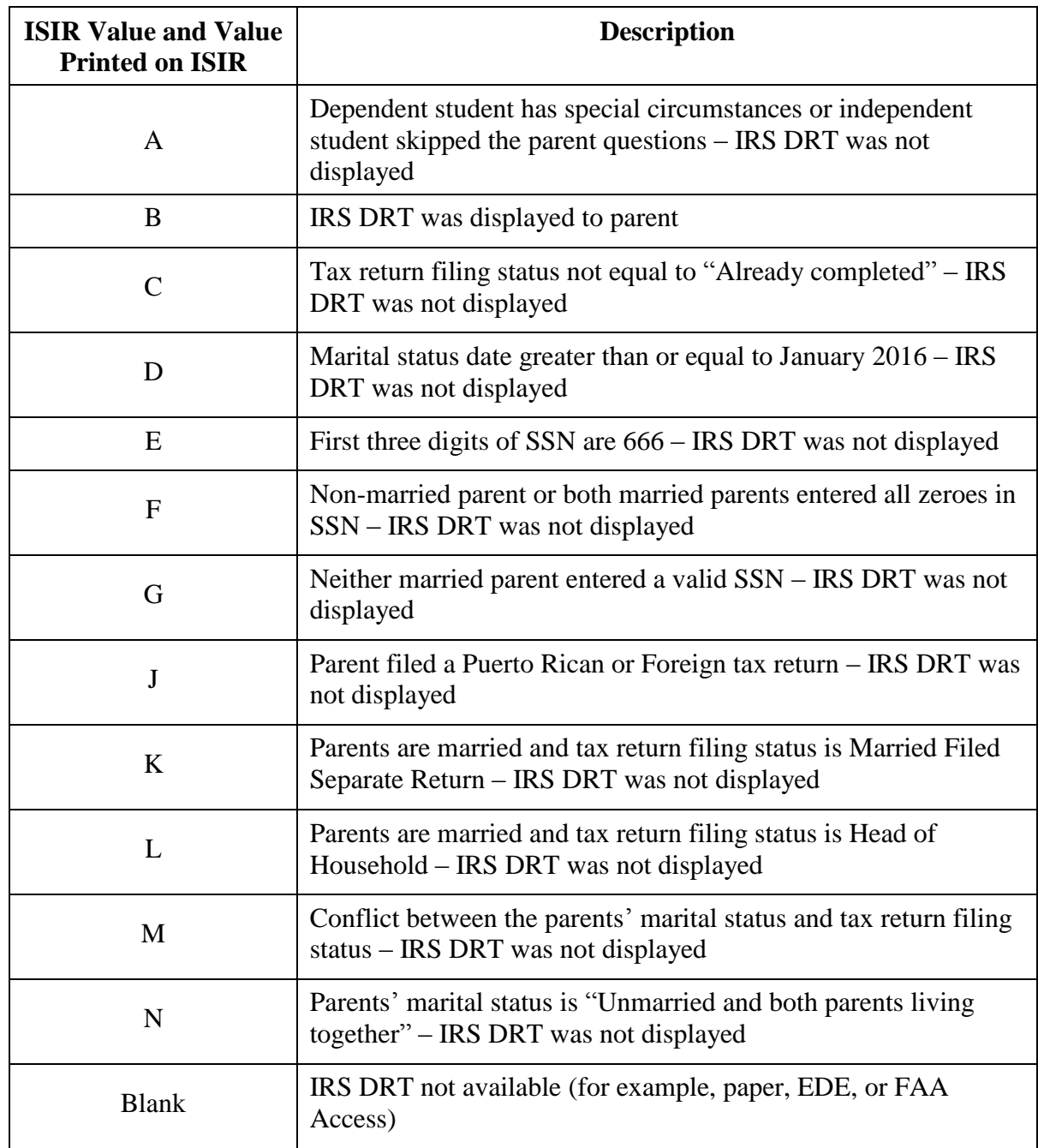

#### <span id="page-35-0"></span>*IRS Request Flags*

The Student IRS Request Flag and Parent IRS Request Flag on the ISIR help you determine if an applicant was eligible for the IRS data retrieval process, if data was retrieved from the IRS, and if the data from the IRS was modified. The IRS Request Flag is different from the IRS Display Flag (described later in the guide), which informs the school if the student or parent was presented with the IRS Data Retrieval Tool, and, if not, the reason it was not displayed.

**New for 2018-2019:** The field labels on the ISIR printed from EDExpress are shortened from "Student IRS Req Flag" and "Parent IRS Req Flag" to "Req Flag." We added a new value, **07** to indicate that data was transferred from IRS and the IRS identified that it was an amended tax return.

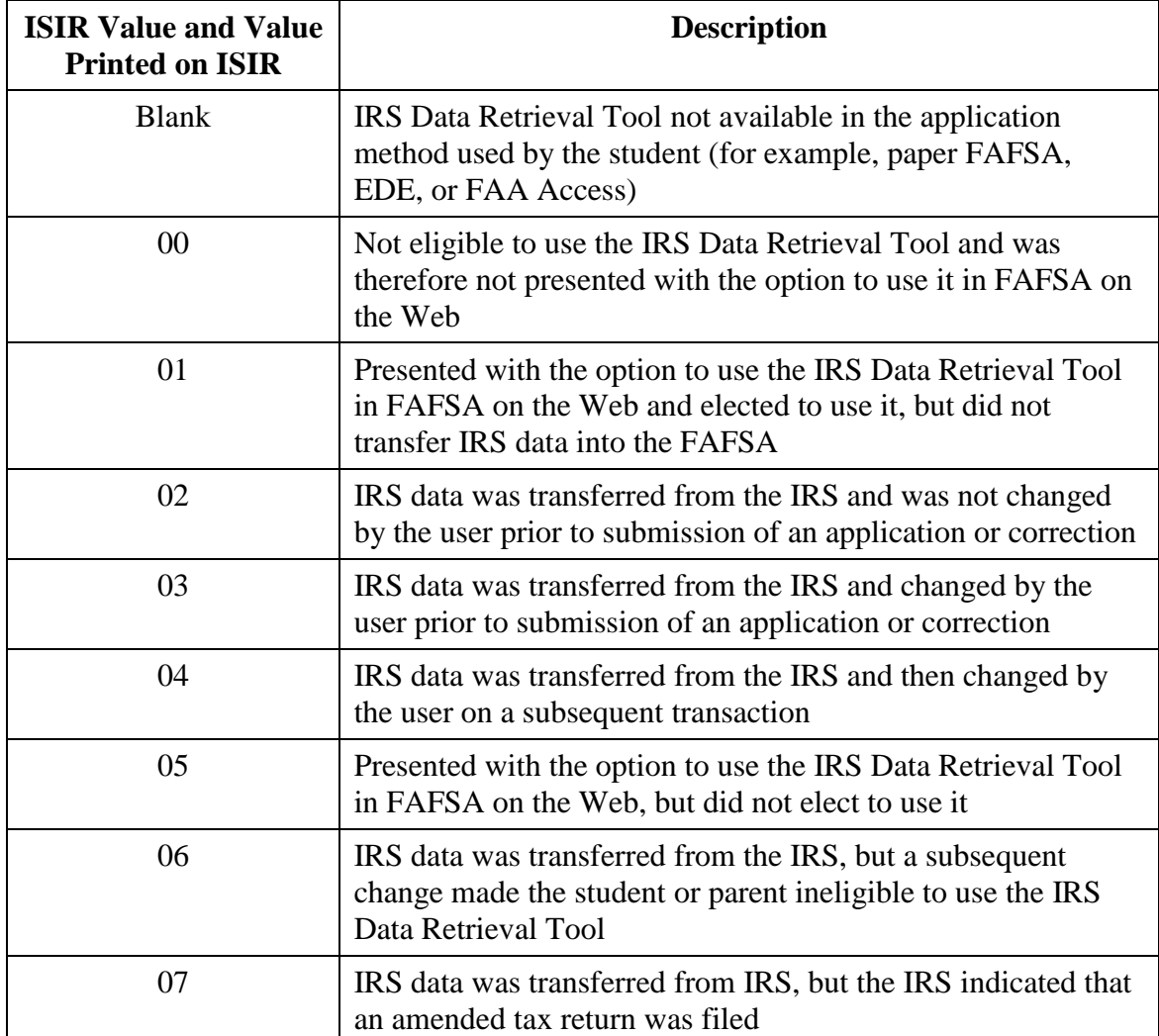
## *IRS Data Field Flags*

The IRS Data Field Flags indicate if the IRS DRT was used, if the data in the field was retrieved from the IRS Web site, and whether it was later changed. These flags are included in the ISIR file and printed on the SAR and ISIR.

**New for 2018-2019:** The FAA Information section, between the Primary EFC and Secondary EFC section and the Match Flag section, has been revised to include ISIR data for the new IRS data flags that describe changes to the data imported from the IRS Data Retrieval Tool.

As a result of the new fields printing on the SAR and ISIR, the placement of the following match flags have been relocated within this section of the ISIR:

- High School Flag
- Auto Zero EFC Flag
- EFC Change Flag
- Rejected Status Change Flag
- Verification Selection Flag
- Special Circumstances Flag

SNT Flag

**New for 2018-2019:** The following fields were previously included in the ISIR file but not printed on the ISIR. There is a student question and a parent question for each of the fields printed on the 2018-2019 ISIR:

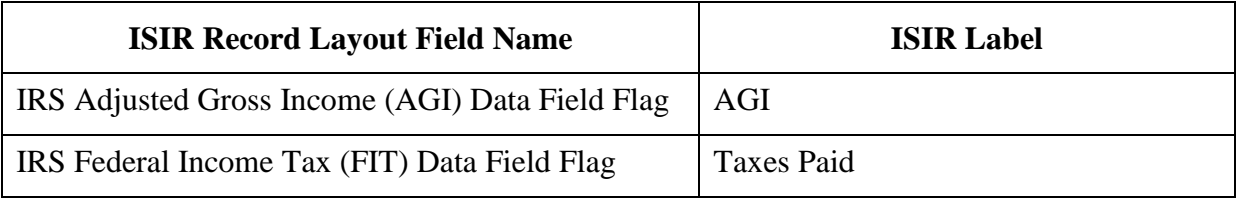

The following fields are added to the ISIR file for 2018-2019 and are now printed on the ISIR. There is a student question and a parent question for each of these fields that printed on the 2018- 2019 ISIR.

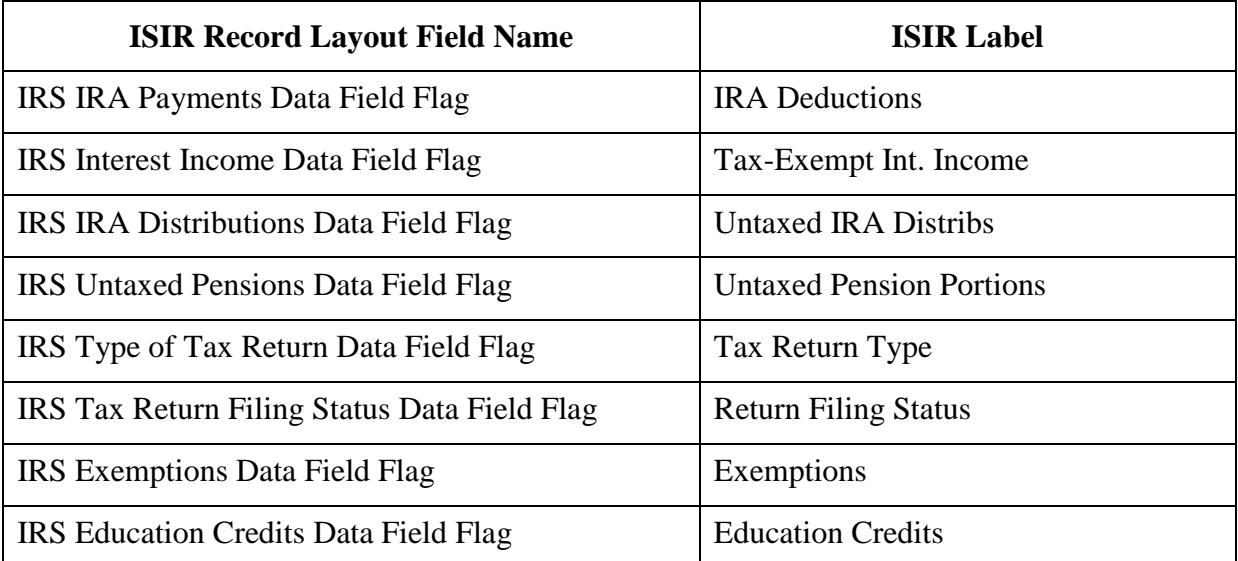

The valid content for all the IRS Data Field Flags for the student and parent follows.

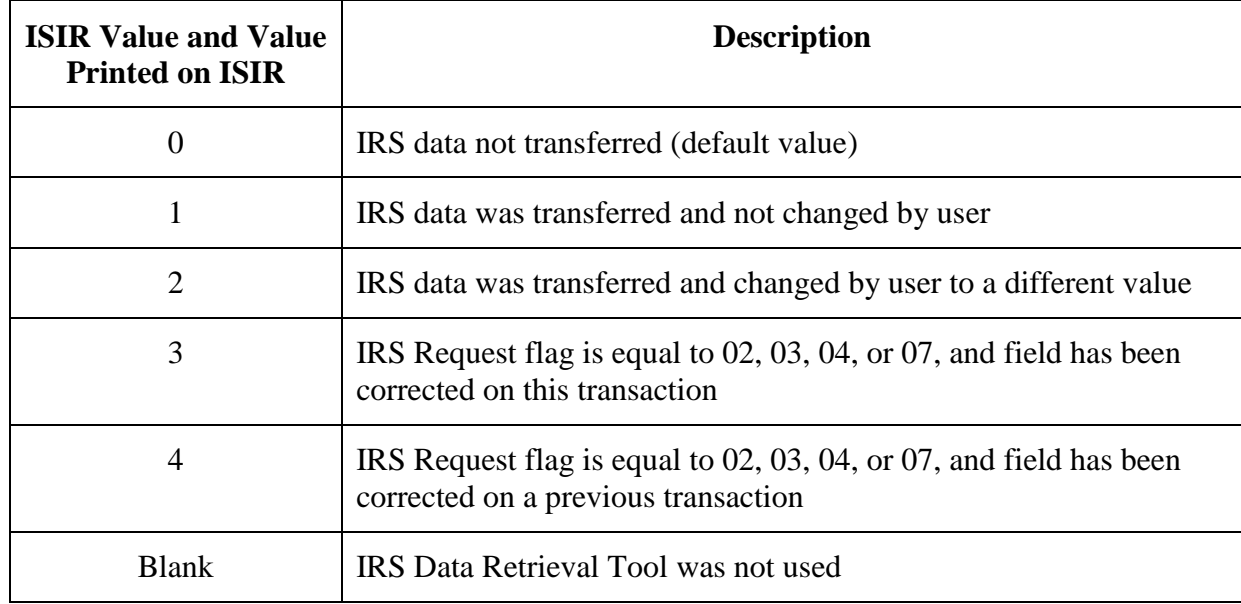

# **Rejected Status Change Flag**

If the reject status on a transaction changes from the status on the transaction being corrected, this field is set to **Y**.

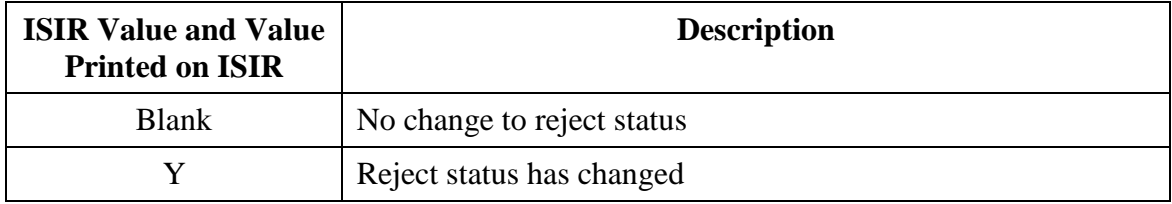

# **Verification Selection Flag**

The Verification Selection Flag field on the ISIR identifies a correction transaction that is selected for verification, if the transaction being corrected was not selected for verification.

This field is always blank on an initial transaction. This flag is set to **Y** only on the transaction that is initially selected for verification. This flag is set to **C** only on the transaction that causes and applicant to move from one verification tracking group to another. If the Verification Selection Flag is set from the previous transaction, this field is blank. The data for this field comes from the Verification Selection Change Flag field in the ISIR record layout.

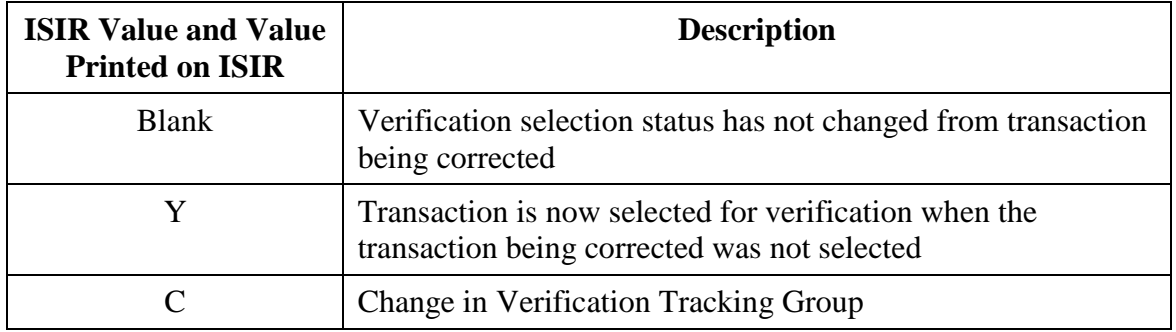

## **EFC Change Flag**

This flag indicates whether the EFC has increased or decreased between a correction transaction and the transaction to which the correction was applied.

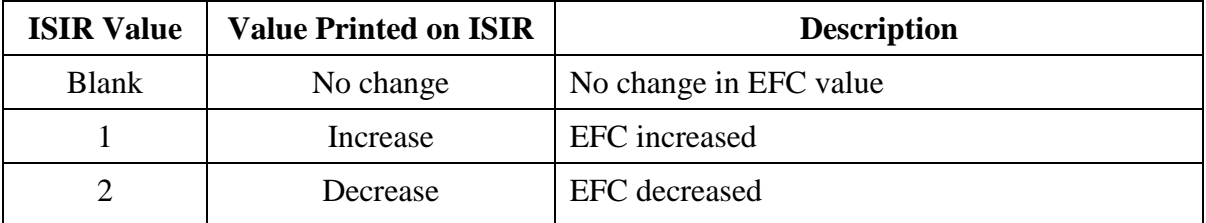

# **Special Circumstances Flag**

The Special Circumstances Flag identifies a transaction that was filed on the Web by a dependent applicant who believes he or she has a special circumstance that prevents him or her from providing parental information.

**New for 2018-2019:** The age limits were removed from the Homeless Youth Special Circumstance descriptions in the text below.

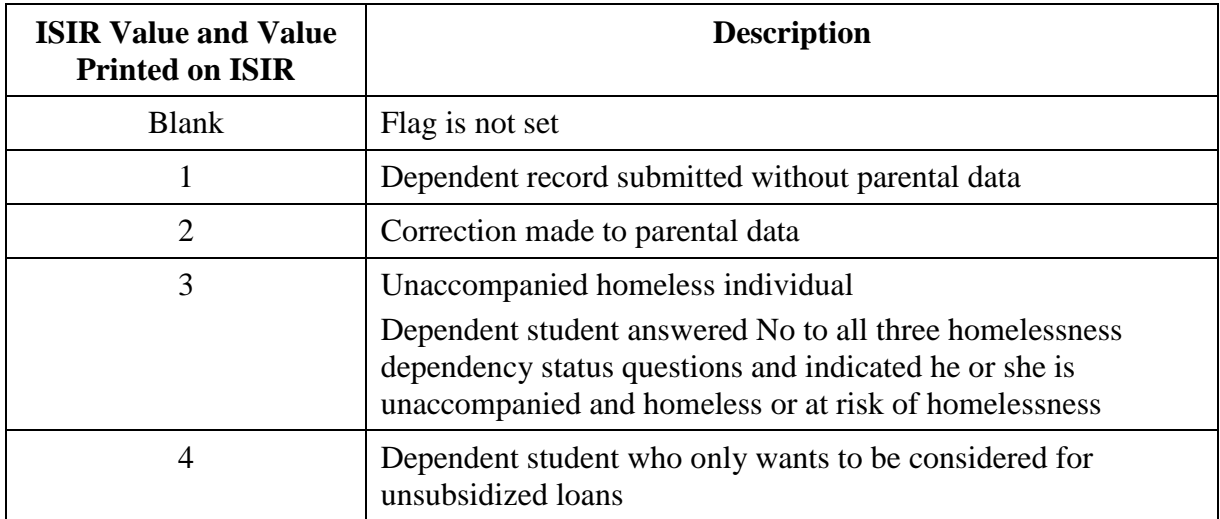

A value of **1**, **3**, or **4** in this field identifies an applicant who did not provide parental information. The ISIR is rejected and no EFC is calculated for the transaction.

A student who answers "Yes" to any of the homelessness dependency status questions is automatically determined to be independent.

- If the student's application has a Special Circumstances Flag of **1**, collect appropriate documentation and, if the applicant qualifies, perform a dependency override setting the value to "1." If not, the applicant needs to provide parental information.
- If the student's application has a Special Circumstances Flag of **3**, collect appropriate documentation and, if the applicant qualifies, perform a dependency override setting the value to "4" for homeless youth determination. If not, the applicant needs to provide parental information.
- If the student's application has a Special Circumstances Flag of **4**, collect appropriate documentation if warranted, so you can award unsubsidized loans.

In these situations, do *not* set and submit a dependency override flag, because doing so would trigger the CPS to treat the dependent student as independent and could lead to misawarding of aid.

 When an applicant provides parental information on a subsequent transaction, the Special Circumstances Flag contains a value of **2**.

# **Duplicate SSN Flag**

This flag is set to **Yes** if another record was found in the CPS database with the same SSN but a different last name.

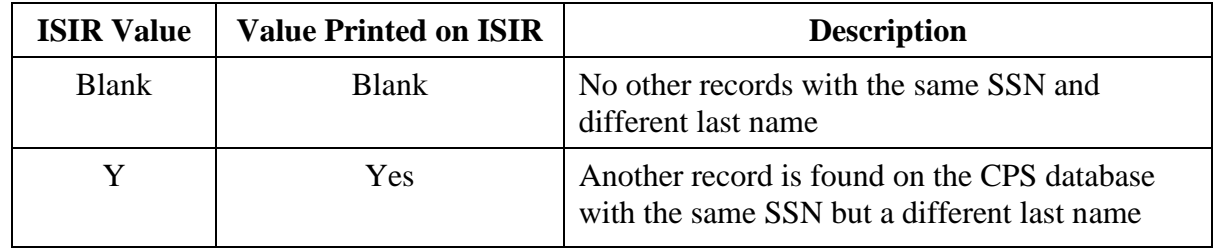

## **Address Only Correction**

If a mailing or e-mail address modification is the only change to a record, this field contains data.

**Note**: Corrections to the Signed By and Special Handle fields can be included with an Address Only change. The Address Only Change Flag field on the ISIR contains one of the following values.

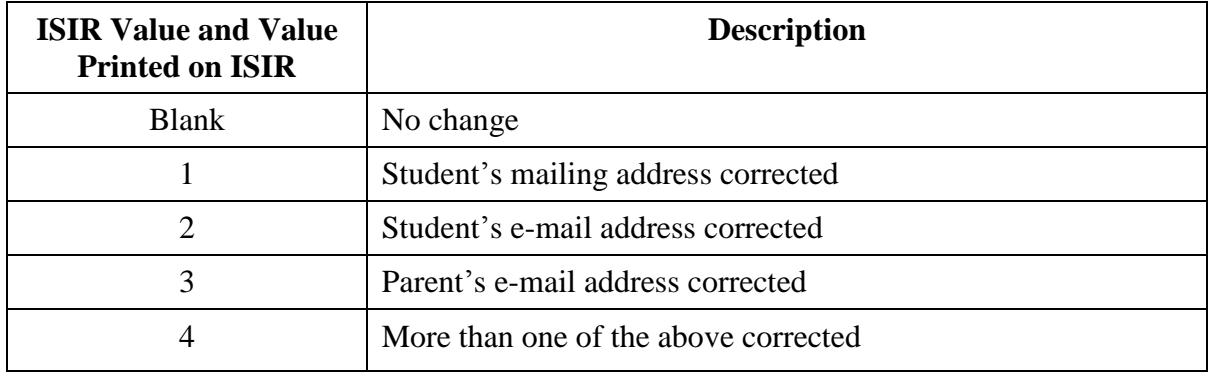

# **SAR C Change Flag**

If the SAR C Flag is set or removed from the transaction being corrected, this field contains the value **Y**.

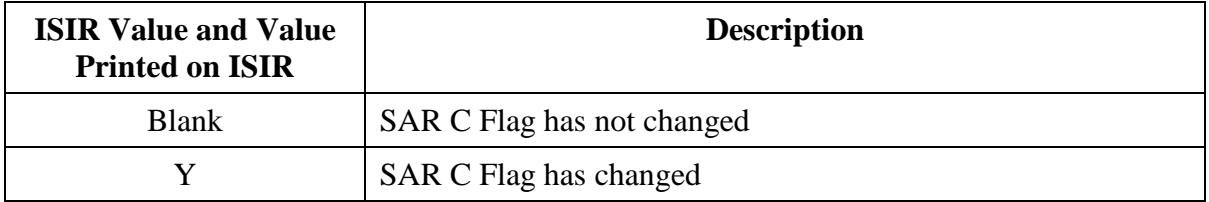

# **High School Flag**

This flag is set to **Y** if the high school information reported on the application is not found on the high school file.

# **Auto Zero EFC Flag**

An applicant who meets certain federal benefit, dislocated worker, tax filing, and income criteria qualifies automatically for an EFC amount of **0**. When these criteria are met, the CPS assigns a **0**  EFC and does not perform a full calculation except for Total Income, Student's Total Income, and FISAP Total Income. Only these three intermediate values appear in the "FAA Information" section. This information is found in the Automatic Zero EFC Indicator field on the ISIR.

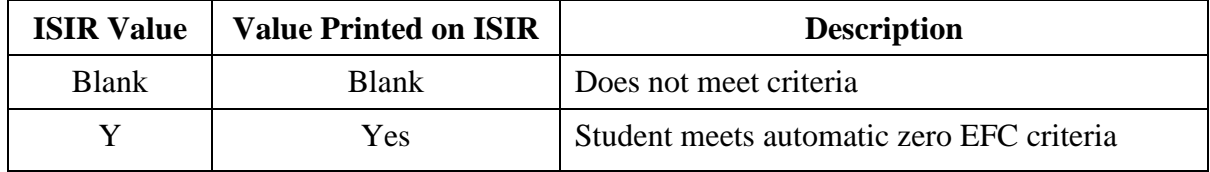

## **SNT Flag**

This flag provides information about the Simplified Needs Test (SNT), which excludes asset information from the EFC calculation. The SNT is performed if an applicant meets certain federal benefit, dislocated worker, tax filing status, and income criteria.

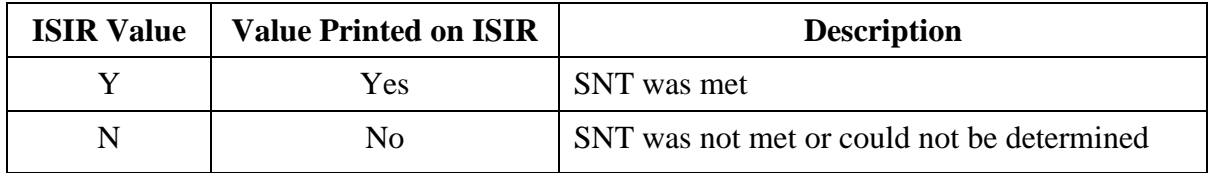

#### **Match Flags**

The "Match Flags" section of the ISIR shows alphabetic or numeric codes that are the result of matching the applicant record with databases containing information that can affect eligibility. The "Match Flags" appear in the "FAA Information" section and are described on the following pages.

The *2018-2019 SAR Comment Codes and Text* guide, posted on the IFAP and FSAdownload Web sites later this summer, contains a detailed discussion about the flags and codes.

# *SSN Match Flag*

The SSN Match flag is the result of the student's SSN match with the Social Security Administration (SSA).

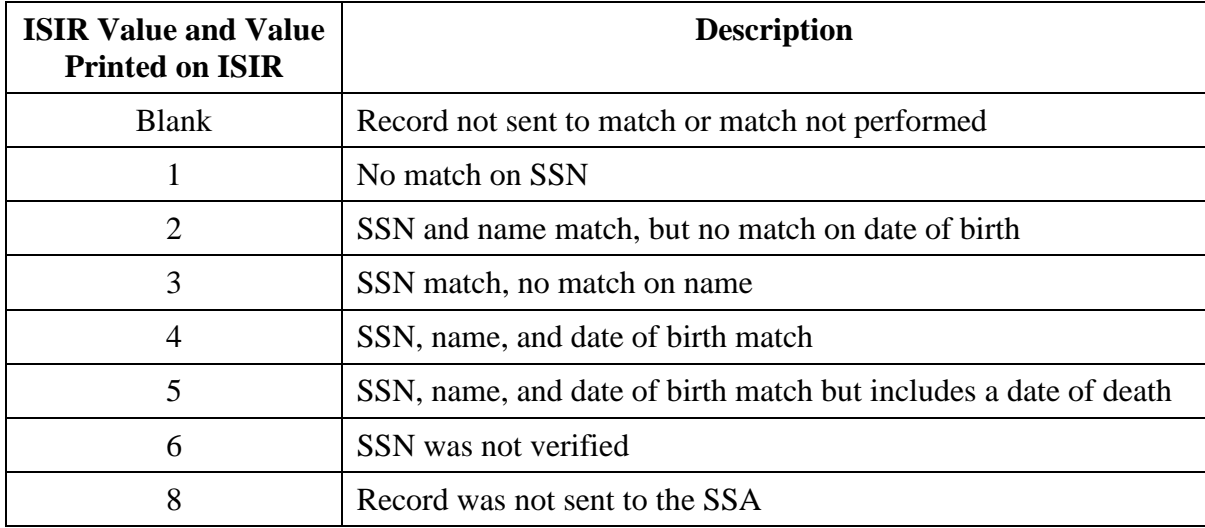

#### *SSA Citizenship Code*

The SSA Citizenship Code is the result from the citizenship match with Social Security Administration. The data for this field comes from the SSA Citizenship Flag field in the ISIR record layout.

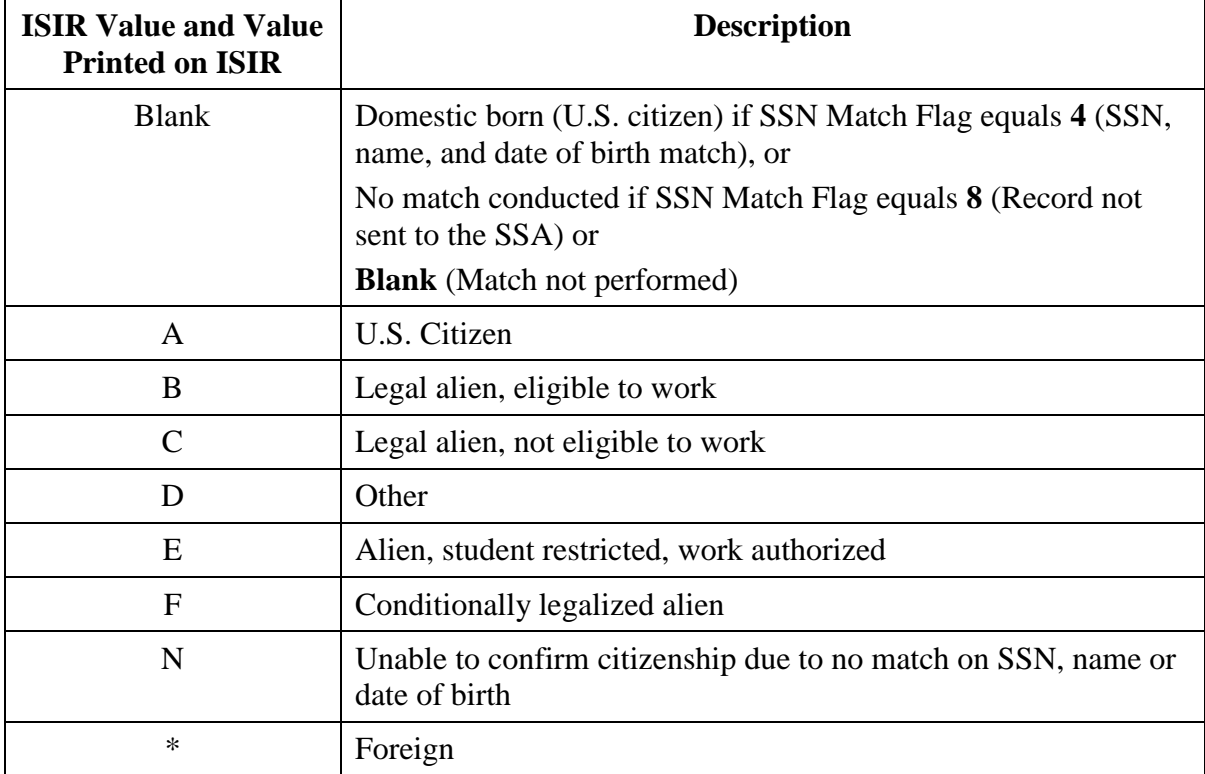

# *DHS Match Flag*

The DHS Match Flag is the result from the Department of Homeland Security (DHS) match. An applicant record must meet specific criteria to be sent to DHS to confirm the applicant's U.S. citizenship.

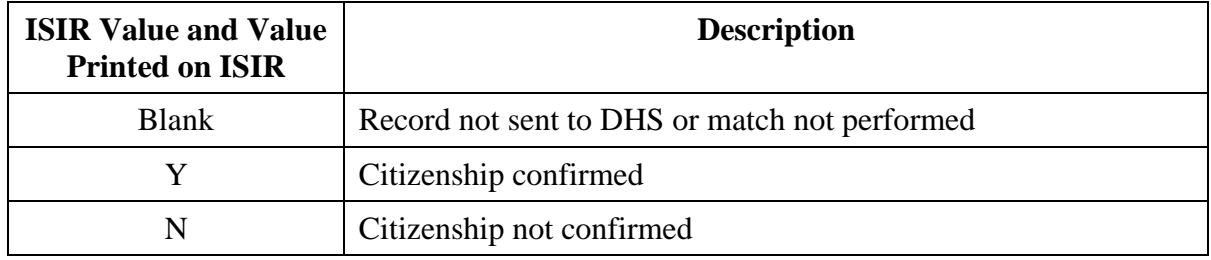

#### *Selective Service Match Flag*

The Selective Service Match Flag is the result from the Selective Service (SS) match. Only an applicant record that meets specific criteria is sent to SS to confirm the applicant's registration.

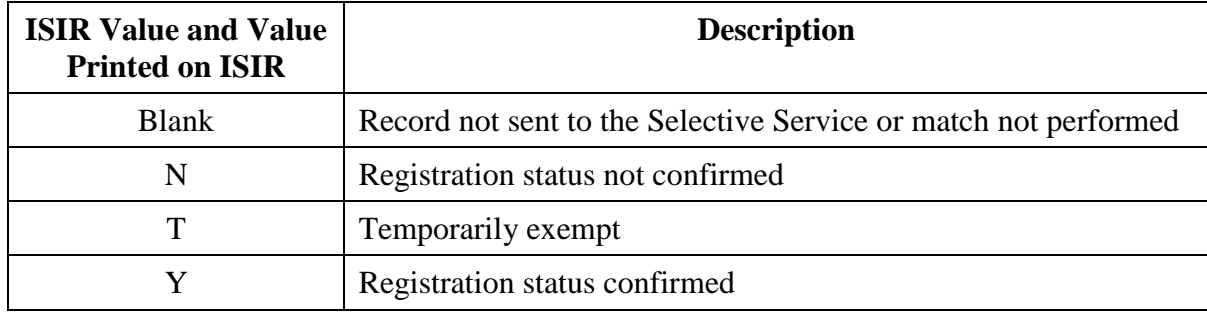

#### *NSLDS Match Flag*

The NSLDS Match Flag is the result of the match with NSLDS to identify potential default or overpayment issues in the applicant's financial aid history.

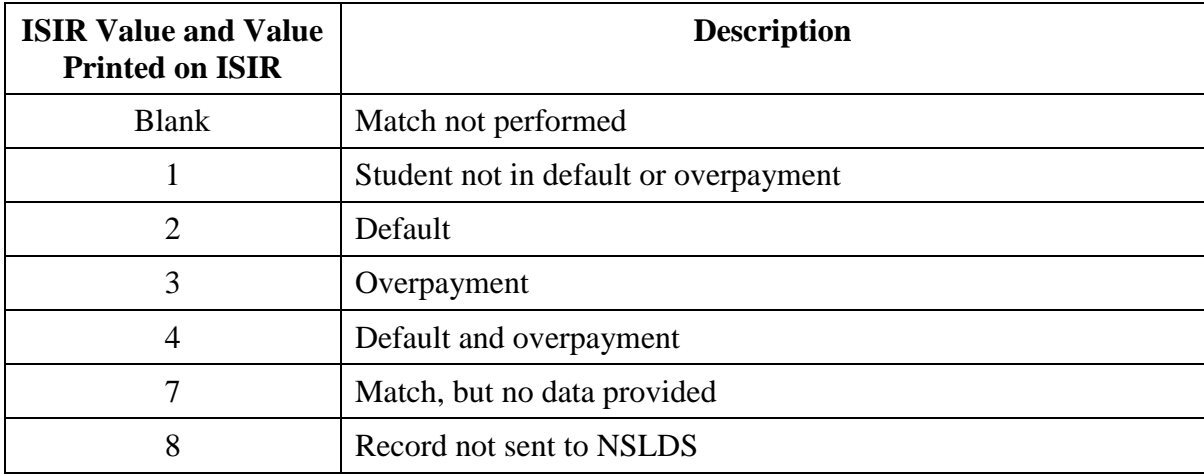

## *VA Match Flag*

The VA Match Flag is the result of the match with Veterans Affairs to confirm the applicant is a veteran.

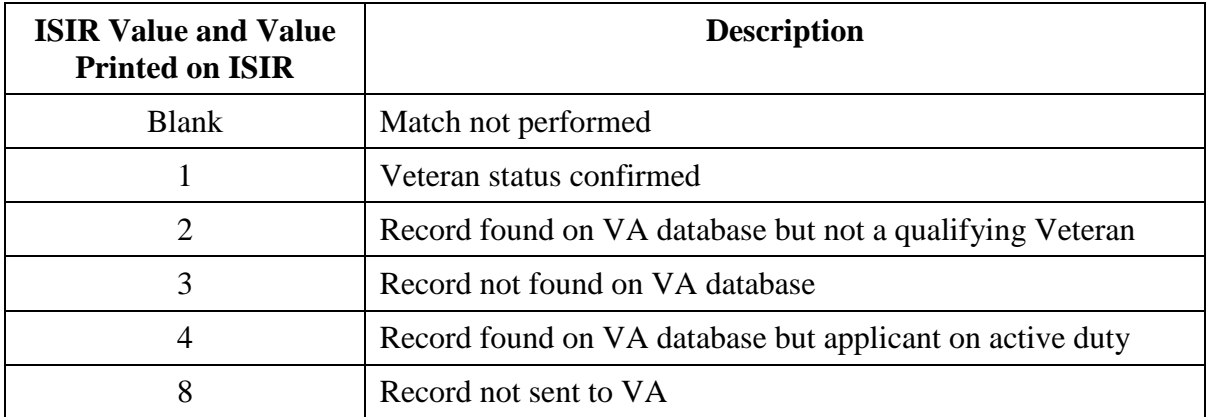

#### *DHS Secondary Confirmation Match Flag*

The DHS Secondary Confirmation Match Flag is the result from DHS's confirmation that an applicant failed primary confirmation of U.S. citizenship status.

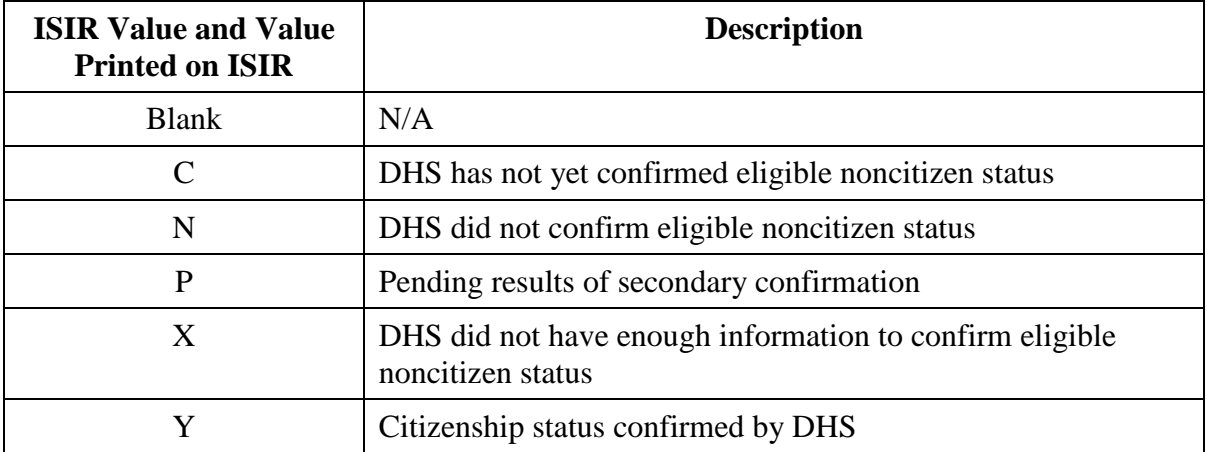

## *Parent 1 SSN and Parent 2 SSN*

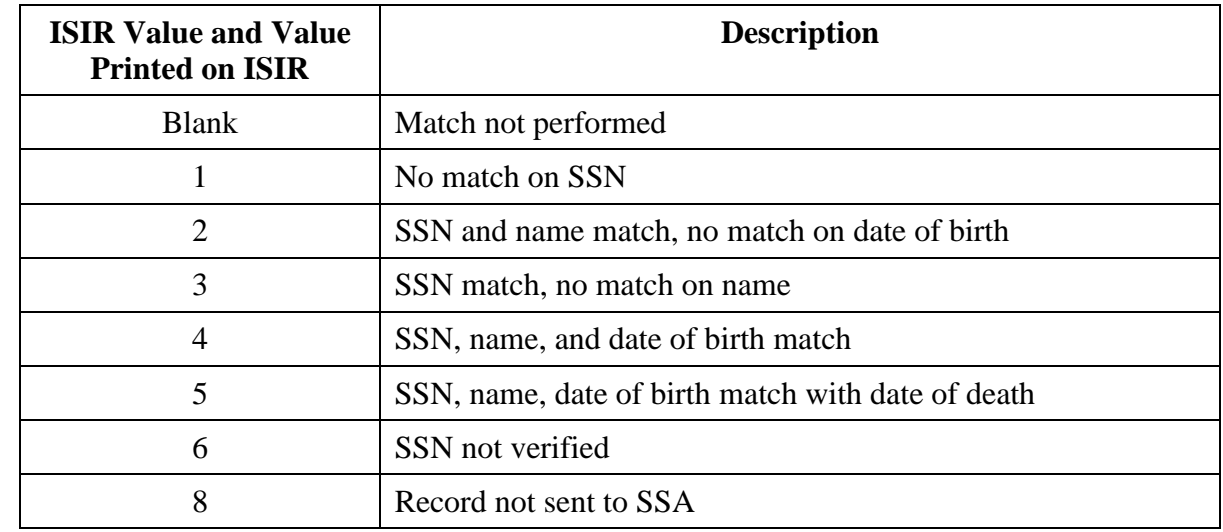

The SSN Match flag is the result of Parent 1's or Parent 2's SSN match with the SSA.

#### *DHS Verification Number*

The DHS Verification Number is a 15-digit confirmation number that the DHS returns when an applicant provides his or her Alien Registration Number (ARN), and a match with DHS is conducted. The FAA **must** enter this number on the G-845 form when manual Secondary Confirmation is necessary. If the DHS Verification Number is blank and DHS verification is needed, the FAA should add the student's ARN to the FAFSA and submit a correction. A comment is returned on the resulting ISIR.

## *Selective Service Registration Flag*

The Selective Service Registration Flag is the result from the applicant's request to be registered with Selective Service.

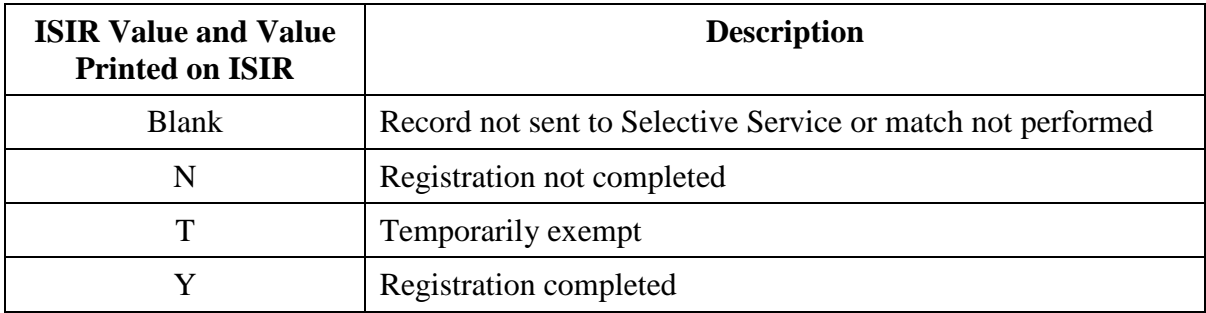

#### *NSLDS Transaction Number*

The NSLDS Transaction Number is the number of the last transaction on which the student's NSLDS data changed. It is a signal to the FAA to review the NSLDS information on a particular transaction.

#### *NSLDS Database Results Flag*

The NSLDS Database Results Flag is the result from the match with NSLDS and informs the FAA whether the applicant was found in the NSLDS database.

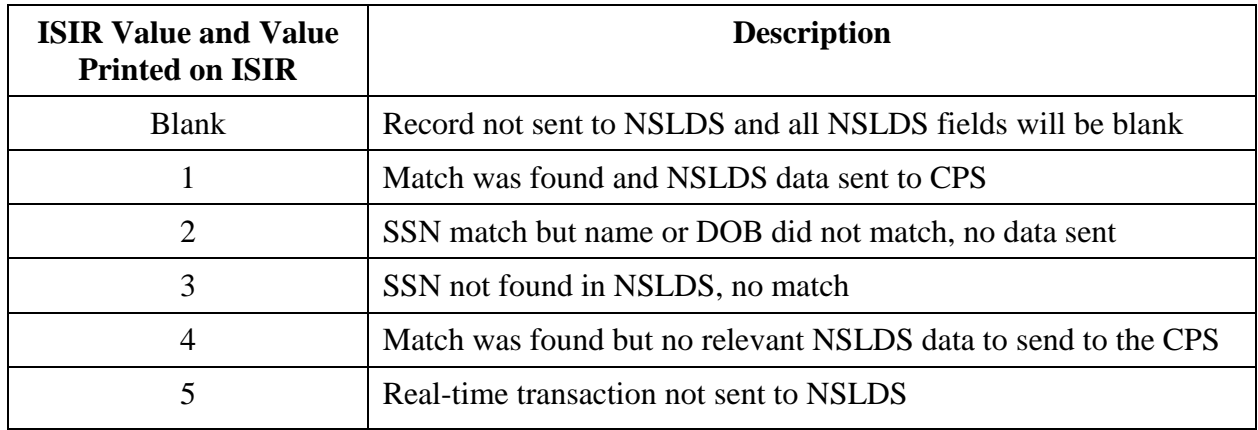

## *DoD Match*

The DOD Match flag is the result from the match with the Department of Defense (DoD) to determine if the applicant's parent was a member of the Armed Forces who died as a result of service in Iraq or Afghanistan after September 11, 2001.

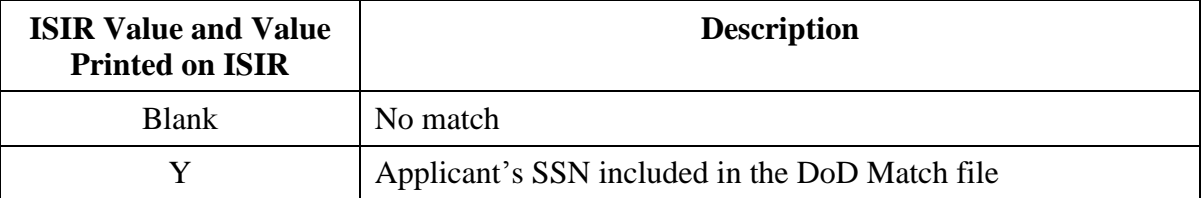

**Notes about the DOD Match Flag and Parent's Date of Death**:The DOD Match Flag results and Parent's Date of Death are included in the ISIR file. For sensitivity reasons, we limit the way this information is printed:

- The DOD Match Flag is printed with the other match flag information in the "FAA Information" section of the ISIR.
- The Parent's Date of Death is not printed on the EDExpress ISIR report.
- The DOD Match Flag results and the Parent's Date of Death are never printed on the SAR.
- The DOD Match Flag and Parent's Date of Death are printed on the FAA version of the eSAR.

In addition, each time the DoD updates its database, the CPS compares the most recent transaction for all non-matched student records with the DoD database. If a student's record was recently added to the DoD file, the CPS:

 Sends a system-generated ISIR transaction to the school that includes comment code 298, a DOD Match Flag of **Y**, Date of Parent's Death, and the Data Source/Type Code of **5X**.

- Sends a system-generated SAR to the student that includes comment code 298 stating, "This SAR has been produced due to a possible change in your eligibility for federal student aid. Please contact your financial aid office for more information."
- Sends a personalized letter to the student explaining the possible increase in eligibility for Title IV aid.

FAAs need the Parent's Date of Death to confirm that applicants who were over age 23 at the time of their parent's or guardian's death were enrolled in college at the time the parent or guardian died. The FAA can view this data in:

- The ISIR file
- FAA Access to CPS Online
- The FAA Information View dialog box in the EDExpress 2018-2019 software

Students with a positive DoD match may be eligible for additional Title IV aid, including a maximum Pell Grant award or an Iraq and Afghanistan Service Grant for the award year. As stated earlier, FAAs must assess each student with a positive DoD match for this additional eligibility and adjust the student's aid package as necessary.

**Note**: When submitting awards to Common Origination and Disbursement (COD) System, you must pay on an ISIR transaction with the DOD Match Flag set to **Y** in order for the award to be accepted.

A [November 6, 2009 Electronic Announcement](https://ifap.ed.gov/eannouncements/110609DODMatch.html) provided detailed information on the steps you need to take for students with a positive DoD match and aid eligibility. A May 13, 2010 [Electronic Announcement](https://ifap.ed.gov/eannouncements/051310UpdateOperImpleIncreaseTitleIVDODMatch.html) provides additional guidance.

## **Comment Codes**

The last line in the "FAA Information" section shows all the codes for comments generated on the record. FAAs can review the comment codes without reading every SAR comment to find those that may require action. Up to 20 comment codes can be printed.

The EDExpress software prints comment text if the option is selected. Certain comment codes (047, 050, 112, 149, 158, 159, 170, and 171) are included in the ISIR file but do not print text on the ISIR printed from EDExpress. The text for these comments is used to print the variable text on the SAR. All comment codes and text used in 2018-2019 are provided in the *2018-2019 SAR Comment Codes and Text* guide, to be posted later this summer on the IFAP and FSAdownload Web sites.

# **NSLDS Financial Aid History**

FAAs can view limited NSLDS information provided on ISIRs or by accessing the FAA Access to CPS Online Web Site. Complete student financial aid history information is available at the NSLDS Professional Access Web site, located at [nsldsfap.ed.gov.](https://nsldsfap.ed.gov/)

The "NSLDS Financial Aid History" section displays the NSLDS information included in the ISIR file. Descriptive labels are intended to help the FAA identify the data. Using the printed ISIR format as a basis, descriptions of the NSLDS data that appears in the "NSLDS Financial Aid History" section follow.

# **Flags (Upper Section)**

The loan change flags appear at the top of the "NSLDS Financial Aid History" page next to the label. If **#** appears to the right of the label, the flag has changed.

## *Discharged Loan Flag*

The Discharged Loan Flag reflects the status of any loan discharged due to disability or death. If this flag contains a value other than **N**, the C Flag is set on the SAR/ISIR and a comment is given.

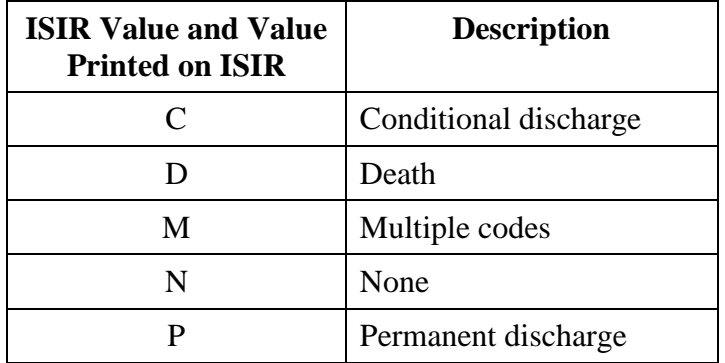

## *Fraud Loans Flag*

The Fraud Loans Flag is set when any loans or overpayments are flagged for potential fraud status. Appendix B includes a chart for 2018-2019 loan status codes and eligibility.

# *Defaulted Loans Flag*

The Defaulted Loans Flag is set when any loans are in a defaulted status. Appendix B includes a chart for 2018-2019 loan status codes and eligibility.

# *Loan Satisfactory Payment Arrangement Flag*

The Loan Satisfactory Payment Arrangement Flag at the top of the "Financial Aid History" page displays the value **Y** for Yes or **N** for No.

#### *Active Bankruptcy Flag*

The Active Bankruptcy Flag at the top of the "Financial Aid History" page displays the value **Y**  for Yes or **N** for No.

#### *Postscreening Reason Codes*

Up to three postscreening codes can be sent on the same ISIR. The codes listed in the NSLDS Postscreening Reason Code field help schools identify students whose eligibility for federal student aid may have changed since the last SAR/ISIR transaction was produced. To find cases where a student's eligibility status has changed, NSLDS scans its database weekly.

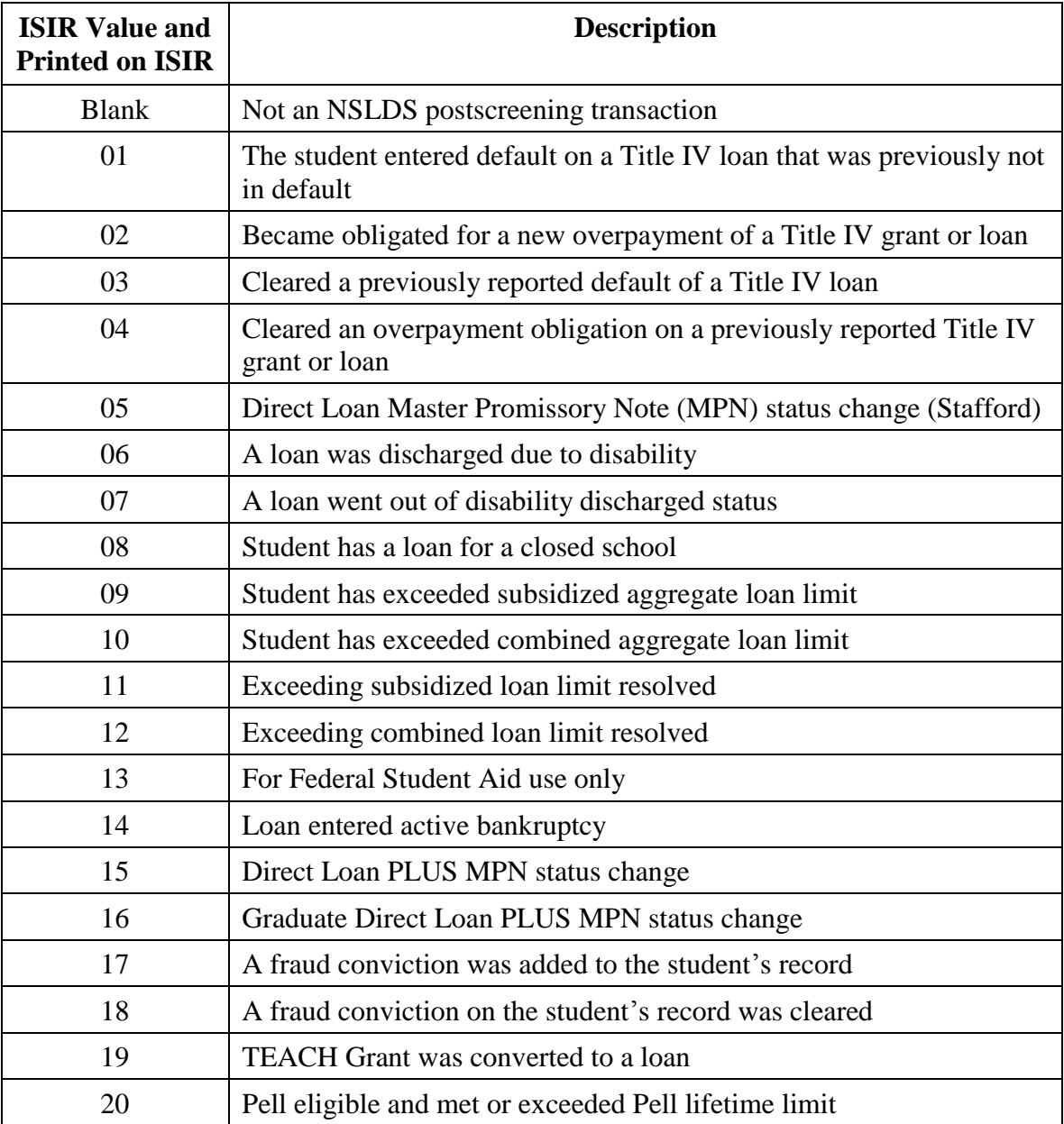

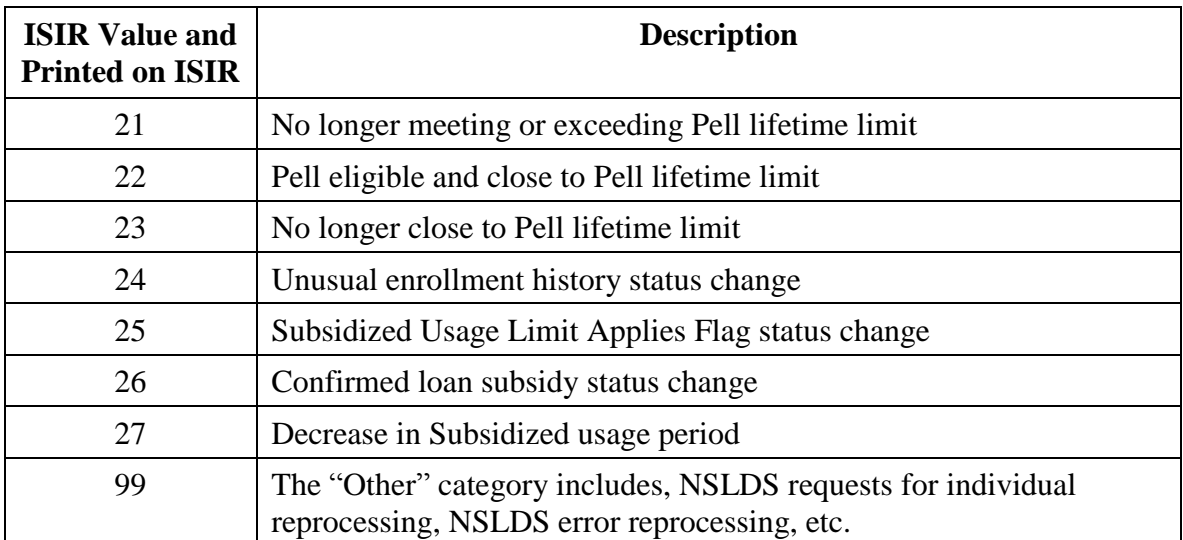

In most postscreening situations, the CPS generates a new SAR/ISIR transaction that includes the changed information as part of the "NSLDS Financial Aid History" section. Students with an SSN Match Flag of **4** (SSN, name, and date of birth match) and a valid e-mail address receive an E-mail Notification of SAR Processing instead of a paper SAR for system-generated transactions. The processed ISIRs are returned to the school in the IGSG19OP message class, and FAAs can identify these transactions when both of the following are true:

- CPS Pushed ISIR Flag equals **Y**
- Transaction Data Source/Type Code equals **5N** (NSLDS Postscreening)

A comment is printed on the output document (SAR/ISIR) informing the student and the school that the record needs to be reviewed because a change was made to the record that could affect the student's eligibility for Title IV aid.

Postscreened ISIR transactions meet the criteria of a pushed ISIR and are automatically returned to the school, even if the school did not request the ISIR. Postscreening Reason Codes are included in the top section of the "Financial Aid History" page. If the transaction is systemgenerated because of postscreening, a numeric value appears in this field. Values **01** through **27** correspond to the situations described previously, and a code of **99** is used for any other data changes that generate the transaction. Schools must act on the updated information they receive regarding a change in a student's eligibility for Title IV aid and must ensure that a student remains eligible for payment; otherwise, the school is liable for improperly disbursed funds.

## *TEACH Grant Loan Conversion Flag*

The TEACH Grant Loan Conversion Flag at the top of the "Financial Aid History" page displays the value **Y** for Yes or **N** for No.

**Note**: The status changes reported on a 2018-2019 ISIR may affect eligibility for payments to the student during the 2017-2018 award year.

If the school has disbursed funds to a student who is found ineligible, the school must contact the student to arrange for repayment. If the student has received a Federal Family Education Loan (FFEL), the school must notify the lender. If the student has received a Federal Direct Loan, the school must notify the appropriate Federal Loan Servicer.

# *Unusual Enrollment History Flag*

This field reports the result of edits performed by NSLDS to identify records with unusual enrollment history. The following values may appear in the Unusual Enrollment History Flag field:

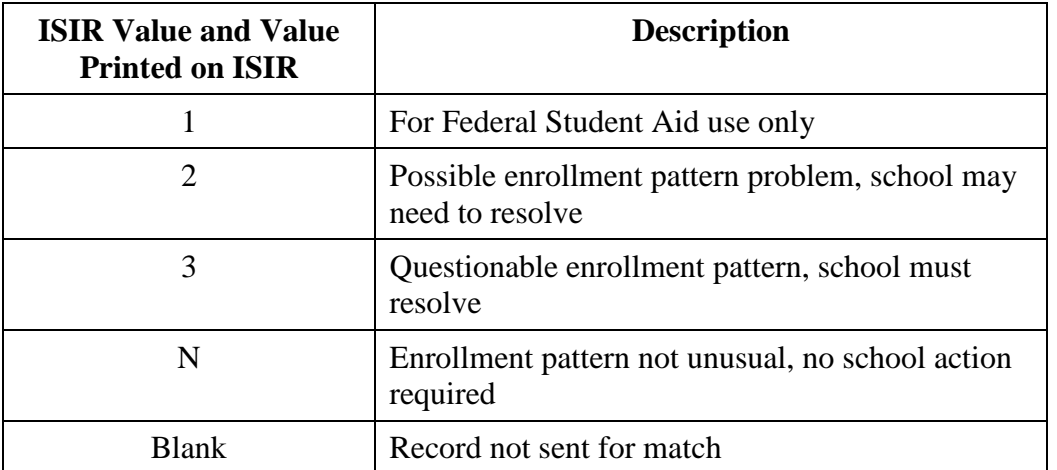

#### **Overpayment Flags**

The following values appear in the Overpayment Flag fields for Pell Grant, FSEOG, Perkins, TEACH Grant, and Iraq and Afghanistan Service Grant that appear on the ISIR:

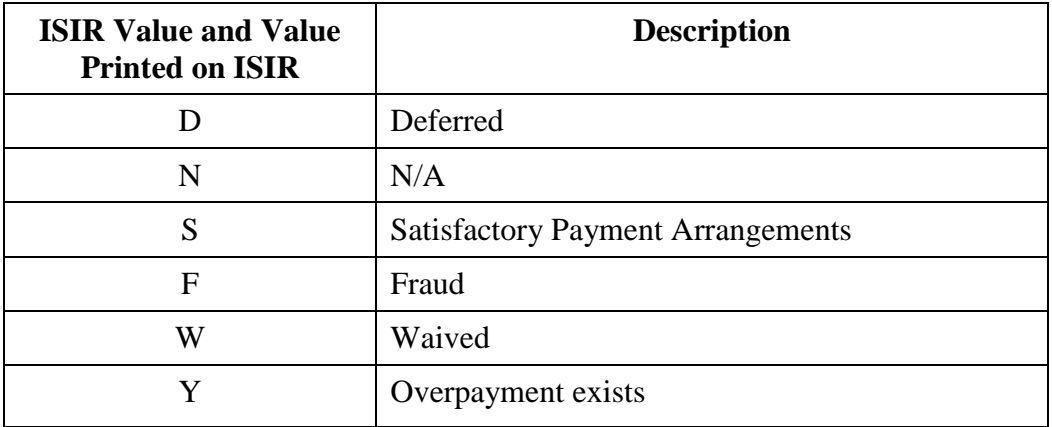

# **Contact**

The Contact field for each Overpayment Flag displays a school code (OPEID) or ED Debt Collection Service Region code. "N/A" is displayed when no overpayment exists, and "Access NSLDS" is displayed when the ISIR Contact Value equals **Y**, because more than one overpayment exists for a specific aid type.

# **NSLDS Pell Lifetime Eligibility Used**

The Pell Lifetime Eligibility Used field provides the percentage of the total Pell Grant eligibility used by the applicant. This percentage is printed on the ISIR in the format 9999.999%.

# **NSLDS Pell Lifetime Limit Flag**

The Pell Lifetime Limit Flag identifies whether an applicant is close to or exceeding his or her total Pell Grant eligibility limit. Valid values are:

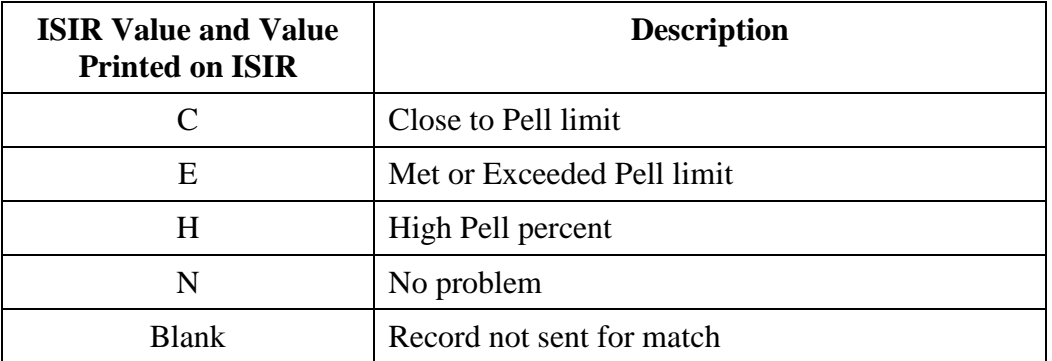

For additional discussion of NSLDS information and applicable school requirements, see the following documents:

- *Federal Student Aid Handbook*, Volume 1–FSA Handbook: Student Eligibility, Chapter 3– NSLDS Financial Aid History, located at: [ifap.ed.gov.](https://ifap.ed.gov/ifap)
- *Dear Colleague Letter* GEN-96-13, located at: [ifap.ed.gov/dpcletters/doc0501\\_bodyoftext.htm](https://ifap.ed.gov/dpcletters/doc0501_bodyoftext.htm)
- *Dear Colleague Letter* GEN-98-6, located at: [ifap.ed.gov/dpcletters/doc0350\\_bodyoftext.htm](https://ifap.ed.gov/dpcletters/doc0350_bodyoftext.htm)
- *Dear Colleague Letter* GEN-03-12, located at:[ifap.ed.gov/dpcletters/GEN0312.html](https://ifap.ed.gov/dpcletters/GEN0312.html)
- *Current and Archived NSLDS Newsletters*, located at: [ifap.ed.gov/ifap/byNSLDSType.jsp?type=NSLDS%20Newsletters](https://www.ifap.ed.gov/ifap/byNSLDSType.jsp?type=NSLDS%20Newsletters)

# **Subsidized Usage Limit Applies Flag**

The Subsidized Usage Limit Applies Flag identifies applicant records that are being tracked based on regulations limiting the maximum period of time (measured in academic years) that a student can receive Direct Subsidized Loans to 150% of the published program length of the program in which the applicant is currently enrolled. This flag displays the value **Y** for Yes or **N** for No. When this flag is set to **Y**, comment code 267 is printed on the ISIR.

## **Subsidized Usage Period**

This field provides the total time during which the student has received Direct Subsidized Loans as of the date of the ISIR. The total does not include the total time during which the student has received Direct Subsidized Loans while enrolled in a non-credential teacher certification program. In general, applicants cannot receive Direct Subsidized Loans for more than 150% of the published length of the program in which they are currently enrolled. This field contains numeric six-digit values, 000v000 to 999v999, where "v" is an implied decimal and is excluded from the output.

#### **Aggregate Amounts for FFEL/Direct Loans, TEACH Loan, and Perkins Loan Section**

This section includes information on subsidized loans, unsubsidized loans, unallocated portions of consolidated loans, and TEACH Loans (TEACH Grant converted to a loan). The combined amount reflects the total amount the student has borrowed in subsidized and unsubsidized loans. The combined amount does not include any unallocated amounts, as that portion cannot be attributed to either loan type. Schools are not required to research unallocated dollars to determine their effect on a student's aggregate loan eligibility. NSLDS continues to calculate and send the CPS the outstanding principal balance and total amounts of the unallocated portion of a Consolidation Loan. Separately, NSLDS calculates and reports the TEACH Loan (Direct Unsubsidized) outstanding principal balance and total amounts.

NSLDS does not maintain the Consolidation Loan's outstanding principal balance or total amounts. Instead, NSLDS has developed an algorithm to determine the breakdown of a Consolidation Loan (FFEL and Direct Loan) and then allocates it appropriately in the subsidized, unsubsidized, combined, and unallocated aggregate amounts. For purposes of calculating aggregates for prescreening and postscreening, NSLDS assumes that the total outstanding balance of a Consolidation Loan consists of the same ratio of subsidized and unsubsidized loans as the sum of the disbursed amounts on the original underlying loans. The remaining portion that cannot be attributed to either the subsidized or the unsubsidized loans is applied to the unallocated amounts. If NSLDS cannot identify the underlying loans for a Consolidation Loan, NSLDS counts the entire Consolidation Loan in the subsidized aggregate balance.

The outstanding principal balance and current year loan amount for Perkins loans are included in this section. For all FFEL and Direct Loans in an out-of-school status or cases where the loan period end date plus 90 days has passed, the aggregate outstanding principal balance amount is determined by comparing the net loan amount, disbursed amount, and outstanding principal balance after subtracting capitalized interest. If all three of these are greater than zero, the one with the lowest value is used. Zero is not used if any one of these fields is equal to zero; instead, the lesser of the other two values is used. The net loan amount is the amount of the loan less cancellations and refunds.

For FFEL and Direct Loans in an in-school or in-grace status when the corresponding loan status date is within 90 days after the loan end period date, the aggregate outstanding principal balance amount is determined as follows:

- If either outstanding principal balance or disbursed amount is greater than zero, use the one with greater value, but do not exceed the net loan amount.
- If both are equal to zero, use zero. These are usually loans guaranteed or approved but not disbursed.

For non-consolidated Direct Loans in an in-school status when the corresponding loan status date is within 90 days after the loan end period date, pending disbursements are calculated by subtracting the total disbursed amount from the net loan amount. For non-consolidated FFEL loans in an in-school status when the corresponding loan status date is within 90 days after the loan end period date, pending disbursements are calculated by subtracting the aggregate outstanding principal balance from the net loan amount. Pending disbursements are not calculated for any Direct Loan or FFEL loan in an out-of-school status or after the loan period end date plus 90 days has passed.

The ISIR provides cumulative undergraduate and graduate FFEL/Direct Loans aggregate loan totals; however, this information is separated into corresponding undergraduate and graduate portions and dynamically displayed on the "Loan History" section of the NSLDS Professional Access Web site, located at [nsldsfap.ed.gov.](https://nsldsfap.ed.gov/) This makes it easy for an FAA to determine aggregate loan amounts and limits grouped by graduate and undergraduate academic levels.

# **Pell Payment Data Section**

Pell Grant data shows current award year (2018-2019) school payment information as reported to NSLDS from the COD System. Information for up to three Pell Grants is printed on the ISIR. This information includes the following:

- (Attending) School Code
- Transaction Number
- Scheduled Award Amount
- Award Amount
- Disbursed Amount (Amount Paid to Date)
- Additional Eligibility Indicator
- Percent Scheduled Award Used by Award Year
- As Of (Last Update Date)
- Pell Verification Flag
- EFC

A message instructing the school to "Access NSLDS for additional Pell Data" appears when the student has more than three Pell records for the award year.

#### **Teacher Education Assistance for College and Higher Education (TEACH Grant) Data Section**

TEACH Grant data shows school payment information as reported by schools to the COD System and transmitted to NSLDS by a Federal Loan Servicer. This section provides aggregate disbursement amounts for undergraduate/post baccalaureate TEACH Grants and graduate TEACH Grants. Information for up to three TEACH Grant awards is printed on the ISIR from the current and prior award years. NSLDS determines which three most relevant TEACH Grants to include based on:

- Grants with the highest year in school; and
- Most recent reported grant data from the COD System.

This information includes the following:

- (Attending) School Code
- Transaction Number
- Scheduled Award Amount
- Award Amount
- Disbursed Amount (Amount Paid to Date)
- Award Year
- As of (Last Update Date)
- Academic Year Level
- Loan Conversion Flag
- TEACH Grant Sequence Code

A message instructing the school to "Access NSLDS for additional TEACH Data" appears when the student has more than three TEACH Grant records.

# **Loan Detail Section**

Title IV loans are reported to NSLDS by guaranty agencies (GAs) and Federal Loan Servicers. Information for up to six loans is printed on the ISIR from the current and prior award years. NSLDS determines which six most relevant loans to include. The information appearing for each loan in the "Loan Detail" section is as follows:

- Description of Loan Program Type The NSLDS Loan Program Code ISIR field identifies the loan program type. If a **#** symbol appears to the left of the label, the loan information has changed.
- Net Loan Amount
- Loan Begin Date
- Loan End Date
- GA Code
- School Code
- Grade Level
- Contact Code
- Contact Type
- Additional Unsubsidized Loans Flag
- Loan Type (Recent, Discharged, Defaulted, or Fraud)
- Capitalized Interest (appears as **YES** or **NO**)
- Date of Last Disbursement
- Amount of Last Disbursement
- Current Loan Status Code
- As of Current Loan Status Date
- Confirmed Loan Subsidy Status
- Subsidy Status Date
- Outstanding Principal Balance
- As of Outstanding Principal Balance Date

If no information is present to report, **N/A** is displayed.

**Note**: For a Direct Loan, when an additional unsubsidized loan has been awarded, one of the following reason codes appears:

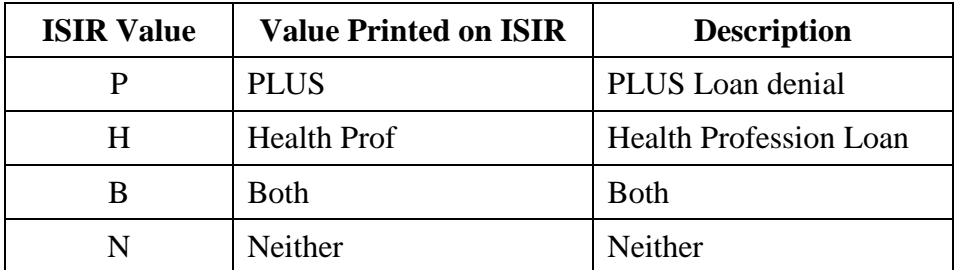

When an additional unsubsidized loan has been awarded due to a PLUS loan denial for a FFEL unsubsidized loan, the reason displayed is "PLUS." NSLDS derives this value when the PLUS Denial conditions are met. Direct Loan Servicing provides NSLDS with these PLUS Denial and Health Profession codes after origination.

NSLDS monitors undergraduate and graduate aggregate loan levels for students who have undergraduate and graduate loans and flags them according to the appropriate academic loan limits. NSLDS calculates the aggregate levels based on academic levels of loans reported to NSLDS by the data providers rather than the self-reported grade level from the applicant on the FAFSA.

When consolidation loans are reported to NSLDS, lenders often need some time to report underlying loans as paid in full through consolidation. NSLDS considers the age of the consolidation loans when calculating aggregate Outstanding Principal Balances.

NSLDS does not calculate an Aggregate Outstanding Principal Balance if:

- The consolidation loan (FFEL and Direct Loan) date is within 60 days of the current date *and*
- All the underlying loans have an open loan status code and are not one of the following Loan Status Codes: **PC**, **PN**, **DN**, **PF**, or **DP**. See Appendix B of this guide for code values.

This procedure should decrease the occurrences of double counting and inflated aggregate amounts that may have contributed to exceeding the aggregate loan limits. An underlying loan is a loan associated with a consolidated loan with Loan Status Code **PC**, **PN**, **DN**, **PF**, or **DP**, and the Loan Status Date of the underlying loan is within 210 days (before or after) of the consolidated loan date. See Appendix B of this guide for code values.

Additionally, FFEL Consolidation Loans and Direct Consolidation Loans factor out the Perkins and/or PLUS underlying loans from the unallocated amount.

The "Loan Detail" section continues to display up to six loans (including Perkins loans). The sort and display order of the loans is determined by current loan status and categorized into different groups:

- Group 1 includes loans in a deceased status, making the student ineligible for aid.
- Group 2 includes loans in a defaulted or fraud status, making the student ineligible for aid.
- Group 3 includes loans where a school may have to take action; this includes loans in an abandoned, disability, active bankruptcy, or temporary uninsured status.
- Group 4 are loans in an open status not included in groups 2 and 3.
- Group 5 includes closed loans (those not included in groups 1, 2, 3, and 4).

Group 1 consists of loan statuses for deceased borrowers, **DD** (defaulted, then loan holder died) and **DE** (loan holder died). This category ensures that FAAs are notified of these loan statuses, because SARs for applicants with one or more Loan Status Codes **DD** or **DE** are not distributed.

Within each group, the sort order is determined by descending Loan Begin Date with the highest outstanding principal balance sorted first for loans with the same loan begin date. Loans selected are from group 1 first, group 2 second, and followed by those in groups 3 and 4. Loan Status Codes and their groupings are identified in Appendix B. If more than six loans are in the NSLDS database, a message to **Access NSLDS** for additional information is printed on the output. The NSLDS Professional Access Web site, located at [nsldsfap.ed.gov,](https://nsldsfap.ed.gov/) displays this loan information.

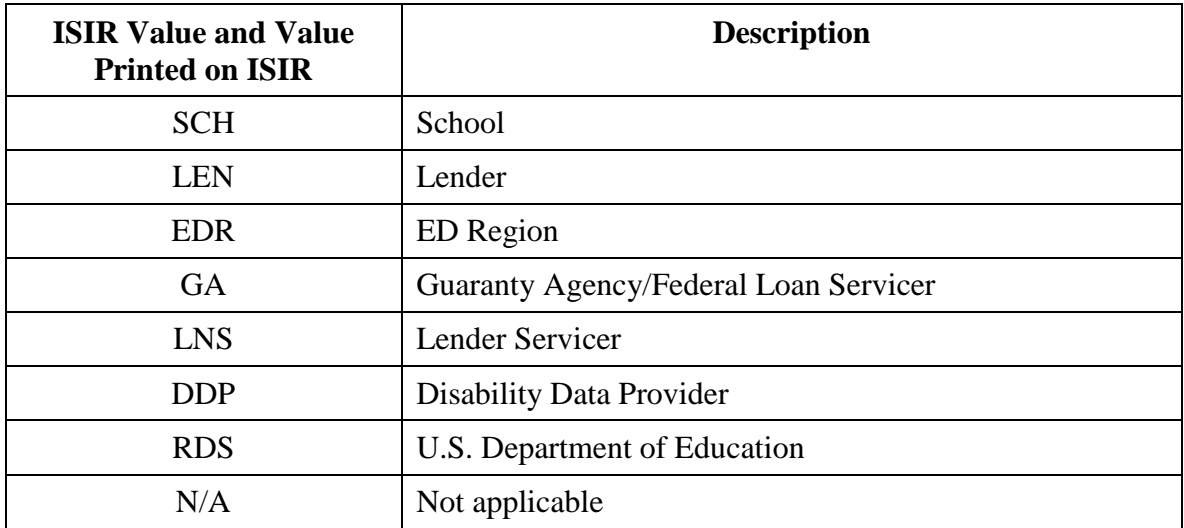

A contact type is included for each loan. The contents of the Contact Type field are:

## **Master Promissory Note/Loan Limit Information Section**

*Direct Loan Subsidized and Unsubsidized MPN Direct Loan PLUS MPN Direct Loan Graduate PLUS MPN* 

Master Promissory Note (MPN) Information is located at the end of the "Loan Detail" section.

- The Direct Loan Subsidized/Unsubsidized MPN field identifies whether a student has an MPN for Subsidized and Unsubsidized Direct Loans on file at the COD System.
- The Direct Loan PLUS MPN identifies if an MPN for a PLUS loan is on file at the COD System.
- The Direct Loan Graduate/Professional PLUS loan's MPN information is provided by the Direct Loan Servicer if an MPN is on file at the COD System.

Each MPN indicator identifies the MPN status as listed in the table on the next page.

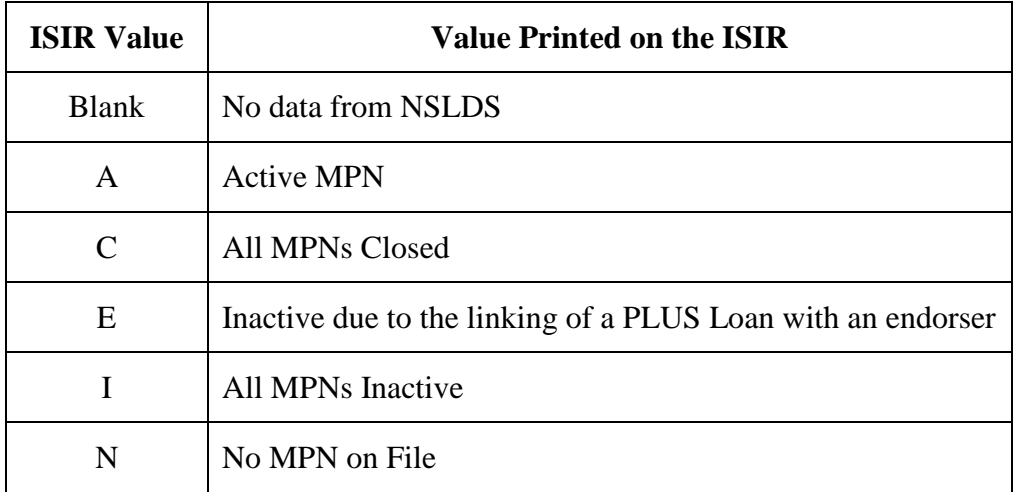

#### *Undergraduate Subsidized Loan Limit Flag Undergraduate Combined Loan Limit Flag Graduate Subsidized Loan Limit Flag Graduate Combined Loan Limit Flag*

The following four loan limit flags are printed at the end of the "MPN/Loan Limit Information" section and indicate the condition of the borrower's loan limits:

- Undergraduate Subsidized Loan Limit Flag
- Undergraduate Combined Loan Limit Flag
- Graduate Subsidized Loan Limit Flag
- Graduate Combined Loan Limit Flag

Comment codes are generated based on the value of these four flags. Because the NSLDS Professional Access Web site displays the undergraduate and graduate portions separately, FAAs can use it to aid in researching the loan limit flags received on the ISIR.

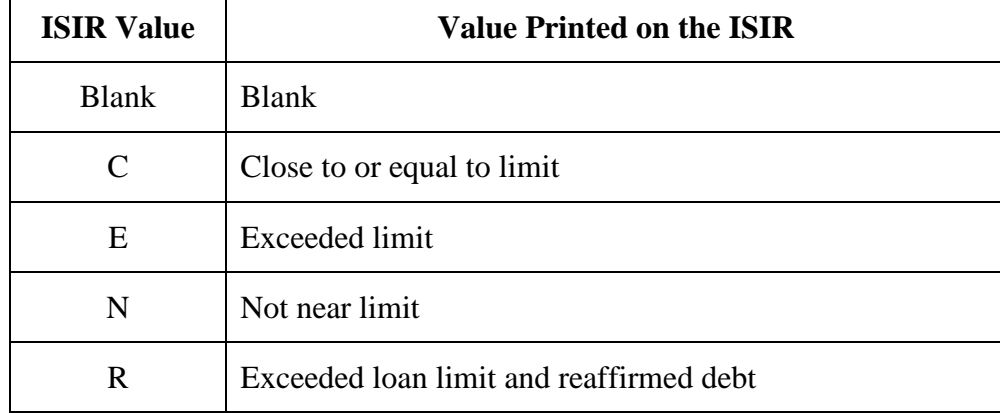

The valid flag values for loan limit flags are as follows:

# **Additional ISIR Data**

In addition to the information described above that is printed on the paper ISIR, we explain several important ISIR fields below that are not printed on the EDExpress ISIR.

# **DRN**

The student's Data Release Number (DRN) is not printed on the ISIR and is not part of the ISIR file. The DRN is printed only on the student's SAR and the Web confirmation pages for FAFSAs, pre-filled FAFSAs, corrections, and electronic signatures. The DRN appears immediately after the confirmation number. See Appendix C for more information about the DRN.

# **Signature Reject EFC**

The Signature Reject EFC is an EFC value calculated for records that have only signature rejects and no other reject reasons. One or more of the following rejects can be displayed on the student's record:

- **14** (missing student signature on paper FAFSA or SAR)
- **15** (missing parent signature on FAFSA or SAR)
- **16** (missing student signature on Web application)

The EFC is not printed on the ISIR from EDExpress, the SAR, or the eSAR and does not appear in FAA Access. Appropriate signatures must be processed, as usual, before award disbursements can be made. This information benefits students who are trying to meet state deadlines that require the EFC to be calculated by a certain date. This value is found on the ISIR in positions 1594 to 1599.

## **Field Correction Flags**

The ISIR contains a Correction Flag for each field on the FAFSA/SAR. These flags are found in positions 2104 through 2298 on the ISIR. The values for this field are as follows:

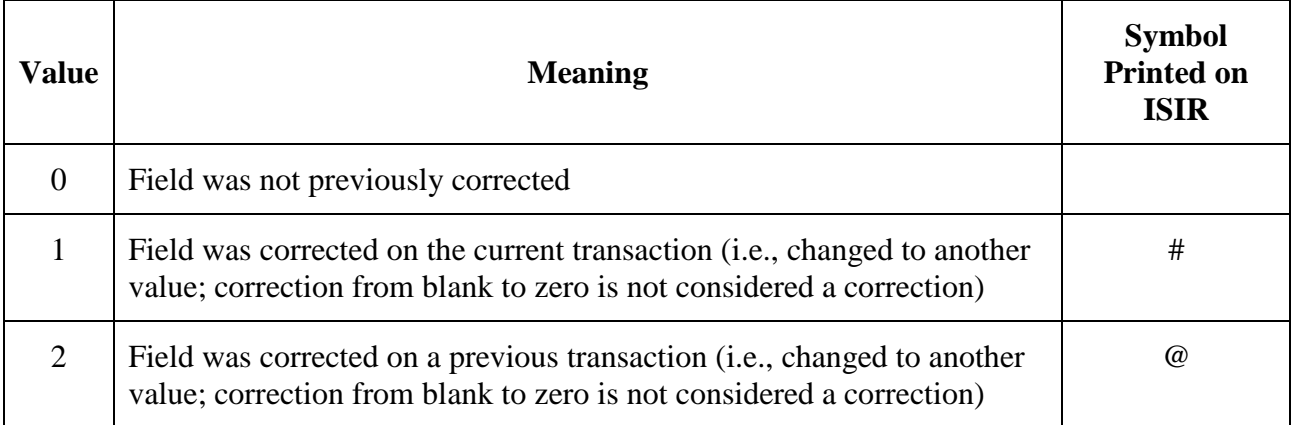

EDExpress does not actually print the data in this field. EDExpress uses the values in this field to print the character **#** (pound symbol) on the ISIR to the right of the field variable that was corrected on the most current transaction and to print the character **@** (at symbol) to the right of the field variable that was corrected on a previous transaction.

Correction flags are cumulative (i.e., the flag is included on all subsequent transactions).

# **FAFSA Data Verify Flags**

FAFSA Data Verify Flags are found on the ISIR (positions 2524 through 2718). Each FAFSA Data Verify Flag byte corresponds to a specific SAR field and indicates fields corrected to the same value on the transaction being corrected.

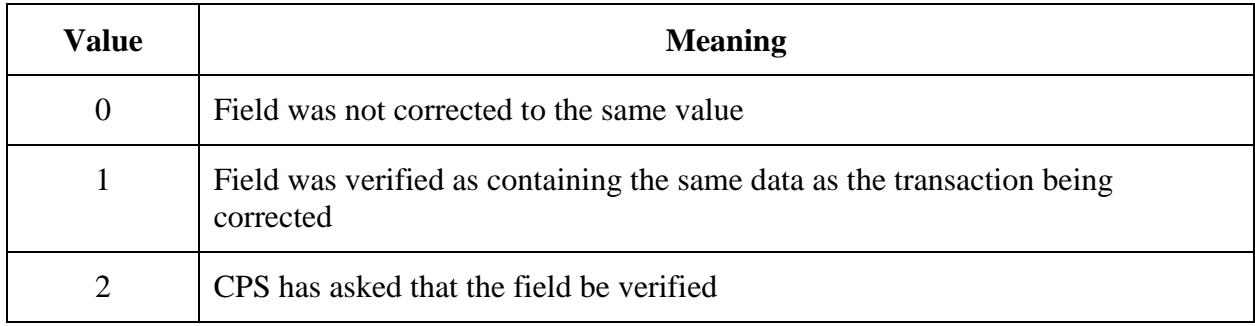

EDExpress does not print these flags on the ISIR. These flags can be found on the ISIR record layout. They were added at the request of third-party servicers to assist them when performing correction edits.

# **Corrections and Updates**

# **Overview**

The initial steps in the application process are sending a student's application information to the CPS and receiving that student's processed application data back from the system. One of three types of documents is sent to the applicant as a result of an application:

- E-mail Notification of SAR Processing
- SAR
- SAR Acknowledgement

For more information on the types of documents sent to a student and the situations in which they are sent, see Appendix C of this guide.

When data must be updated (under the limited circumstances allowed by regulation) or corrected, additional steps are required. FAAs and students can change some application data. Different processes are used for correcting records depending on who is changing the record and the type of document used to make the change.

# **FAAs Making Corrections**

FAAs can make corrections to students' records using FAA Access, third-party software, or their own mainframe systems.

## *FAA Access to CPS Online*

In FAA Access, changes (corrections or updates) can be made to any student's record by an FAA, regardless of whether the application originally entered the system in paper or electronic format. Both updates and corrections are referred to as correction transactions. The electronic correction process requires that the school that inputs the new information maintain signed correction documentation.

Documentation can consist of a paper SAR or other documents, such as tax returns, a verification worksheet, or a change-of-address form. The FAA enters the changes on the FAA Access correction entry screen, submits the changes to the CPS, and receives an ISIR containing the new processed data. In this electronic input situation, the student receives an E-mail Notification of SAR Processing if he or she provided an e-mail address with valid syntax and has an SSN Match Flag of **4** (SSN, name, and date of birth match). Otherwise, a SAR Acknowledgement is sent. The school receives an electronic ISIR.

#### *Mainframe System*

FAAs can use their own systems to make changes or updates to any student's record, regardless of whether it originally entered the system as a paper or an electronic application. Using a mainframe system or third-party software, FAAs can submit electronic corrections to the CPS using the SAIG. As with FAA Access, the school must maintain signed correction documentation.

In this electronic input situation, the student receives an E-mail Notification of SAR Processing if he or she provided an e-mail address with valid syntax and has an SSN Match Flag of **4**. Otherwise, a SAR Acknowledgement is sent. The school receives an electronic ISIR.

For more information on supporting a mainframe system, see the *2018-2019 Electronic Data Exchange (EDE) Technical Reference*, which provides sufficient programmer specifications and information to design or build your own system or software or the *Application Processing System Specifications for Software Developers*. Both documents are posted on the IFAP and FSAdownload Web sites.

## **Students Making Corrections**

A student can make corrections to his or her application data using paper output documents or using FAFSA on the Web. The options for a student to make a correction depend on the document the student received after the application or subsequent transaction was processed. In most cases, a student receives one of the following output documents. The exception is for a student who submits corrections that are processed in real time through FAFSA on the Web; this student will have the option to view and print the eSAR after he or she clicks the Exit button on the confirmation page to return to the My FAFSA page.

# *E-mail Notification of SAR Processing*

The E-mail Notification of SAR Processing is designed to notify the student of application and eligibility status more quickly than either the paper SAR or the SAR Acknowledgement. The e-mail includes a link to the student's processed SAR information online and enables the student to print the online SAR document as often as needed. In addition, the student can correct or confirm the applicant data, as needed. To complete corrections to the application data, the student must sign with his or her FSA ID. Students with undeliverable e-mail addresses and those whose E-mail Notifications of SAR Processing have been returned to the U.S. Department of Education are sent paper SARs or SAR Acknowledgements.

## *SAR Acknowledgement*

The SAR Acknowledgement is designed to notify the student of application and eligibility status and is mailed when an applicant has completed an electronic application or correction and has an SSN Match Flag of **4** (SSN, name, and date of birth match) and no missing signatures (Reject Reasons are not 15 or 16), but a valid e-mail address was not provided. If corrections are needed, the student uses FAFSA on the Web, contacts the school to submit the corrections through FAA Access or a mainframe system, or calls the Federal Student Aid Information Center (FSAIC) to request a duplicate SAR and use it to mail corrections or updates to the FAFSA processor.

## *SAR*

The SAR is designed to serve two basic purposes: to notify the student of application and eligibility status and to provide a means for correcting or confirming applicant data.

The SAR is a vehicle for corrections for students who filed on paper and do not have a valid email address. Additionally, a paper SAR is mailed when an applicant does not have an SSN Match Flag of **4** (SSN, name, and date of birth match), or when an application is missing signatures and a valid e-mail address was not provided. A student can correct or update his or her application information on the SAR and mail it to the FAFSA processor for data entry.

After the FAA or student makes corrections and the changes are processed, the student receives a new E-mail Notification of SAR Processing, SAR Acknowledgement, or SAR. In all cases, an ISIR is generated for the school.

# **SAR Corrections**

As described in the previous section, for each non-real-time transaction processed at the CPS, an output document is sent to the applicant: a paper SAR, a SAR Acknowledgement, or an E-mail Notification of SAR Processing with information for accessing SAR data on the Web. An applicant who submits corrections using FAFSA on the Web that are processed in real time is presented with a link to his or her eSAR after clicking the Exit button on the confirmation page. This section describes the paper SAR. Additional information on the paper SAR, including changes for 2018-2019, can be found in Appendix C.

Boxes with the question number and a shortened question description that corresponds to a question on the FAFSA appear on the SAR. These question boxes contain the student's response to the question. Next to or below the question box are boxes or ovals that resemble the answer fields on the FAFSA where the student can indicate or write in a corrected answer, if necessary.

Items that are highlighted (printed in bold type) require special attention. Highlighting indicates the CPS identified the responses as questionable or inconsistent with other answers. The CPS may assume answers to certain questions by comparing them with other information on the application. Answers might be assumed when the question was left blank, or a positive number might be assumed when the answer to an income question was given as a negative number.

When the CPS assumes an answer, both the value reported by the applicant and the assumed values are printed on the SAR. The word "ASSUMED" appears in parentheses with the assumed value. Assumed values are used by the CPS in performing the EFC calculation and should be reviewed carefully. If the assumed values are correct, the student does not need to change them on the SAR.

The student can correct other items if necessary, whether or not they are highlighted.

If the record has been rejected, an arrow points to the response field for the questioned item. This indicates that the student must provide a new answer because the original response was blank or illegible, and the item is necessary to perform an EFC calculation. The student can also correct other items if necessary, even if they are not highlighted.

Instructions to the student at the top of the SAR explain the meaning of the arrows and the proper way to fill in an oval or to correct, confirm, or delete an answer. To confirm a previously reported answer, the student must rewrite the same value in the answer fields and return the SAR.

# **Parent Information for Independent Students**

The SARs for dependent and independent students contain the same sections and numbered items as the FAFSA. Parent information is printed in the parent section for an independent student if the student provided it on the FAFSA, although the EFC calculation does not include parental data. Students in certain health profession programs are advised that they may have to provide parental data because the data is required by many health profession schools to award Title VII aid. Parental data provided by independent students is not subject to any edits, but the data appears on the SAR and ISIR and is carried forward on all transactions.

Parental data is required for dependent students and is edited and used in the EFC calculation.

# **Signatures**

# **SAR Corrections**

A message in the lower portion of the last page of the SAR shows the address where SAR corrections should be mailed.

In the lower left corner of the same page, the student is asked to certify that any corrections made on the SAR are accurate and complete. The student must sign this statement if he or she chooses to submit the corrections on paper. If the student is dependent and is changing parental data, one parent must also sign.

The student can also make corrections using FAFSA on the Web, located at **fafsa.gov**. An FSA ID (described below) is needed to access the correction data. When corrections are made using the Web, a parent needs to supply his or her FSA ID only if the parental data is changed. The student must supply his or her FSA ID.

# **FSA IDs**

The FSA ID is a username and password combination that serves as a student's or parent's identifier to allow access to personal information in various U.S. Department of Education systems and acts as a digital signature on some online forms. The FSA ID simplifies and expedites processing for an applicant and his or her parent. The FSA ID is issued in real time so that the student or parent can use it immediately to electronically sign the application, but the FSA ID cannot be used for anything else until the identifying information is confirmed with the Social Security Administration. See "The Federal Student Aid FSA ID for Students and Parents" in the "Processing Flow" section earlier in this guide for more information including upcoming changes to the FSA ID.

# **Signature Rejects**

The Signature Reject EFC field is calculated for records that have only one or more of the three signature rejects described on the following pages.

**Note**: The Signature Reject EFC is included in the ISIR file but is not printed on the ISIR from EDExpress, the SAR, or the eSAR and does not appear in FAA Access or Student Inquiry. Appropriate signatures must be processed as usual before award disbursements can be made. This information benefits students who are trying to meet state deadlines that require the EFC to be calculated by a certain date.

## *Reject 16 — Missing Student Signature from a FAFSA on the Phone or Web Application*

Reject 16 is generated and sent in an E-mail Notification of SAR Processing or on a paper SAR to a student who submitted an application by calling FSAIC to submit a FAFSA on the Phone or submitted an application through FAFSA on the Web or Spanish FAFSA on the Web but did *not* provide an FSA ID or follow up with a signed Signature/Certification page. Reject 16 is also generated if the Signature/Certification page sent by the applicant was incomplete and could not be processed.

If the application record indicates that a Signature/Certification page was printed, the CPS holds the transmission for up to 14 calendar days pending receipt of the page. If the Signature/Certification page is not received in 14 calendar days, the CPS processes the record and mails a SAR with a Reject 16 code.

If the application record indicates that a Signature/Certification page was *not* printed, the CPS immediately processes the record and mails a SAR with a Reject 16 code.

**Note**:Reject 16 may appear with other rejects or highlighted data requiring correction or verification. A Reject 16 SAR does not have a calculated EFC and contains the full Certification Statement that appears on the FAFSA.

# *Reject 15 — Missing Parent Signature on FAFSA or SAR*

Reject 15 is generated and sent in an E-mail Notification of SAR Processing or on a paper SAR to a dependent student who submitted a paper FAFSA or SAR without a parent signature. Reject 15 is also generated if a dependent student files a FAFSA or renewal application on FAFSA on the Web and signs with an FSA ID but does not provide a parent signature or FSA ID.

To resolve a Reject 15 code, the CPS requires at least one parental signature for dependent students. The parent can use his or her FSA ID to sign electronically using FAFSA on the Web; sign and mail the Signature/Certification statement on the paper SAR; or contact the school's FAA, who can submit the signature data electronically through the FAA Access to CPS Online Web site.

When a parent signs his or her dependent child's application or correction record with an FSA ID, other corrections can be made simultaneously; however, both the dependent student and one of the student's parents must use their FSA IDs to sign an application or correction, or the transaction will result in a Reject 15.

If a printer is available, a dependent student can also print the Signature/Certification page, obtain a parent's signature, and mail it to the processor. The transmitted application is held up to 14 calendar days, pending receipt of the page. If the Signature/Certification page is not received in 14 calendar days, the CPS processes the record and sends an E-mail Notification of SAR Processing or a paper SAR with a Reject 15 code.

If the application record indicates that a Signature/Certification page was *not* printed, the CPS processes the record and mails a SAR with a Reject 15 code or sends the E-mail Notification of SAR Processing.

If neither parent of a dependent student has an FSA ID nor has a printer to print the Signature/ Certification page, the student's school can obtain the necessary documentation and submit the parent signature using FAA Access.

**Note**:Reject 15 may appear with other rejects or highlighted data requiring correction or verification. A Reject 15 SAR does not have a calculated EFC and contains the full Certification Statement that appears on the FAFSA.

## *Reject 14 — Missing Student Signature on Paper FAFSA or SAR*

Reject 14 is generated when a student submits a paper FAFSA or SAR without a student signature or if the FAFSA or correction was signed before October 1, 2017 and sent to the FAFSA processor after the October 1, 2017 system startup date.

To correct a SAR with Reject 14, the student must sign and return the paper SAR to the FAFSA processor address indicated on the form. The student can also make other corrections to the Reject 14 SAR simultaneously, if necessary. By signing and returning the certification statement along with the application data, the student completes the application process.

A student who has an active FSA ID can also sign his or her record electronically on the Web and make other corrections using FAFSA on the Web. Alternatively, schools can obtain the necessary documentation from the student and submit his or her signature using the FAA Access to CPS Online Web site.

**Note**:Reject 14 may appear with other rejects or highlighted data requiring correction or verification. A Reject 14 SAR does not have a calculated EFC and contains the full Certification Statement that appears on the FAFSA.

# **School Code Corrections**

A student can correct the school codes listed on his or her record in several ways. A school code can be added, removed, or replaced using FAFSA on the Web, FAFSA on the Phone, or the SAR.

**Note**: The FAFSA contains space for up to four school codes and housing plans, while FAFSA on the Web applications and corrections can contain up to ten school codes.

On the SAR, the student can correct any of the four school code fields, and the new code is added in the position in which it was entered on the SAR. If the student chooses a position that has a school code in it, the previous code is replaced by the new school code. The school with the code that was removed does not receive ISIRs for the student.

The same results occur if the student makes the school code correction using FAFSA on the Web or makes the request over the telephone through FSAIC.

The ISIRs sent to schools only include the school code of the school receiving the ISIR. Servicers receive a separate ISIR for each school they serve, if selected by the student on the transaction.

If the student submitted less than ten schools on a transaction, an FAA can add his or her own school code by using the student's DRN to access the transaction in FAA Correction Entry. On the resulting SAR, the school code is added to the student's first blank college choice.

If the student has already submitted ten schools on the transaction, the FAA cannot add his or her school code and receives an alert in FAA Correction Entry. Only the student can add another school code, by replacing one of the ten schools already listed.

To prevent schools from viewing or receiving transactions that contain a professional judgment by another school, students and FAAs are not permitted to add a new school code to a transaction that contains a professional judgment flag. The student or FAA must choose a transaction on which a professional judgment has not been performed to make the correction. This does not apply to transactions that result from dependency overrides.
# **Getting Help**

## **Customer Service**

#### **FSATECH Listserv**

FSATECH is an e-mail listserv for technical questions about Federal Student Aid systems, software, and mainframe products.

For more information on subscribing to FSATECH, go to [ed.gov/offices/OSFAP/services/fsatechsubscribe.html.](https://ed.gov/offices/OSFAP/services/fsatechsubscribe.html)

#### **CPS/SAIG Technical Support**

Federal Student Aid maintains this call center to address questions about CPS processing, EDExpress and EDconnect software, SAIG enrollment, and data transmissions and to collect system enhancement suggestions.

800/330-5947; 319/665-4762; (TDD/TTY 800/511-5806)

Representatives are available Monday through Friday, 8 a.m. to 8 p.m. Eastern Time (ET).

E-mail: [CPSSAIG@ed.gov](mailto:cpssaig@ed.gov)

### **Federal Student Aid Information Center (FSAIC)**

The Federal Student Aid Information Center serves the public with information about the federal student aid application process. FSAIC customer service representative support is provided in English and Spanish. Customers include students, parents, and FAAs seeking general information about federal grant and loan programs and assistance with the FAFSA (paper and FAFSA on the Web versions, including FSA ID assistance) and student aid processing timeframes.

Types of FSAIC assistance include: FAFSA status checks, completion of FAFSA and FAFSA corrections, requests to change addresses and Federal School Codes on the FAFSA, duplicate SAR requests, identification of holders of existing student loans (including contact information), Federal Student Aid publication fulfillment, and assisting the student with NSLDS loan and TEACH Grant exit counseling sessions.

800/4-FED-AID (800/433-3243); 334/523-2691; or TDD/TTY 800/730-8913

Representatives are available Monday through Friday from 8 a.m. to 11 p.m. ET and Saturday and Sunday 11 a.m. to 5 p.m. ET.

FSAIC is closed on federal holidays with a few exceptions: New Year's Day, Martin Luther King Jr.'s Birthday, and Washington's Birthday, when it is open from 11 a.m. to 5 p.m. ET. FSAIC is also closed the day after Thanksgiving and December 24. For specific hours of operation visit the StudentAid.gov Web site at [studentaid.ed.gov/contact.](https://studentaid.ed.gov/contact)

#### **Federal Student Aid's Research and Customer Care Center (RCCC)**

This call center provides information about and assistance with Title IV policy, regulations, application processing questions, and contacting other Federal Student Aid staff. Contact them at:

#### 800/433-7327

Representatives are available Monday through Friday, 9 a.m. to 5 p.m. ET.

E-mail address: [fsa.customer.support@ed.gov](mailto:fsa.customer.support@ed.gov)

# **APPENDIX A – 2018-2019 REJECT CODES AND REJECT REASONS**

# **Reject Reason Codes**

Reject reason codes can be either alphabetic or numeric. Some reject reasons are verifiable that is, the student can confirm the questionable data by re-entering the same value or correcting it to a different value. Other reject reasons are not verifiable; the questioned data must be changed or provided. In all reject situations, the questioned information is highlighted on the SAR and an EFC is not calculated.

A confirmation overrides a CPS edit. For example, if a student reports an exceptionally large number of family members (such as 20), the student's application receives a Reject W. The student can confirm the information by correcting the item to the same value, and Reject W is not triggered again.

However, if instead of confirming that 20 family members is correct, the student changes "20" to "21," the corrected data is subject to the same edits and will receive Reject W again.

In FAA Access, an FAA can override some verifiable rejects before transmitting the student's data to the CPS if the FAA knows that the reported information is correct. When filing an application or making corrections using FAFSA on the Web, the student can also override the reject by confirming the information he or she has entered.

As part of the annual changes, we incremented the year references in our edits that cause rejects A and B to be set on a record.

#### **Reject Codes and How to Respond to Each**

Reject codes, reasons, and their associated SAR comment codes are listed in the following table. If a student's record is rejected for more than one reason, the reject codes appear in the "FAA Information" section in priority order. The resolution for a rejected SAR is the responsibility of the student, not the institution, and the SAR comment generated by the reject explains what action the student must take.

# **Table of Reject Codes and How to Respond to Each**

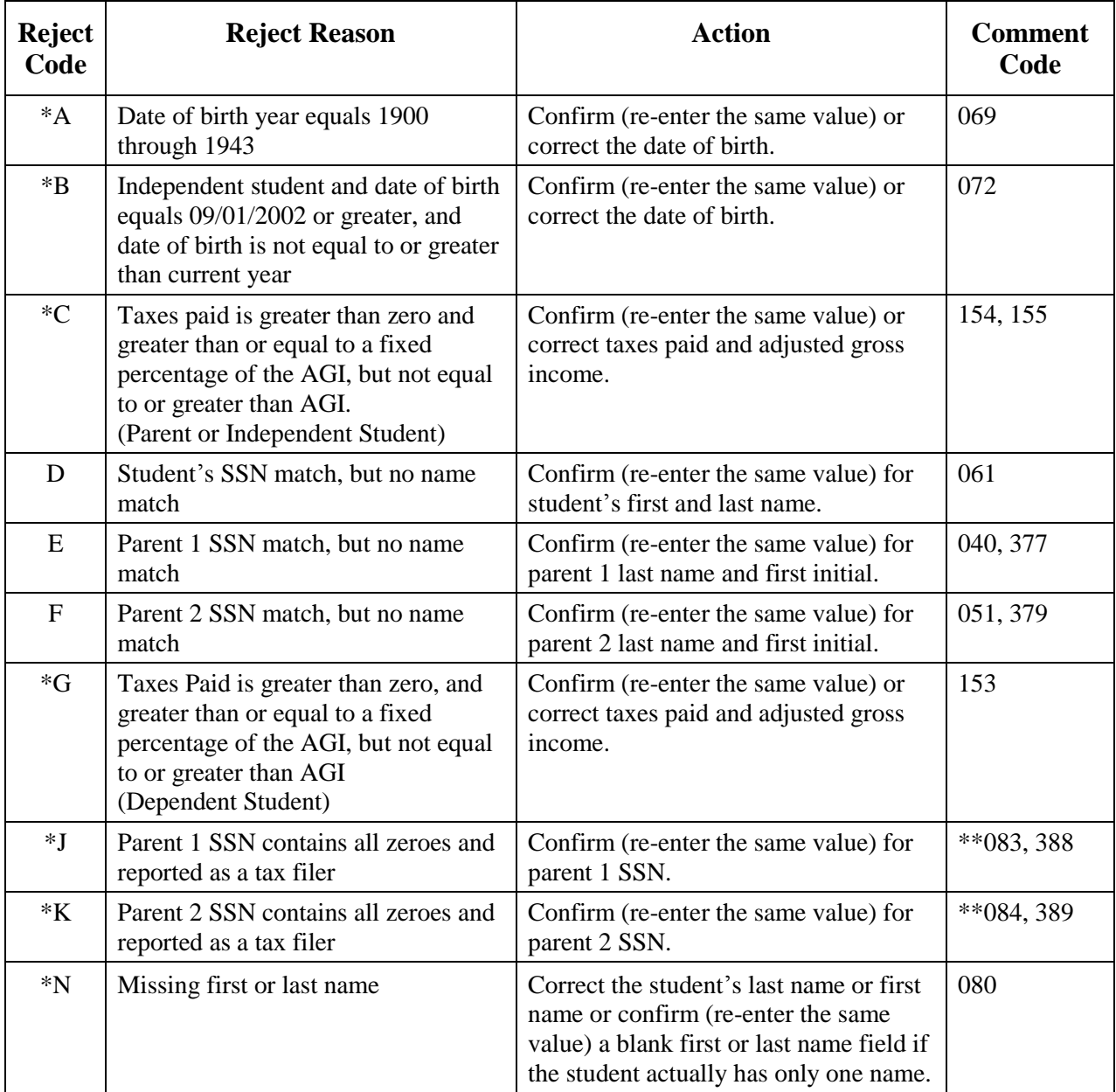

\*These Reject Codes are the same as the Reject Override Codes.

\*\*If Rejects J and K are on the ISIR, comment codes 083 and 084 are suppressed and replaced with comment code 164, and comment codes 388 and 389 are suppressed and replaced with comment 391.

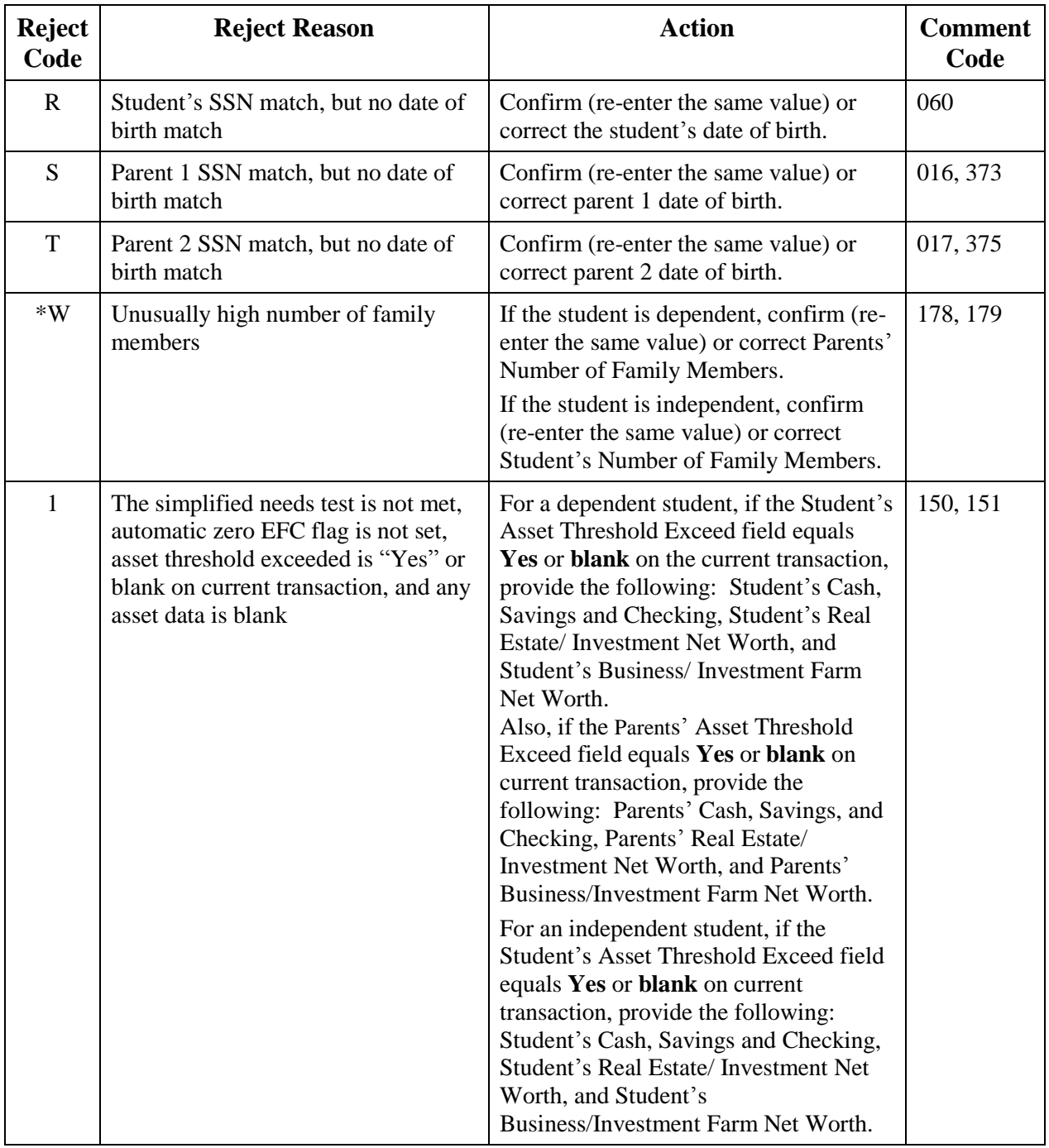

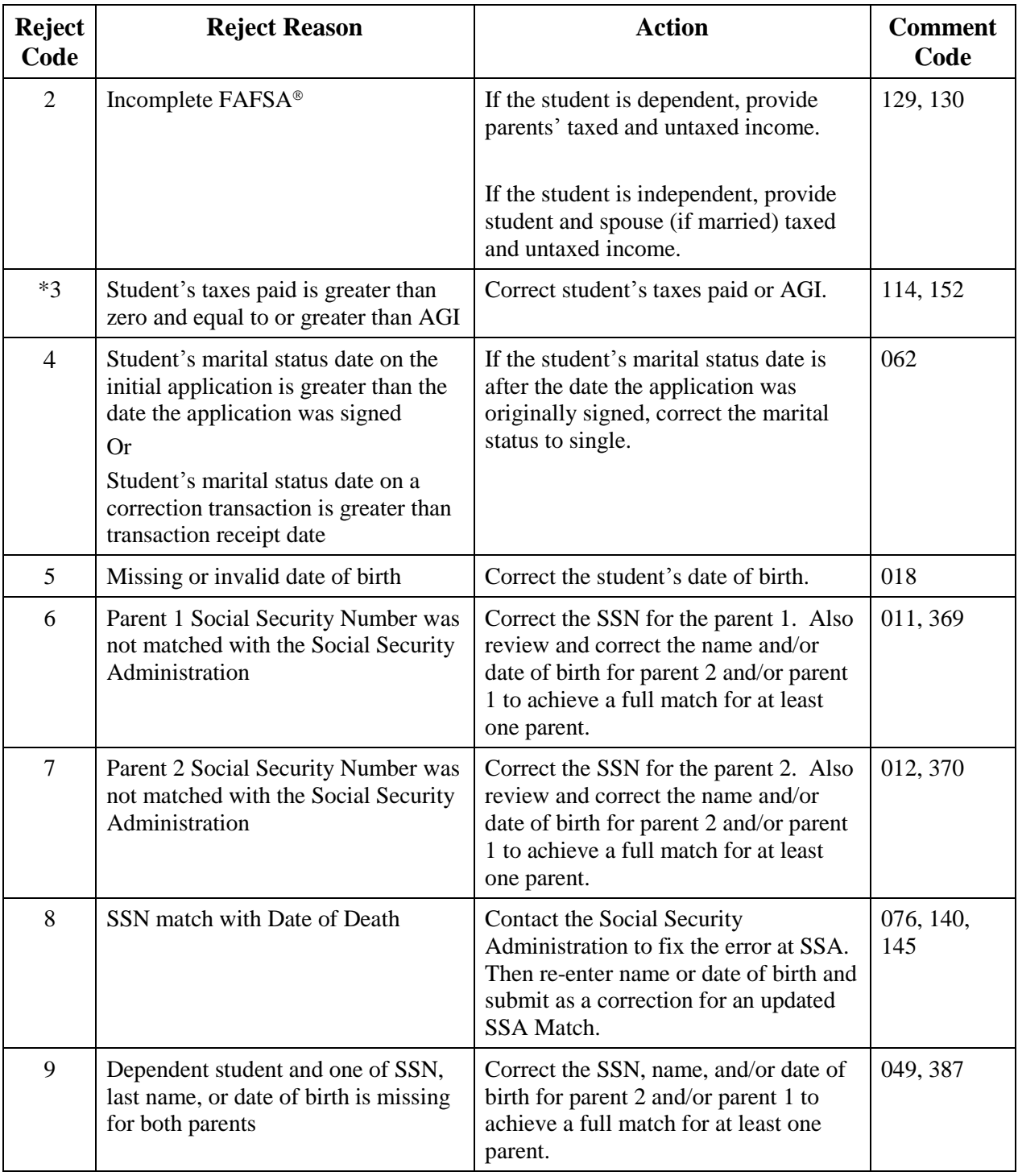

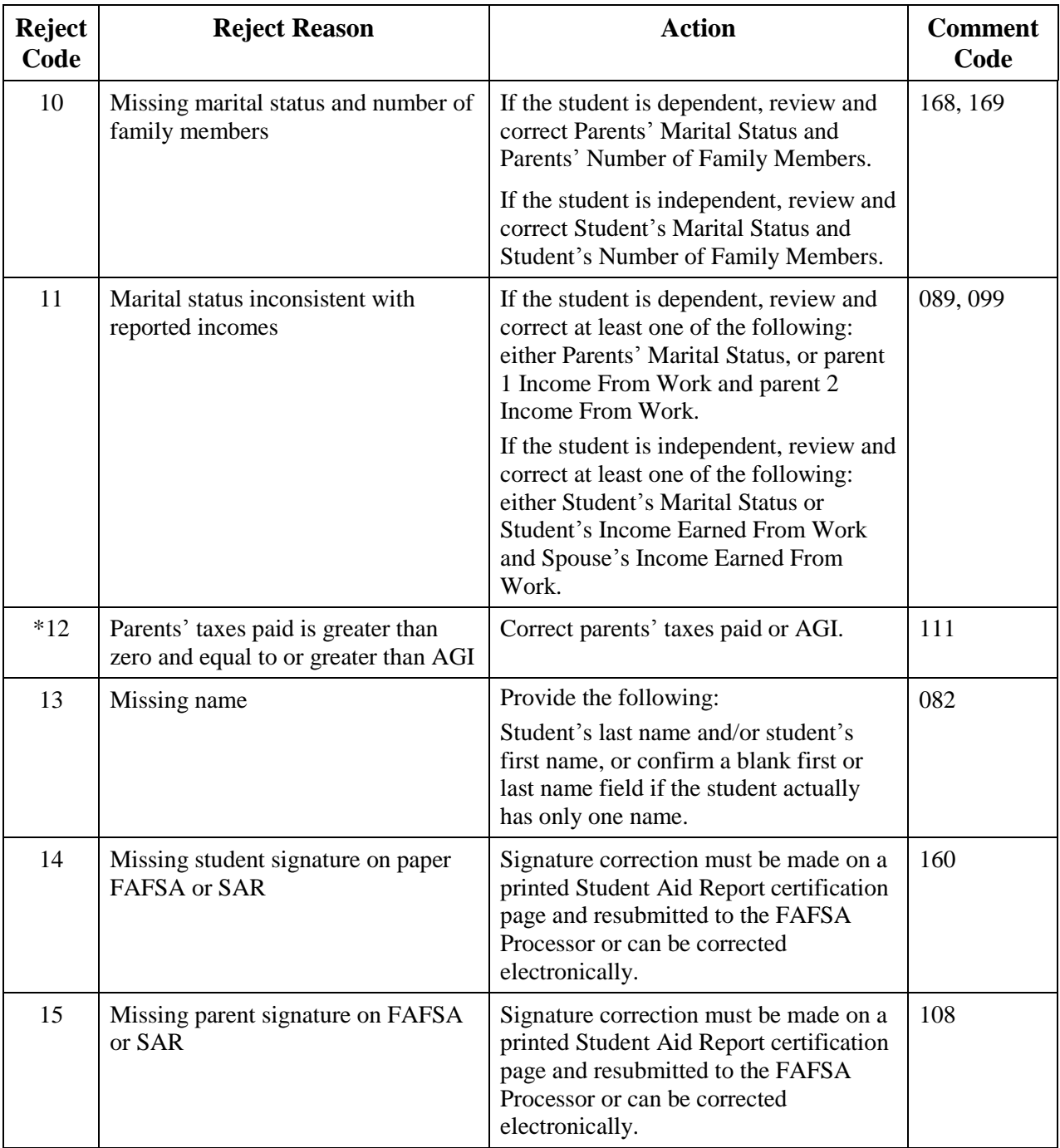

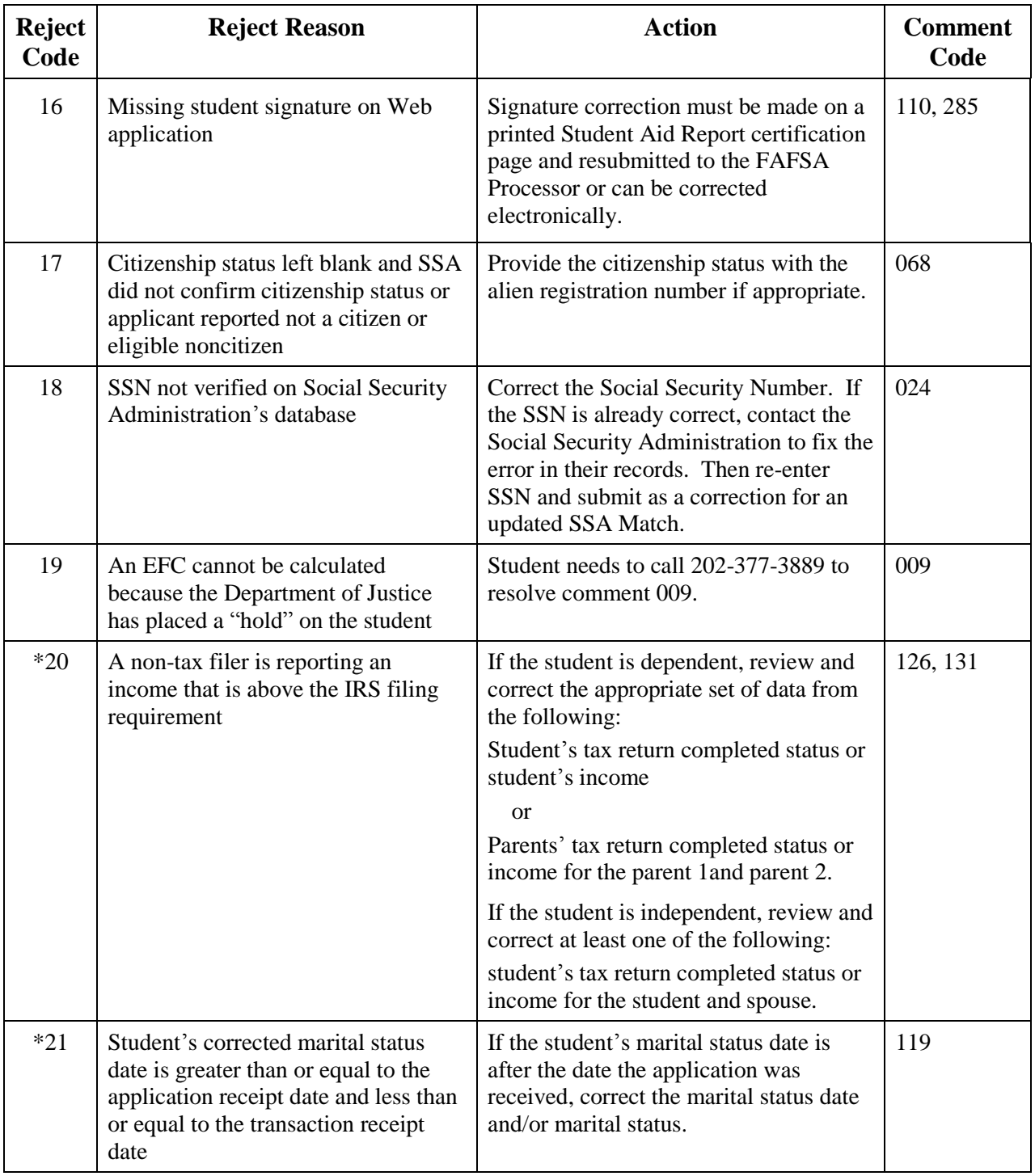

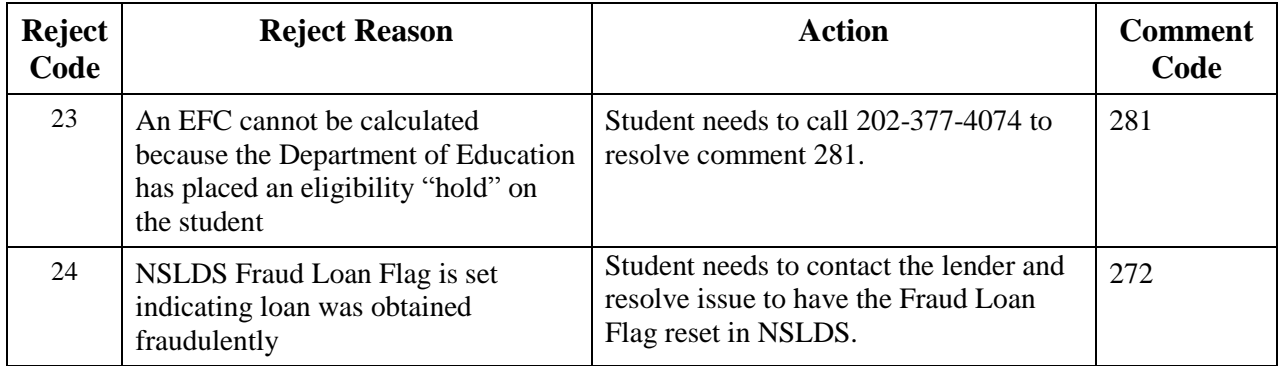

# **APPENDIX B - LOAN STATUS CODES AND ELIGIBILITY CHARTS**

# **Overview**

Appendix B describes the loan status codes, federal loan servicer loan servicing codes, federal loan servicers, FFELP-only servicer codes, guaranty agency codes, FFELP lenders, and contact information and fields associated with loan status.

The Loan Status Codes table on the following pages contains a column titled "Group (ISIR sort order)." This column describes the order that these loans are sorted and displayed on the ISIR with regard to their current loan status, categorized in the following groups:

- Group 1 includes loans in deceased status, making the student ineligible for aid.
- Group 2 includes loans in a defaulted or fraud status, making the student ineligible for aid.
- Group 3 includes loans where a school may have to take action; this includes loans in an abandoned, disability, active bankruptcy, or temporary uninsured status.
- Group 4 are loans in an open status not included in groups 2 and 3.
- Group 5 includes closed loans (those not included in groups 1, 2, 3, and 4).

# **Loan Status Codes**

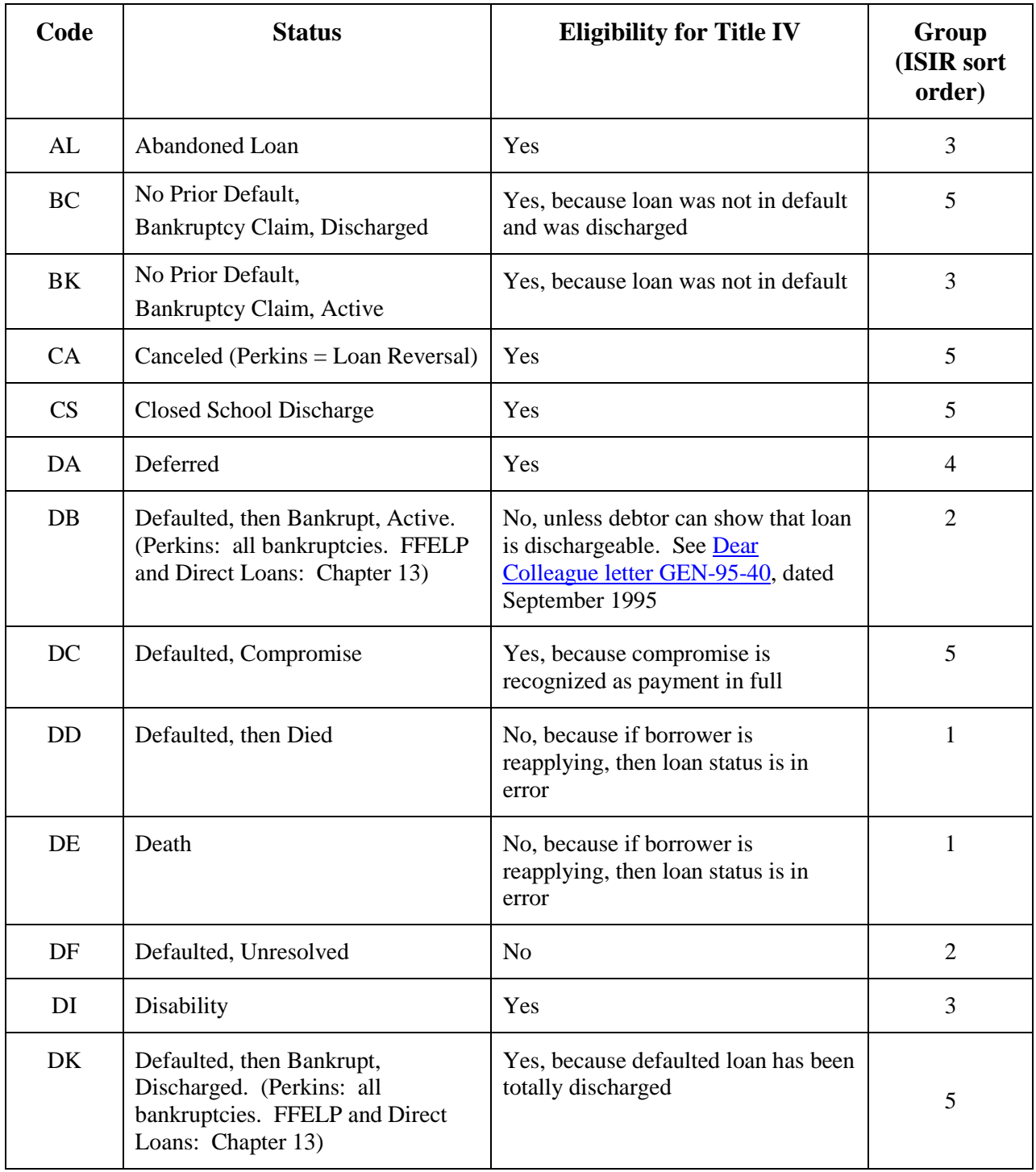

## **Loan Status Codes (continued)**

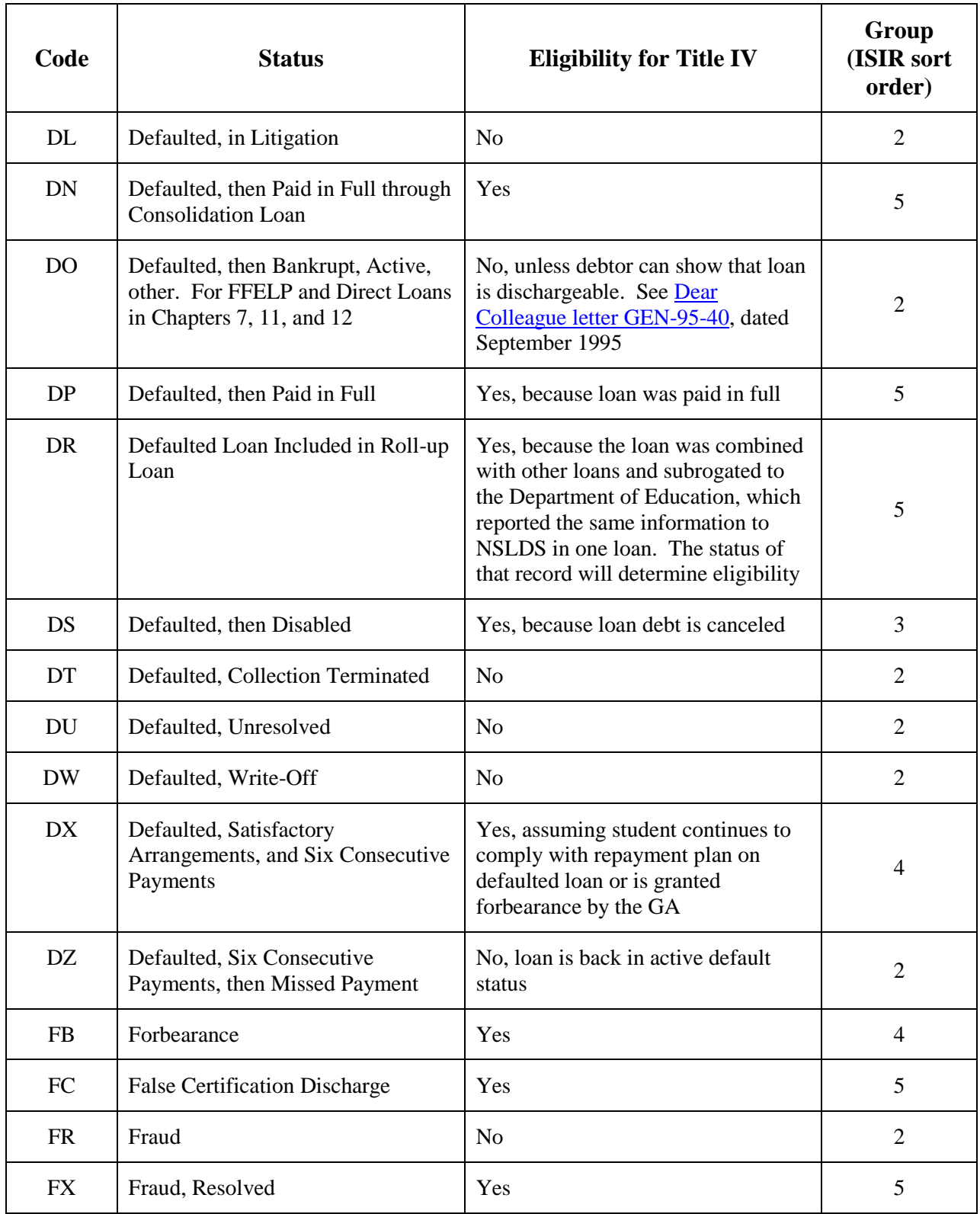

## **Loan Status Codes (continued)**

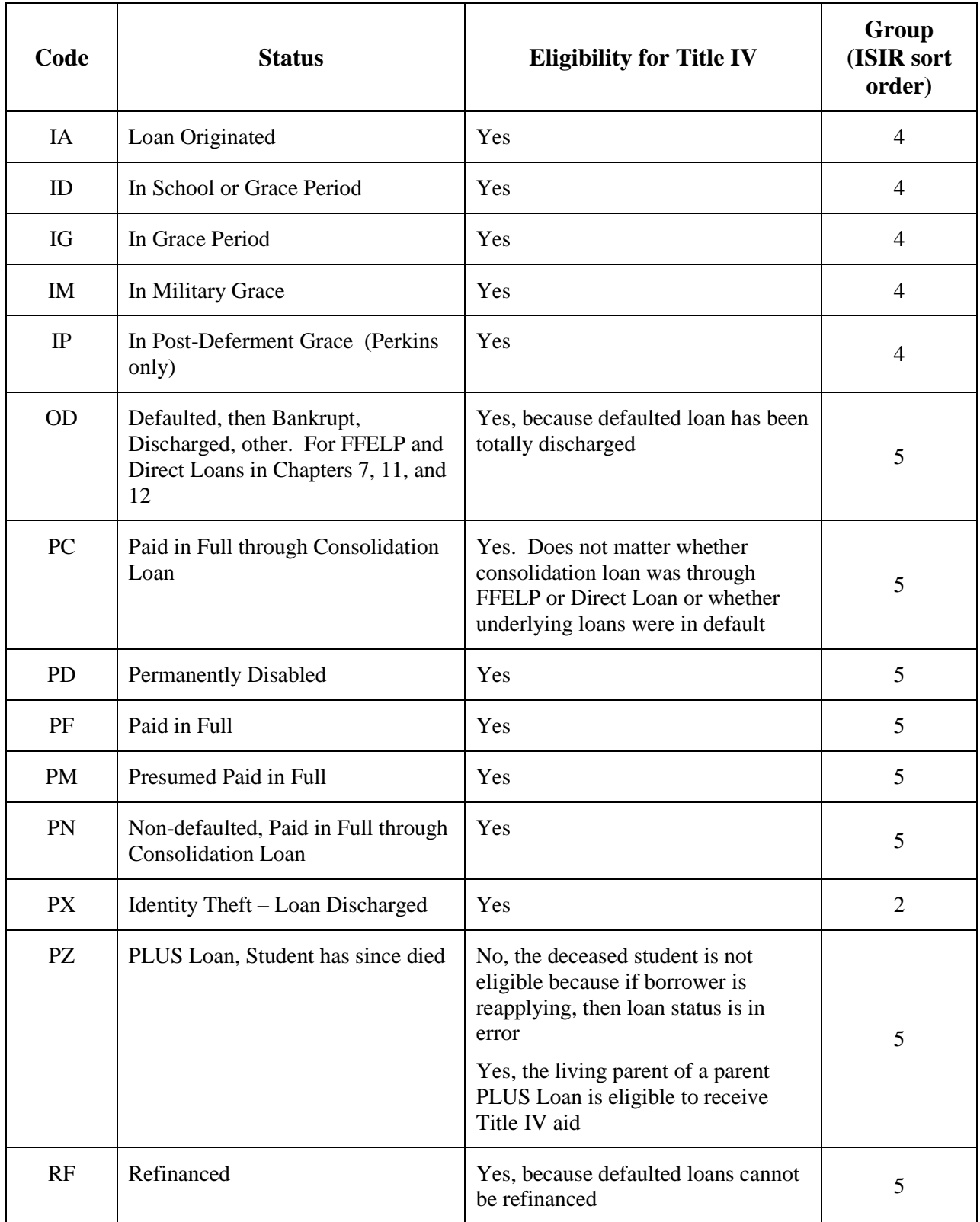

## **Loan Status Codes (continued)**

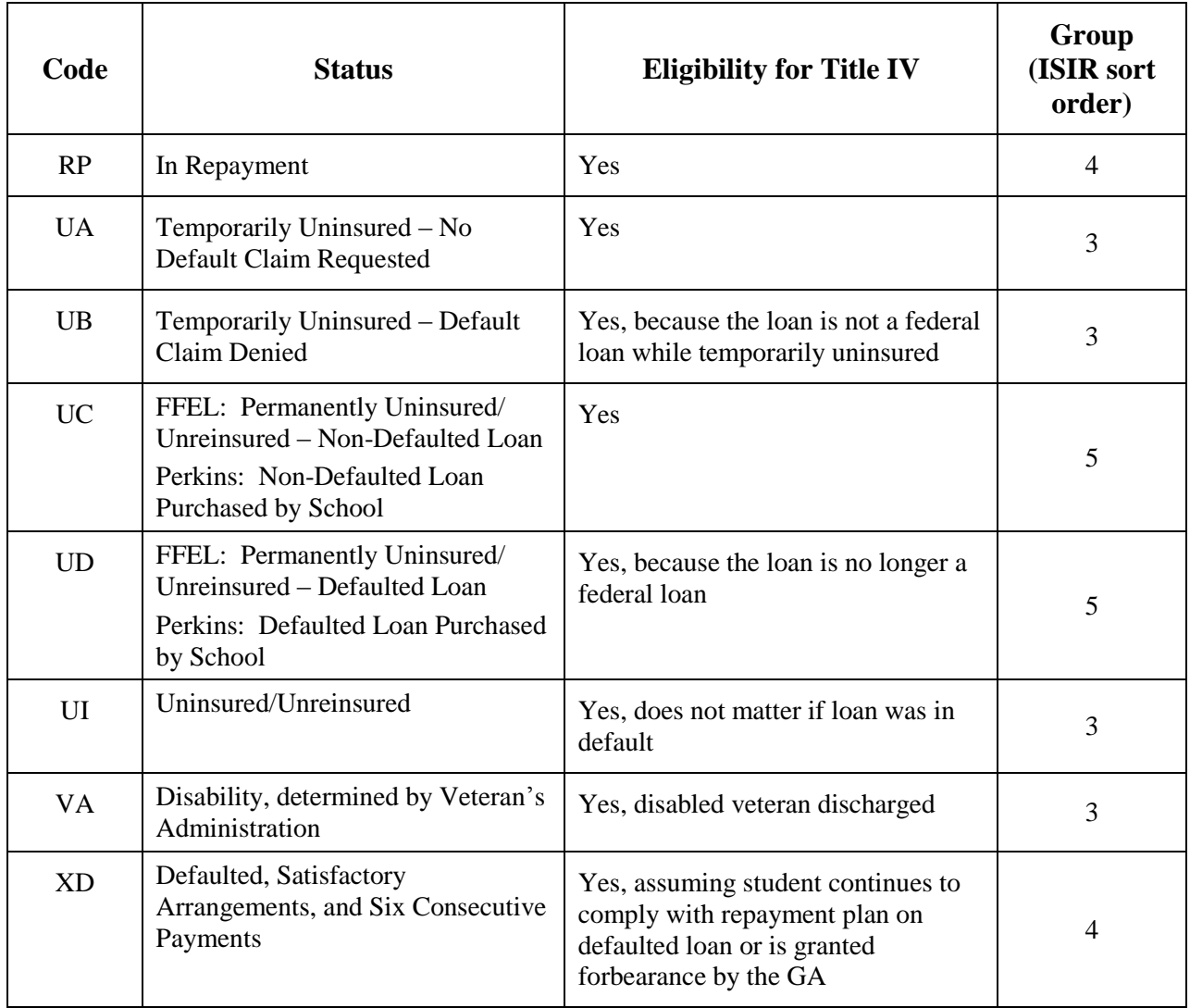

# **Federal Loan Servicer Loan Servicing Codes**

Borrower and school contact information for all federal loan servicers is available on the IFAP Web site's [Loan Servicing Centers for Students page](https://ifap.ed.gov/ifap/helpContactInformationDetailedList.jsp?lsc=2) and [Loan Servicing Centers for Schools page,](https://ifap.ed.gov/ifap/helpContactInformationDetailedList.jsp?lsc=1) respectively.

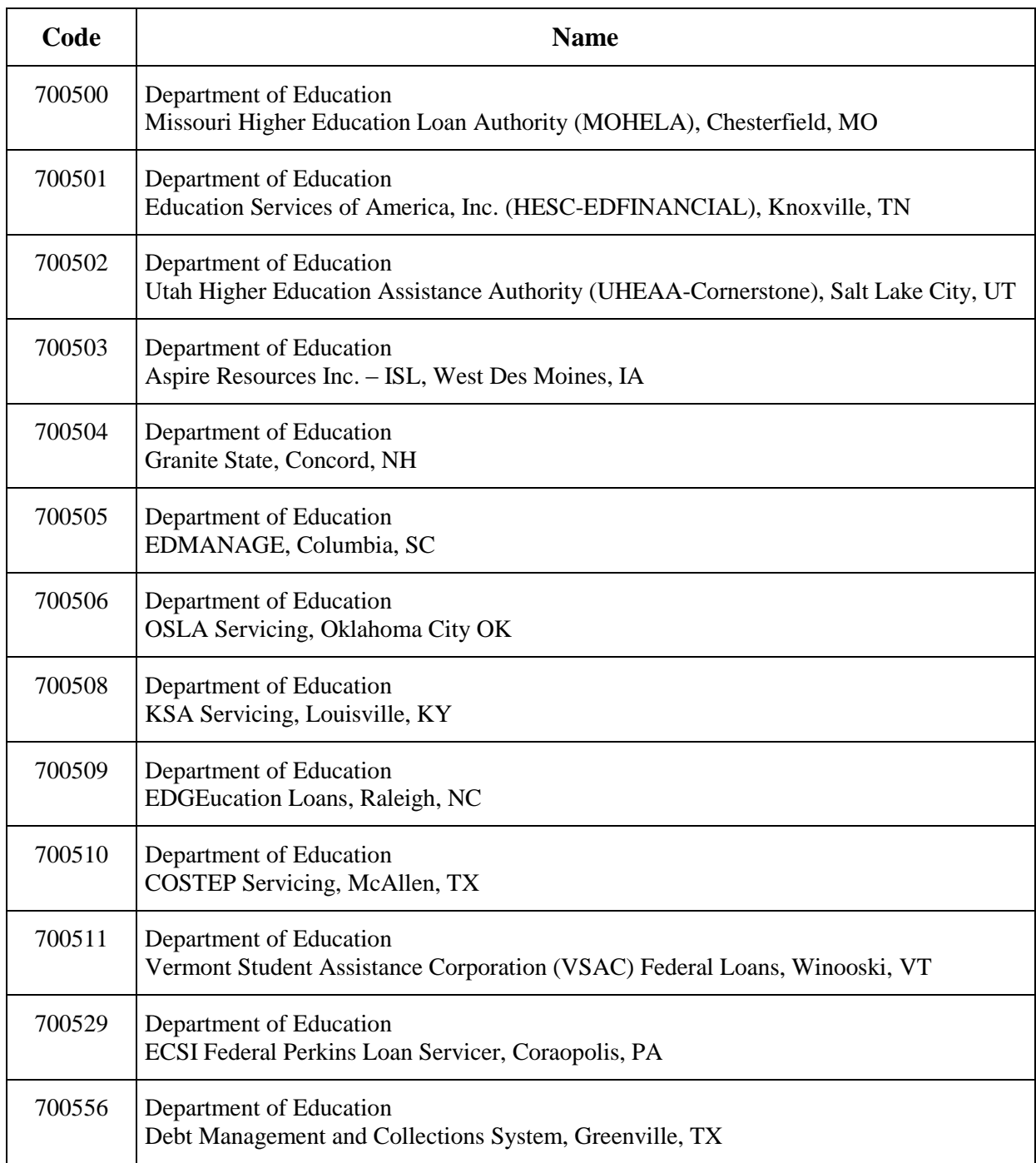

## **Federal Loan Servicer Loan Servicing Codes (continued)**

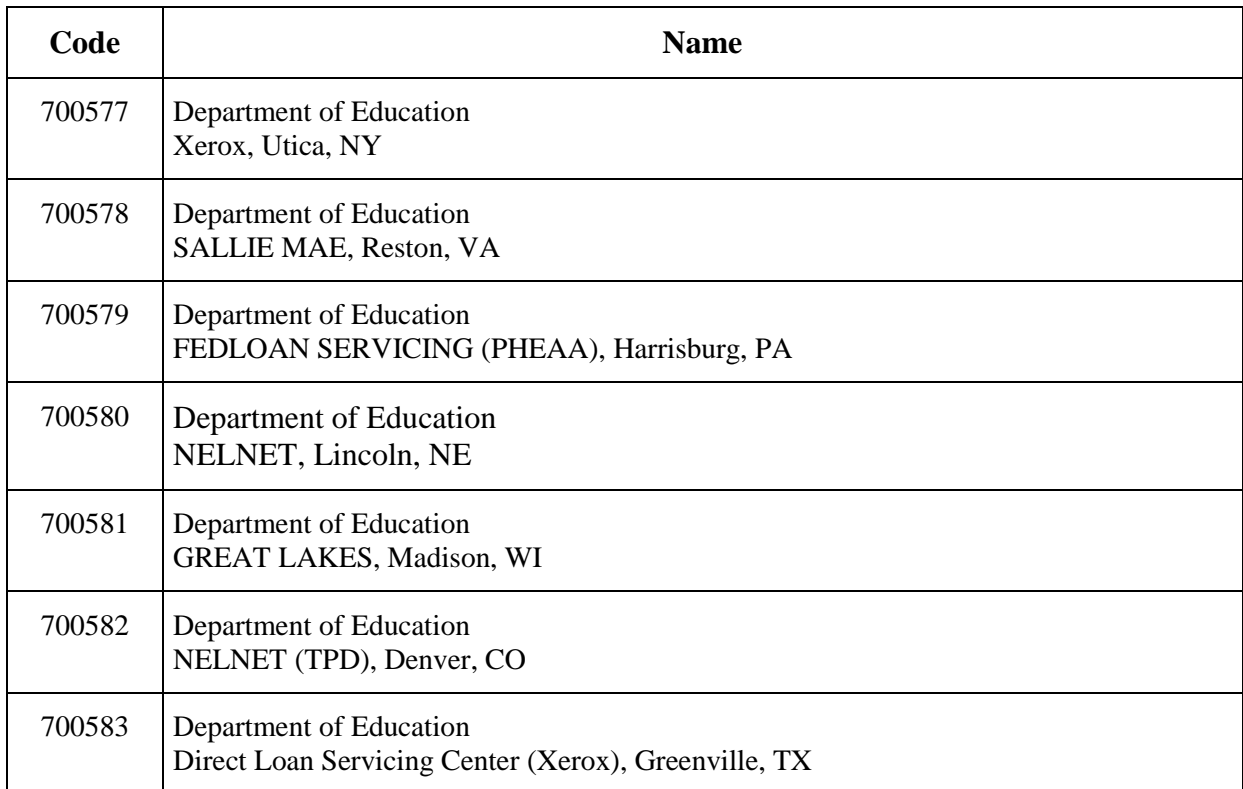

# **Federal Loan Servicers**

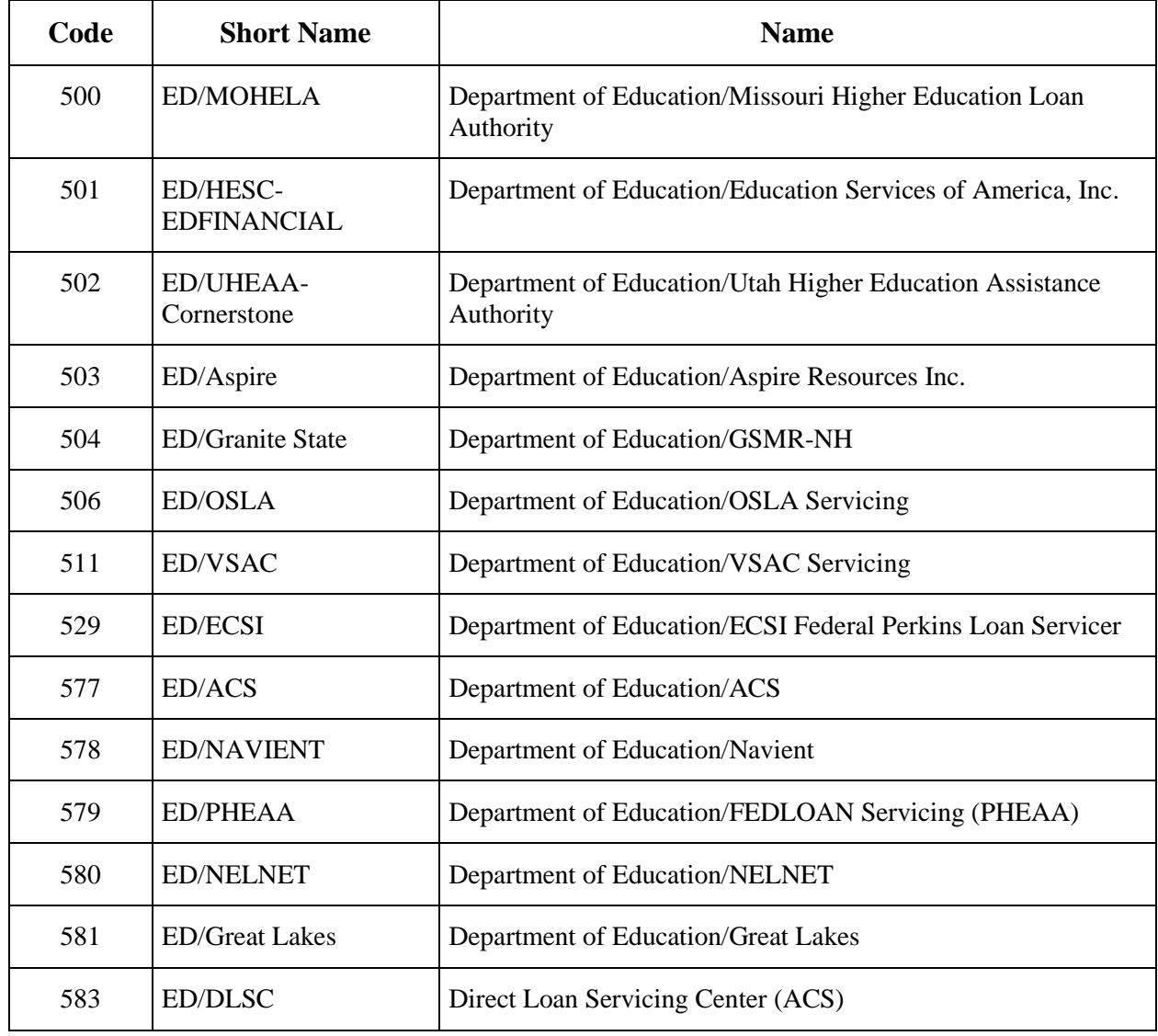

# **FFELP-only Servicers**

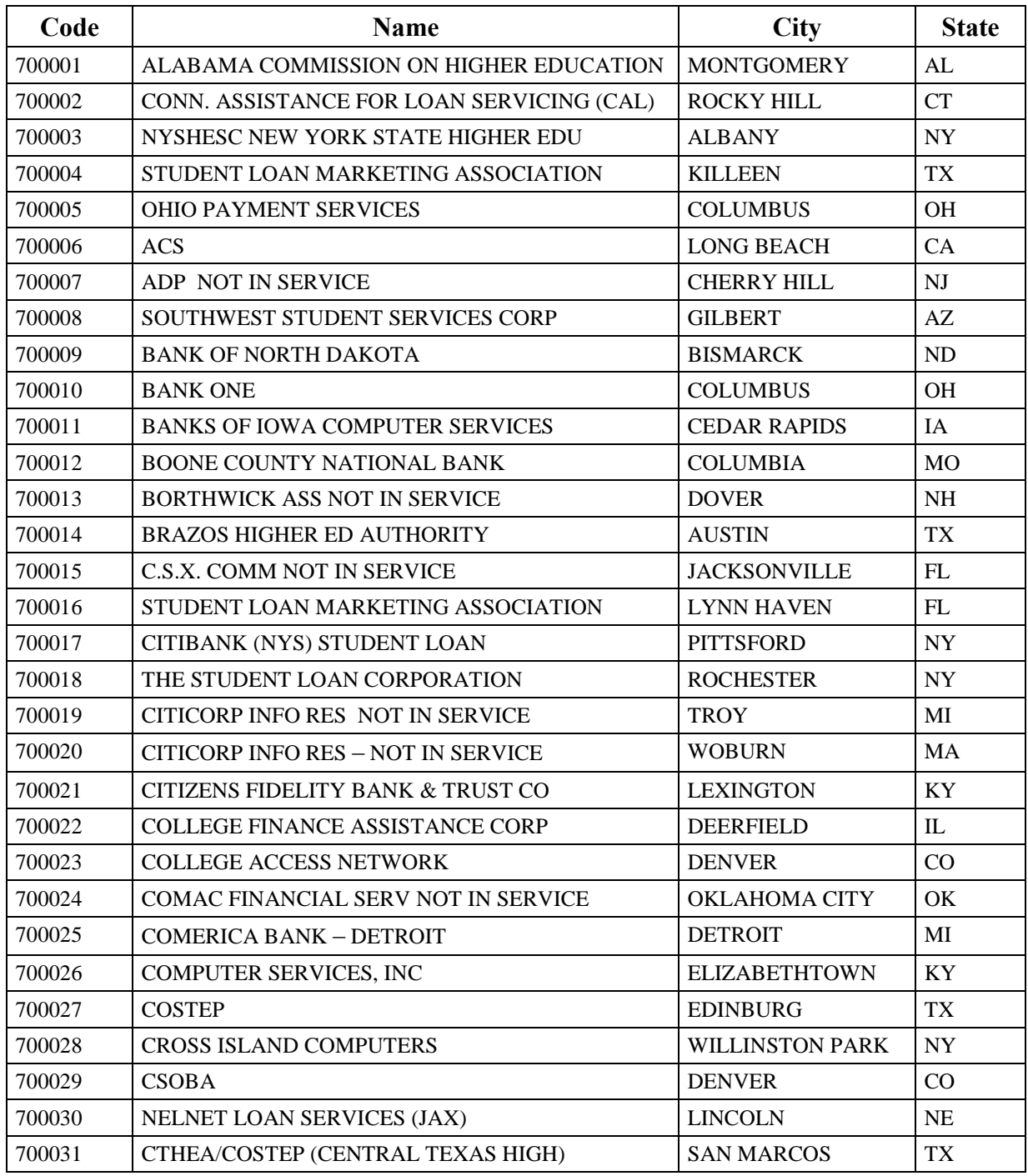

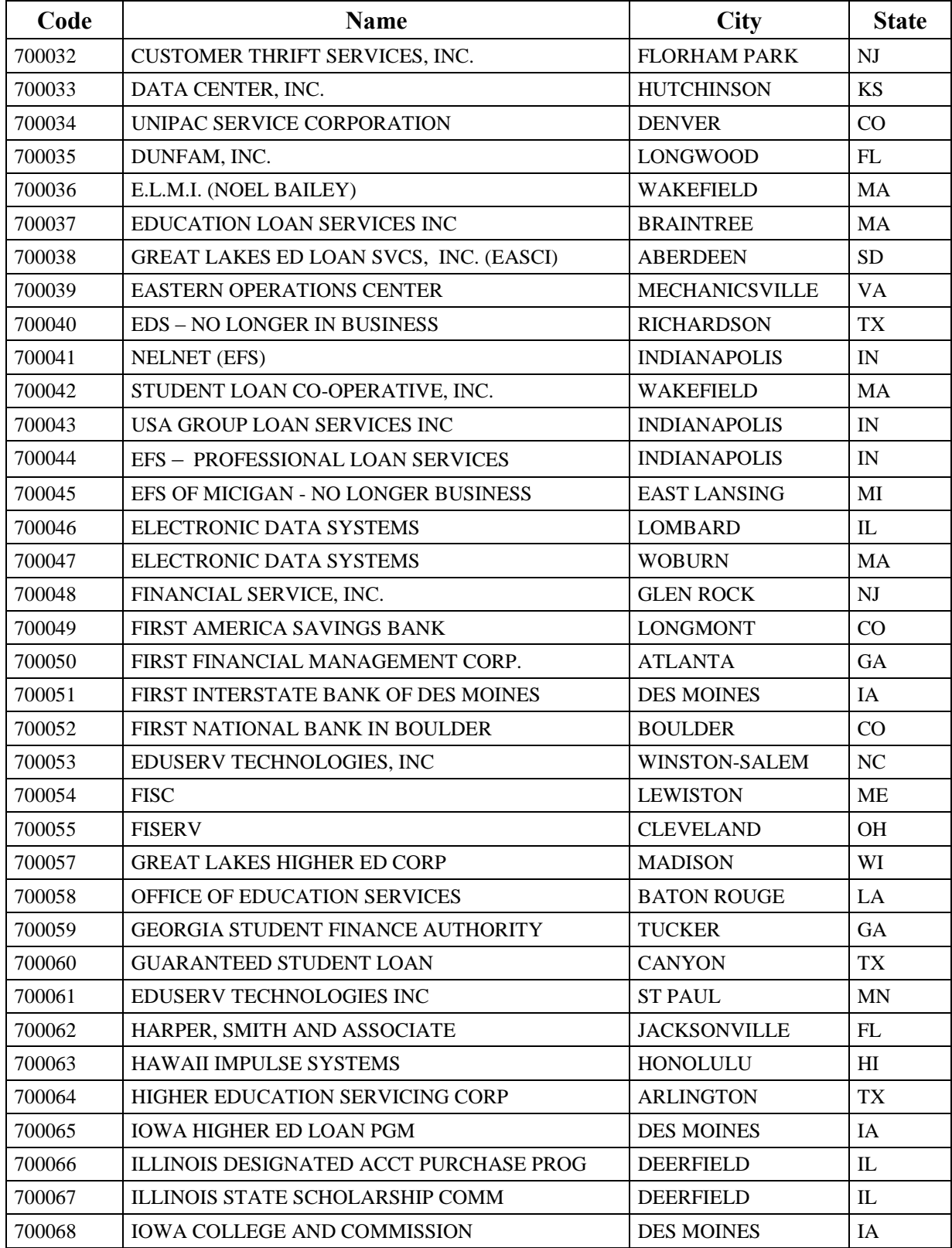

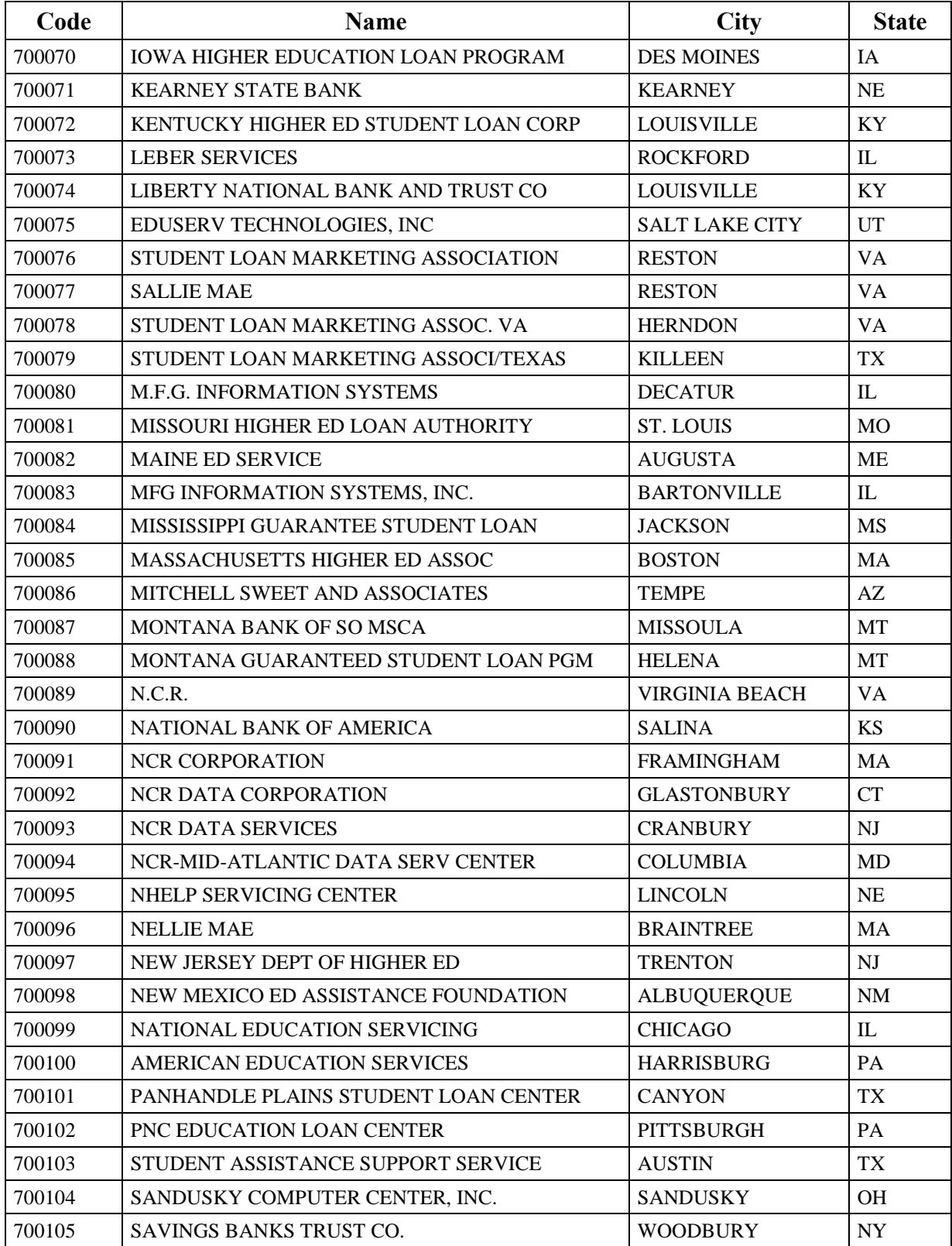

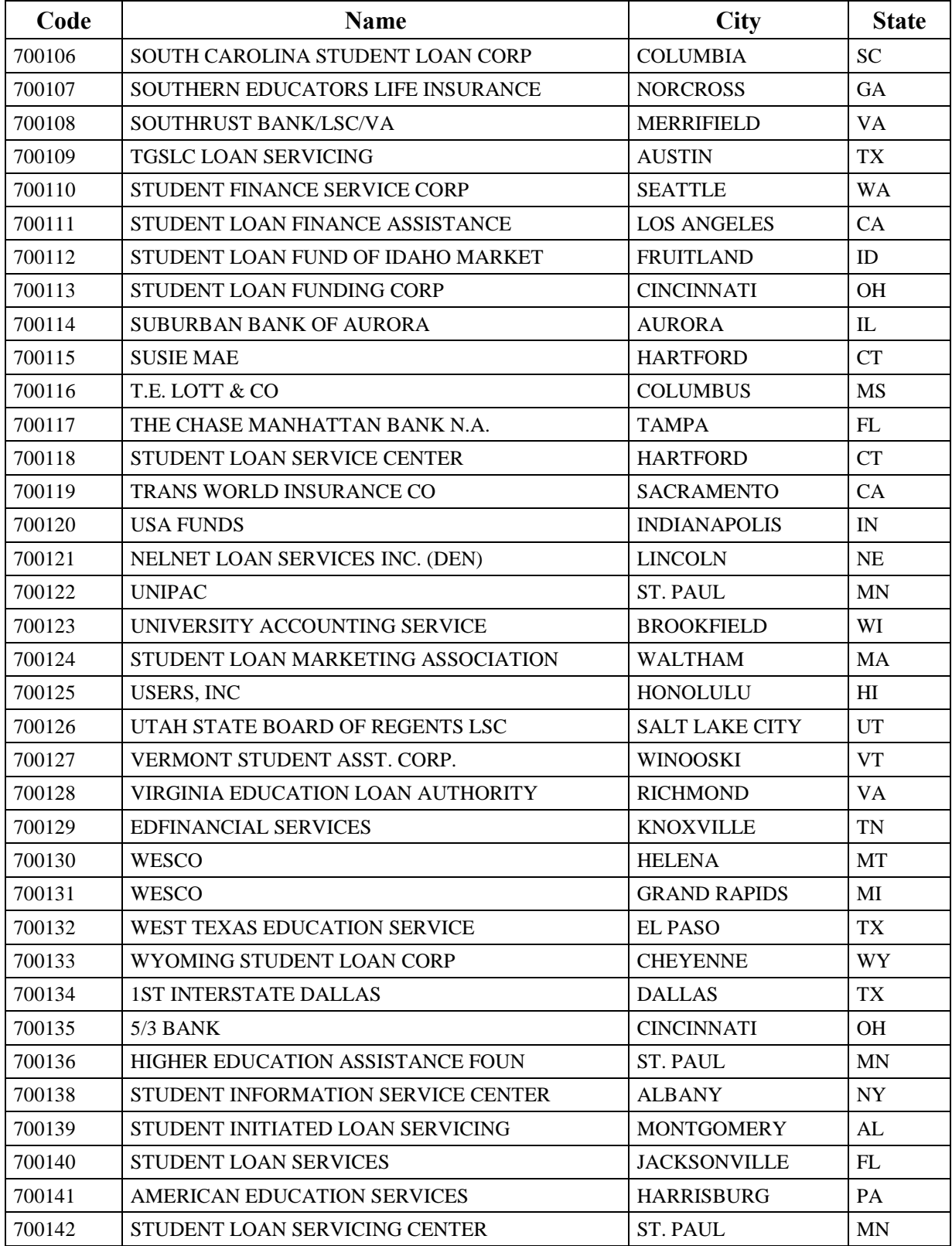

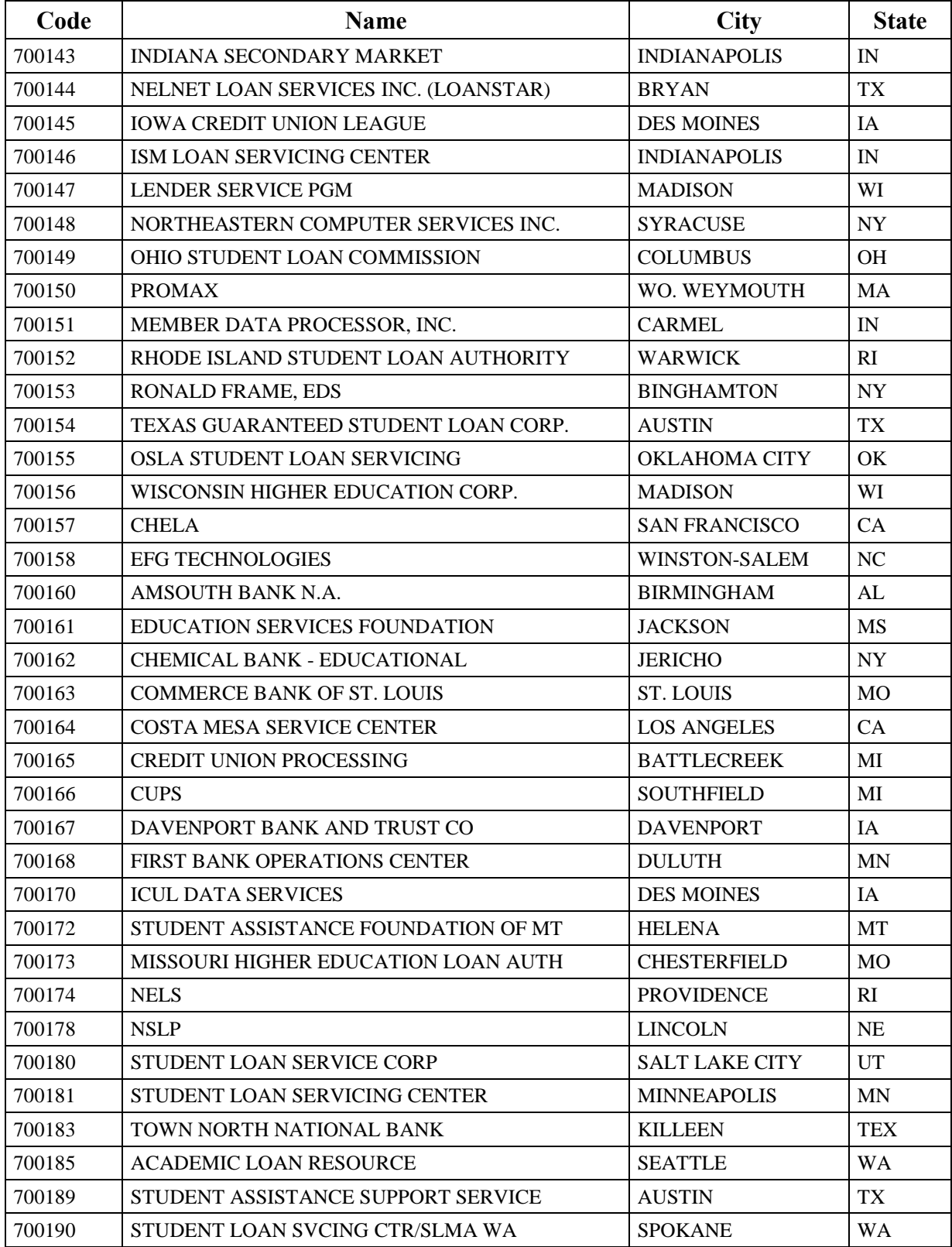

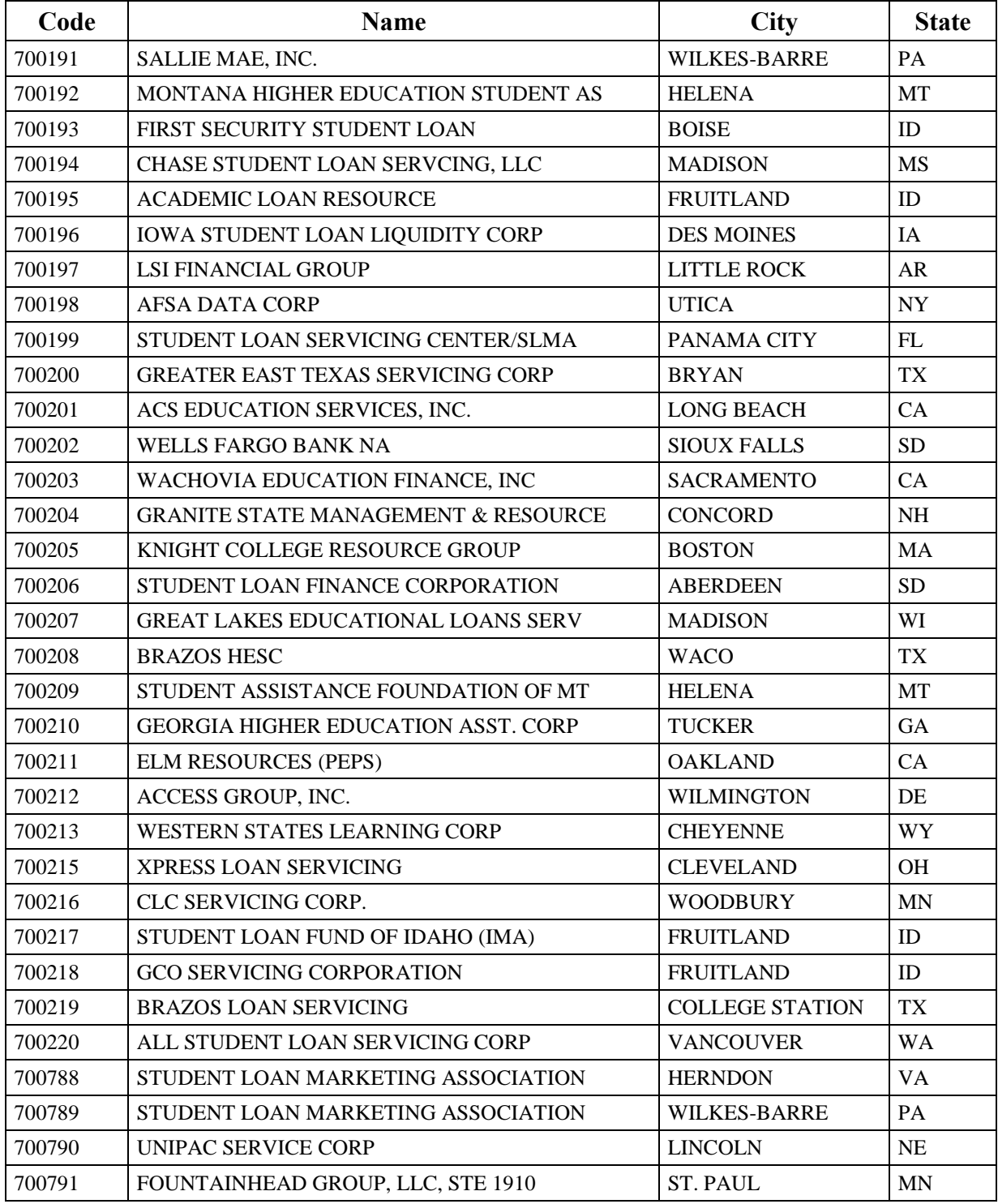

# **Guaranty Agencies**

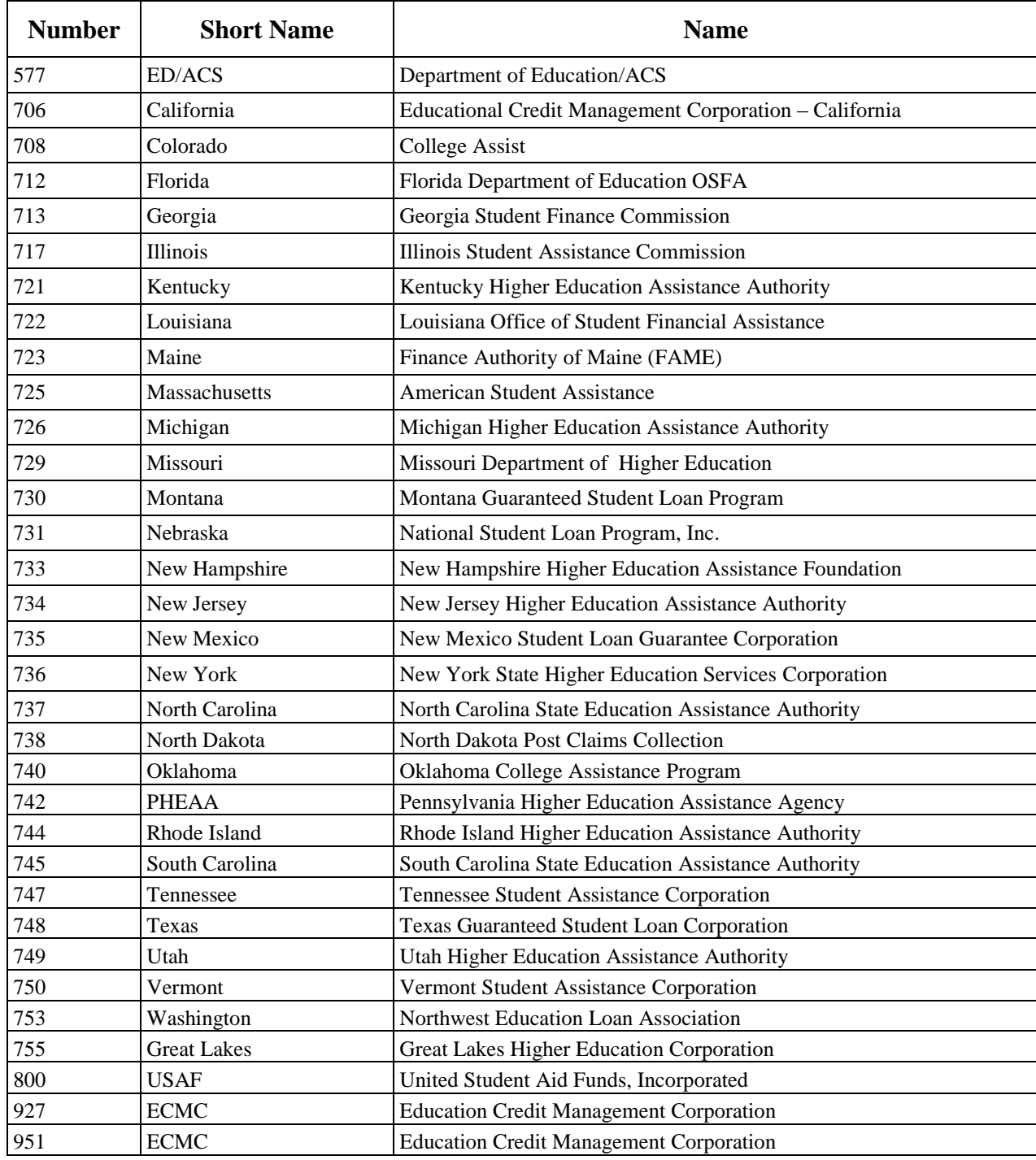

# **FFELP Lenders**

To find the lender's code, name, city, and state, use the NSLDS Professional Access Web site at [nsldsfap.ed.gov.](https://nsldsfap.ed.gov/) Users can filter by type "Lender," then select "Retrieve" to display a list of all lenders in the database in alphabetical order. Users can also narrow down the list by entering the organization code or name before selecting "Retrieve."

# **Contact Information & Fields Associated with Loan Status**

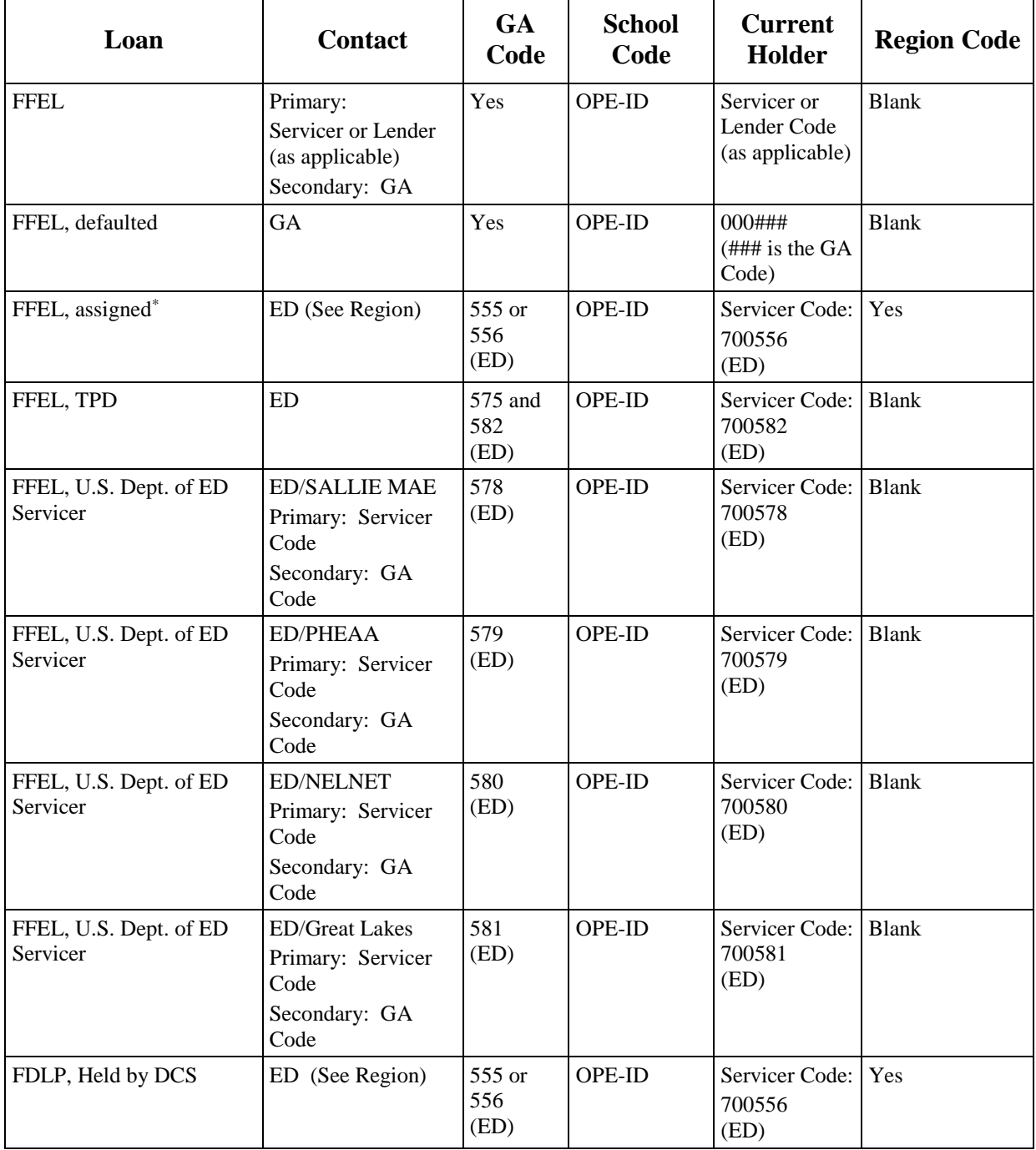

### **Contact Information & Fields Associated with Loan Status (Continued)**

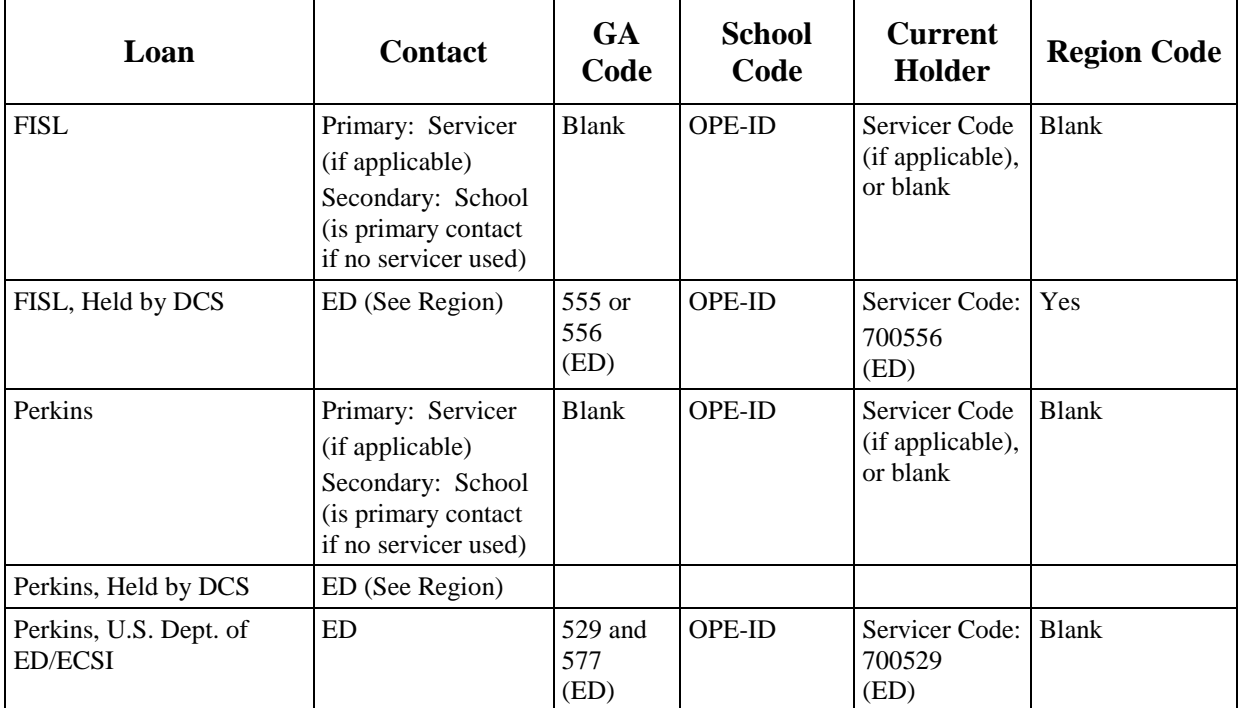

\* Assigned = Held by Debt Collection Service (DCS).

**Note**: The School Code field always shows the OPE ID of the school the student attended when the loan was received.

# **APPENDIX C – SAR AND SAR ACKNOWLEDGEMENT**

## **Overview**

For each non-real-time transaction processed at the CPS, an output document is sent to the applicant: a paper SAR, SAR Acknowledgement, or an E-mail Notification of SAR Processing with information to access SAR data on the Web. An applicant who submits corrections using FAFSA on the Web that are processed in real time is presented with a link to his or her eSAR after clicking the Exit button on the confirmation page. The type of document sent is determined by the type of record that was submitted by the applicant and his or her results of the Social Security Administration (SSA) Social Security Number Match (SSN Match) as follows:

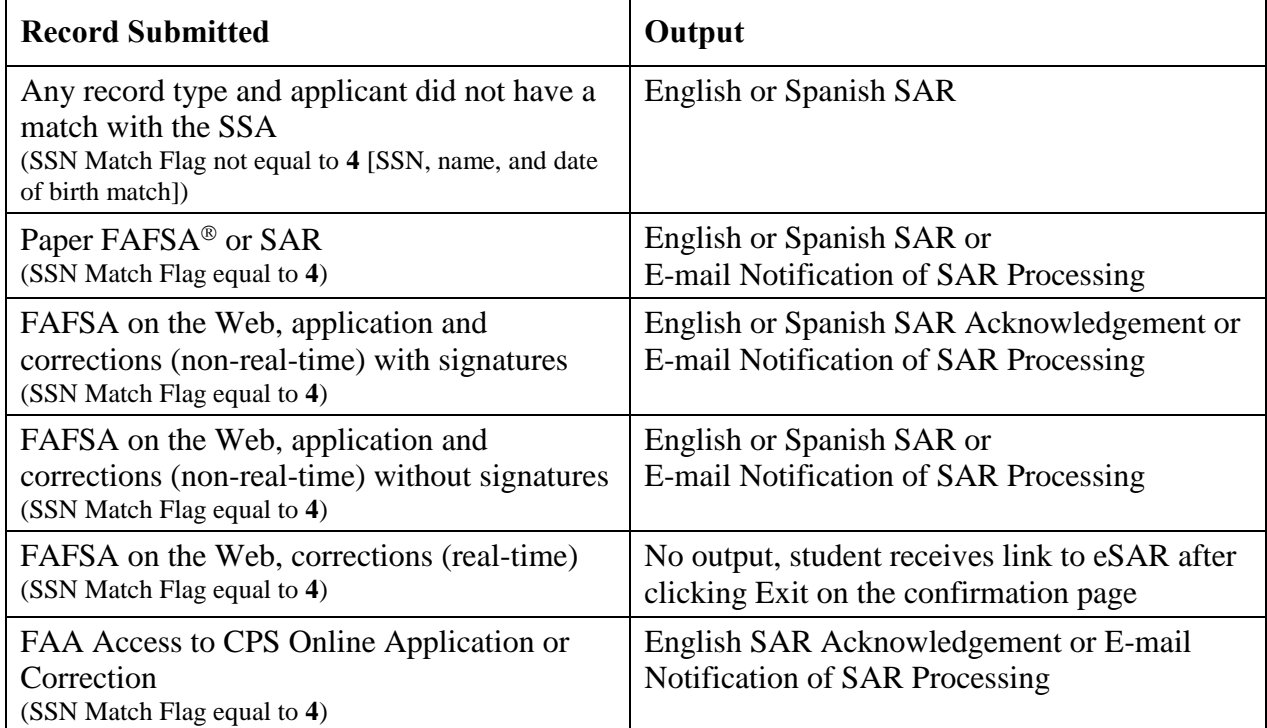

Students who meet the following criteria receive an e-mail containing a link to access the SAR on the Web instead of the paper SAR or paper SAR Acknowledgement:

- Social Security Administration (SSA) match equals **4** and
- E-mail address exists and has valid syntax.

We print and mail a paper SAR to students:

- Who did not have an have an SSN Match Flag of **4**, or
- Who were missing signatures and did not have an e-mail address, or
- Whose e-mail addresses have invalid syntax, or
- Whose E-mail Notifications of SAR Processing were returned to us.

The SAR serves two basic purposes:

- Notifies the student of application and eligibility status
- Provides a means for correcting or confirming applicant data

The SAR Acknowledgement is designed to notify the student of application and eligibility status. If corrections are needed, the student uses FAFSA on the Web or contacts the school to submit them through FAA Access or a mainframe system.

The E-mail Notification of SAR Processing is designed to notify the student of application and eligibility status more quickly than the paper SAR or the SAR Acknowledgement. It enables the student to view the SAR online and to print the online SAR document as often as needed. The SAR links the student to FAFSA on the Web for correcting or confirming the applicant data. To complete corrections to the application data, the student must sign with an FSA ID and, if dependent and changing parental data, a parent must also sign.

**New for 2018-2019**: We mask tax values with "Xs" on the SAR and SAR Acknowledgement for student and parent values if the information was transferred into the FAFSA using the IRS Data Retrieval Tool (DRT). The fields that may be masked are as follows:

- Type of Tax form Used (Student question 33 and Parent question 81)
- Adjusted Gross Income (AGI) (Student question 36 and Parent question 85)
- U.S. Income Taxes Paid (Student question 37 and Parent question 86)
- Exemptions Claimed (Student question 38 and Parent question 87)
- Income Earned from Work (Student question 39, Spouse question 40, Parent 1 question 88, and Parent 2 question 89)
- Education Credits (Student question 44a and Parent question 93a)
- Tax-deferred Pension/Savings (Student question 45a and Parent question 94a)
- IRA Deductions and Payments (Student question 45b and Parent question 94b)
- Tax-exempt Interest Income (Student question 45d and Parent question 94d)
- Untaxed IRA Distributions (Student question 45e and Parent question 94e)

## **Paper SAR**

The paper SAR follows the order of the questions as they are presented on the paper FAFSA.

English SARs are ten-page documents, and Spanish SARs are eleven-page documents. The first four pages are in a letter format and include the comment text, NSLDS information, and FAA information. The last six pages (seven pages for Spanish) display the question responses reported by the student and provide space for making corrections. Each page of the SAR is described in detail below. In addition, to match the color scheme of the paper FAFSA, the 2018- 2019 SAR is printed on blue paper.

**New for 2018-2019**: We mask tax values with "Xs" on the SAR for student and parent values if the information was transferred into the FAFSA using the IRS DRT. See the "New for 2018- 2019" note on page C-2 for affected fields.

Also, the certification statement has been updated for 2018-2019 to remove all references to the PIN number.

A draft copy of the 2018-2019 SAR will be available later this year on the IFAP Web site at [ifap.ed.gov/ifap/processing/fafsaAndSARMaterialsPR.jsp?awardyear=2018-2019.](https://ifap.ed.gov/ifap/processing/fafsaAndSARMaterialsPR.jsp?awardyear=2018-2019)

For more information on changes to the SAR, see the *Summary of Changes for the Application Processing System* guide, available in the fall.

#### **SAR–Page 1**

The date below the "https://fafsa.gov" Web site address in the upper left corner is the date the record was processed at the CPS. Below the process date is a tracking number for the FAFSA processor and the CPS that is not used for any institutional purpose. The student's name and mailing address is printed below the tracking number.

The student's four-digit Data Release Number (DRN) is located to the right of the processed date in the upper right corner below the Office of Management and Budget (OMB) number. The DRN can be used by schools to access the student's electronic application record if they were not originally listed on the student's application or SAR. In addition, the student can use the DRN to make a request for correction by telephone through the FSAIC at 800/4FED AID (800/433-3243) or TDD/TTY 800/730-8913. The following types of changes can be made:

- Correct data entry errors made by the FAFSA processor
- Update the response to FAFSA question 23 (drug question)
- Request a change of address, e-mail address, telephone number, or institution
- Update the assumption overrides

Below the DRN is the student's EFC.

The EFC printed on the front page of the SAR is the primary EFC, calculated for a nine-month academic year. An asterisk printed next to the EFC indicates that the student was selected for verification by the CPS. A "C" printed next to the EFC indicates the student has an eligibility problem that must be resolved before Title IV aid can be disbursed to the student.

Below this information, we print information specific to the applicant based on his or her application information, processing results, and database match results.

In the lower part of the SAR, two series of numbers appear on every page. The numbers on the left are processing codes used by the FAFSA processor and the CPS for tracking and quality control purposes. The numbers on the right are a cross-cycle student identifier, providing the CPS an alternate way to identify a student without printing his or her SSN on the form.

### **SAR–Page 2**

The upper half of page 2 contains required information from the Office of Management and Budget regarding the:

- Paperwork Reduction Act,
- Information Release to Schools, and
- Drug convictions affecting aid eligibility.

The "Only For Use by Financial Aid Office" section on the SAR appears on the lower half of page 2. Descriptive labels are intended to help the FAA identify reject codes, match flags, intermediate values, and so forth. This data is similar to the FAA information provided on the ISIR, which is described in detail earlier in this guide; however, the presentation of the information is different.

**Note**: The DOD Match Flag information is not printed on the SAR, it is printed only on the ISIR.

**Important Note**: The comment codes listed on this part of the SAR are not all comments generated for this student. Only the comment codes that do not have a corresponding flag or other indicators already provided in the "FAA Information" section are printed in this section.

### **SAR–Page 3**

The third page uses checkboxes in front of each comment that is printed on the SAR.

The first section, "Comments About Your Information" includes comments that have been set during the processing of the record at the CPS. The first section is for general notes.

The second section, "What You Must Do Now" is a checklist for students to use to make sure they resolve the issues on the SAR, such as missing information or eligibility problems and give the student more detailed information and directions for getting additional help.

#### **SAR–Page 4**

This page displays financial aid history information for the student. This is a subset of the information received from NSLDS, which is included on the ISIR and described earlier in this guide. The information printed on the SAR includes the Aggregate Loan information for FFEL, Direct, Perkins, and TEACH loans.

#### **SAR–Pages 5-10 (Spanish Pages 5-11)**

The remaining six pages of the English SAR (seven pages of the Spanish SAR) display the information that was reported by the applicant for each question on the FAFSA/SAR.

The SAR is a vehicle for corrections in the paper system. A shortened version of each numbered item corresponding to a question on the FAFSA is displayed. Printed beneath the numbered item is the student's response to that question. Below or to the right of each question response are boxes or ovals that resemble the answer fields on the FAFSA, which the student can use to indicate or write in a corrected answer, if necessary.

Items that are highlighted (printed in bold type) require special attention. Highlighting indicates the student must provide a new answer, because the CPS identified the responses as blank, illegible, questionable, or inconsistent with other answers. The CPS may assume answers to certain questions by comparing them with other information on the application. Answers might be assumed when the question is left blank, or a positive number might be assumed when the answer to an income question is given as a negative number.

When the CPS assumes an answer, both the value reported by the applicant and the assumed value are printed on the SAR. The word "ASSUMED" appears in parentheses with the assumed value. Assumed values are used by the CPS in performing the EFC calculation and should be reviewed carefully. If the assumed values are correct, the student does not need to change them on the SAR.

The student can correct other items, if necessary, whether or not they are highlighted.

When an application is rejected, the resulting SAR does not have a calculated EFC. The SAR requires the student to correct information and return pages 5 through 10 of the English SAR (pages 5 through 11 of the Spanish SAR) to the FAFSA processor for reprocessing.

Instructions to the student at the top of page 5 explain the meaning of the arrows and the proper way to fill in an oval or to correct, confirm, or delete an answer. To confirm a previously reported answer, the student must rewrite the same value in the answer field and return the SAR.

Sometimes students are caught in a reject "loop" because they do not respond to all highlighted and arrowed items to turn off the reject, or because they provide new information that the edit check still considers inconsistent or questionable.

Up to four school codes and housing plans are printed on pages 9 and 10 (Spanish page 10) of the SAR; however, the student can list up to ten school codes on his or her Web application or correction. The following English statement is printed under question 103g if the fifth through tenth college code is non-blank on the applicant's record:

"Your FAFSA information was sent to all the colleges you listed although they are not all shown here. To see all of the colleges you listed, go to https://fafsa.gov and select "View or Print your Student Aid Report (SAR)" after logging in."

A graduation and retention and transfer rate statement is printed below the school code statement described above. The statement is:

"For the graduation, retention, and transfer rates of the colleges listed on your FAFSA, view your Student Aid Report online at https://fafsa.gov. You can find these rates and other important consumer information about the colleges you're interested in attending at collegescorecard.ed.gov/."

See the "Corrections and Updates" section of this guide for more information on using the SAR to make corrections.

## **SAR Acknowledgement**

The SAR Acknowledgement in English is a three-page document; the SAR Acknowledgement in Spanish is a four-page document. It provides a summary of the student's processing results when the information is input electronically by the school or the student using the Web and no email address is provided. The SAR Acknowledgement is printed on blue paper and is an eligibility document containing information for the student and FAA but cannot be used to make corrections.

New for 2018-2019: We mask tax values with "Xs" on the SAR for student and parent values if the information was transferred into the FAFSA using the IRS DRT. See the "New for 2018- 2019" note on page C-2 for affected fields.

For information on changes to the SAR Acknowledgement, see the *Summary of Changes for the Application Processing System* guide, available later this summer.

#### **SAR Acknowledgement–Page 1**

Page 1 of the SAR Acknowledgement is in a letter format addressed to the applicant. The format of this page looks similar to the SAR letterhead. The U.S. Department of Education letterhead is used and includes the Federal Student Aid Information Center telephone number and the FAFSA on the Web Internet address. The Office of Management and Budget (OMB) form-clearance number is printed on the right side.

The date below "https://fafsa.gov" in the upper left corner is the date the record was processed at the CPS. Below the process date is a tracking number for the FAFSA processor and the CPS that is not used for any institutional purpose. The student's name and mailing address is printed below the tracking number.

To the right of the processed date (below the OMB number) is the student's four-digit Data Release Number (DRN).

Below the DRN is the student's EFC. The EFC printed on the front page of the SAR Acknowledgement is the primary EFC, calculated for a nine-month academic year. An asterisk printed next to the EFC indicates that the student was selected for verification by the CPS. A "C" printed next to the EFC indicates the student has an eligibility problem that must be resolved before Title IV aid can be disbursed to the student.

The front page of the SAR Acknowledgment contains two sections, "Application Status (review the checked boxes)" and "Federal Student Aid Eligibility (review the checked boxes)." Both sections display checkboxes next to statements regarding eligibility status and processing results.

#### **SAR Acknowledgement–Pages 2-3 (Spanish Pages 2-4)**

Page 2 (back of page 1) and page 3 display, in condensed form, every numbered question from the FAFSA and prints the answer the student gave to that question or the value the CPS assumed. Only the first four school codes and housing plans are printed on the SAR Acknowledgement. However, because students can enter up to ten college choices on the Web, the following statement is printed before the "For Financial Aid Office Use Only" section if School Codes 5 through 10 are non-blank on an applicant's record:

"Your FAFSA information was sent to all the colleges you listed although they are not all shown here. To see all of the colleges you listed go to https://fafsa.gov and select "View or Print your Student Aid Report (SAR)" after logging in."

In the lower part of the page, the section "For Financial Aid Office Use Only" includes information and codes for FAAs. Included here are the important match flags showing results of eligibility matches and other information that an FAA needs when using the SAR Acknowledgement as an eligibility document.

**Note**: Up to 20 comment codes generated for the student's ISIR are printed here, regardless of whether an associated match flag or other indicator is also provided.

# **APPENDIX D – Sample 2018-2019 ISIR**

## **Overview**

The remaining pages in this document contain a sample of the 2018-2019 ISIR that is printed using the EDExpress software. You are not required to print your ISIR output documents in this or any other format. If you do choose to print ISIRs, you can also choose to print additional information on the ISIR. See the "Printing" section in the *2018-2019 Electronic Data Exchange (EDE) Technical Reference,* posted on the IFAP and FSAdownload Web sites.

**New for 2018-2019**: The FAA Information section, between the Primary EFC and Secondary EFC section and the Match Flag section, has been revised to include the new IRS data flags that describe changes to the data imported from the IRS Data Retrieval Tool. See the "FAA Information" section earlier in this guide for additional information.

The certification statement has been updated for 2018-2019 to remove all references to the PIN number.

**Note**: Changes to the EDExpress 2018-2019 ISIR report may occur following the publication of this guide. If this occurs, we will update the sample and repost *The 2018-2019 ISIR Guide*. *The ISIR Guide* is posted on the IFAP and FSAdownload Web sites.
# **Sample ISIR**

20XX-20XX Institutional Student Information Record

\* IMPORTANT: Read ALL information to find out what to do with this Report. OMB Number: 9999-9999 MMMMMMMMM DD, CCYY XXXXXXXXXXXXXXXXXXXXXXXXXXXXXXXXXXX XXXXXXXXXXXXXXX XX 99999 EFC 999999 X

999

### 999

XXXXX XXXXXXXX

#### 999

999

#### 999

999

999

Page 1 of 6

999-99-9999 XX 99

# 20XX-20XX Institutional Student Information Record

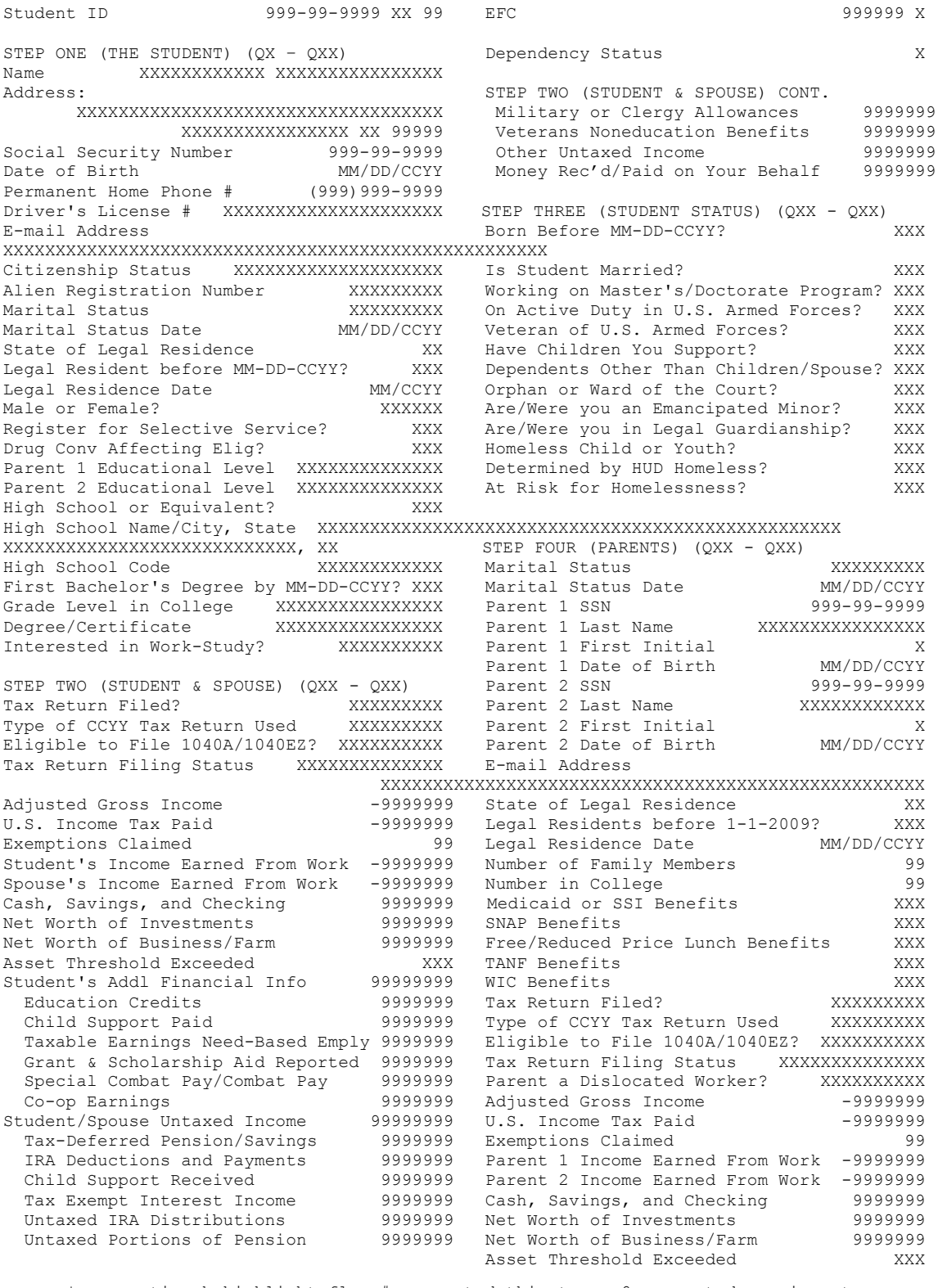

\*=assumption h=highlight flag #=corrected this trans @=corrected previous trans Page 2 of 6

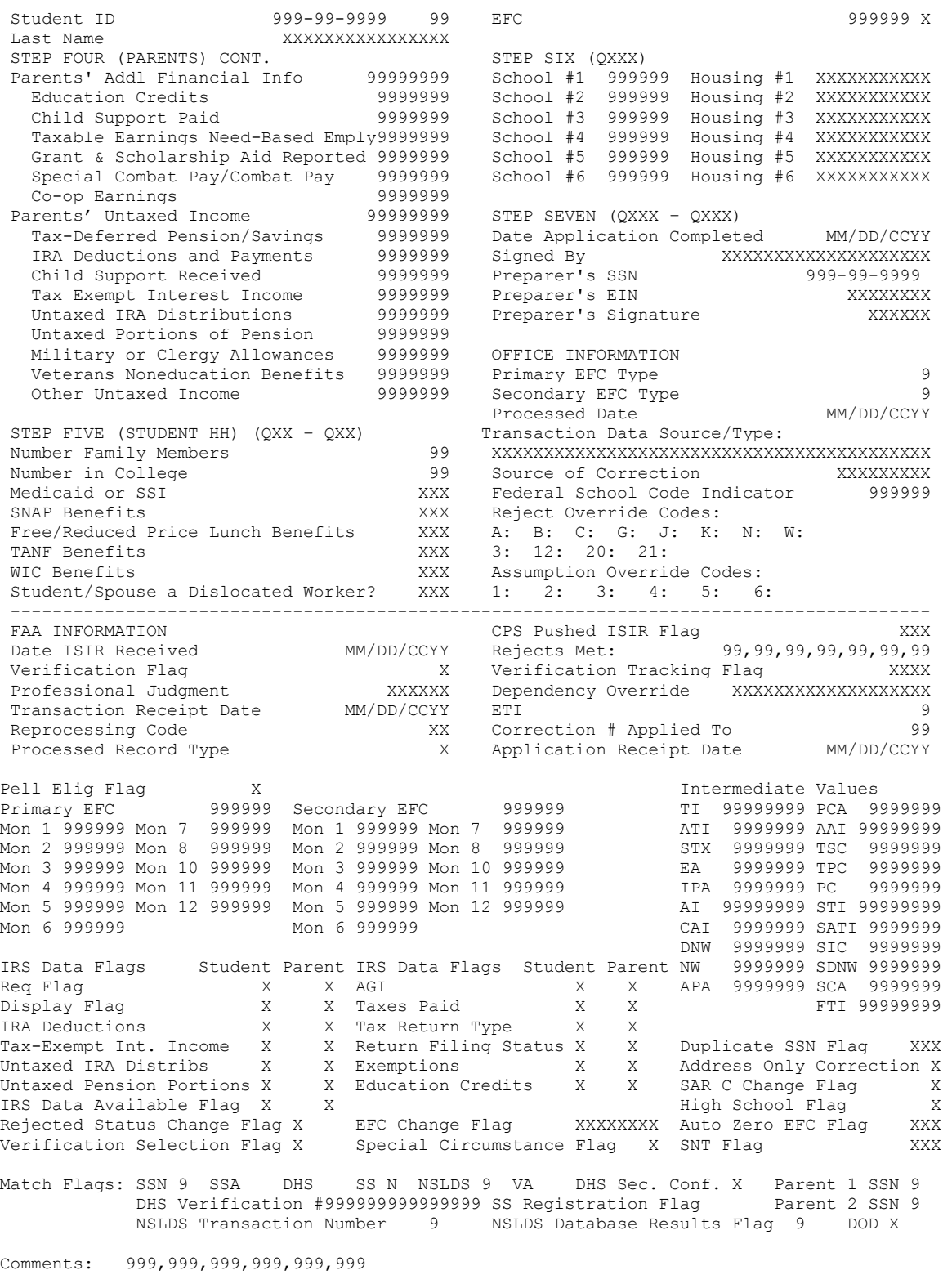

\*=assumption h=highlight flag #=corrected this trans @=corrected previous trans Page 3 of 6

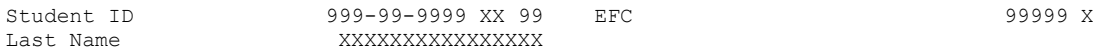

READ, SIGN, AND DATE

If you are the student, by signing this application you certify that you (1) will use federal and/or state student financial aid only to pay the cost of attending an institution of higher education, (2) are not in default on a federal student loan or have made satisfactory arrangements to repay it, (3) do not owe money back on a federal student grant or have made satisfactory arrangements to repay it,(4) will notify your college if you default on a federal student loan, and (5) will not receive a Federal Pell Grant from more than one college for the same period of time.

If you are the parent or the student, by signing this application you certify that all of the information you provided is true and complete to the best of your knowledge and you agree, if asked, to provide information that will verify the accuracy of your completed form. This information may include U.S. or state income tax forms that you filed or are required to file. Also, you certify that you understand that the Secretary of Education has the authority to verify information reported on this application with the Internal Revenue Service and other federal agencies. If you electronically sign any document related to the federal student aid programs using an FSA ID (username and password) and/or any other credential, you certify that you are the person identified by that username and password, and/or other credential, and have not disclosed that username and password, and/or other credential to anyone else. If you purposely give false or misleading information, you may be fined up to \$20,000, sent to prison, or both.

Everyone whose information is given on this form should sign below. The student (and at least one parent, if parent information is given) MUST sign below.

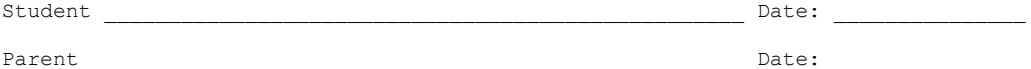

Page 4 of 6

20XX-20XX Institutional Student Information Record

xxxxxxxxxxxx xxxxxxxxxxxxxxxx 999-99-9999 CCYY-CCYY NSLDS FINANCIAL AID HISTORY Processed: MM/DD/CCYY This page contains your previous financial aid information, which is contained in the National Student Loan Data System (NSLDS). Your Financial Aid Administrator will use it to determine your eligibility. #Discharged #Fraud #Defaulted #Loan Sat. #Active #Post Screening #TEACH Loan Flag:Y Loans:Y Loans:Y Repayment:Y Bnkrptcy:N Reason: 99,99,99 Loan:Y Unusual Enrollment History: 9 #Overpayment: Contact: LEU % Lifetime Limit Flag  $P \ominus 11$ :  $X$ XXXXXXXXXXXXX 9999.999% X 99999999 TEACH:  $\mathbf{x}$ Iraq and Afghanistan Service Grant:  $X$ 99999999 99999999 FSEOG .  $\mathbf{x}$ Perkins: Subsidized Usage Limit Applies Flag: Y Subsidized Usage Period: 999.999 Aggregate Amounts: Outstanding Pending Total: #FFEL/Direct Loans: Prin. Bal.: Disb(s): \$999,999 Subsidized Loans: \$999,999 \$999,999 \$999,999 Unsubsidized Loans: \$999,999 \$999,999 TEACH Loans: \$999,999 \$999,999 Combined Loans: \$999,999 \$999,999 \$999.999 Unallocated Consolidation Loans: \$999,999 \$999,999 #Perkins Loans: Outstanding Principal Bal.: \$999,999 Current Year Loan Amount: \$999,999 TEACH Grants: Undergrad/Post Bacc Disb Amount: \$999, 999 Grad Disbursement Amount: \$999, 999 \*\*\*\*\*\*\*\*\*\*\*\*\* #Pell Payment Data: Sch.Code: 99999999 Tran: 99 Sch.Amt:\$9,999 Award Amt:\$9999 Disb.Amt:\$999,999 AEI: X % Sch Awd Used by Award Yr: 999.9999 As Of: MM/DD/CCYY Pell Verification Flag: X EFC:99999 Access NSLDS for additional Pell Data. #TEACH Payment Data: Sch.Code: 99999999 Tran: 99 Sched. Award: \$9,999 Award Amt: \$9,999 Disb.Amt: \$9,999 Awd Yr:9999 As Of: MM/DD/CCYY Grade Level: 9 Loan Conv Flag: X Sequence: 999 Access NSLDS for additional TEACH Grant Data. Net Loan Begin Man Can School Grade Contact<br>Amount Date Date Code Code Level Code/Type Loan Detail: Date Code Code Level Code/Type Additional Loan Capitalized Date of Amt of Type Interest Last Disb Last Unsub \$999,999 MM/DD/CCYY MM/DD/CCYY 999 99999999 XXX XXXXXXXX/999 #FFEL Stafford Subsidized XXXXXXXXXXX XXXXXXXXX XXX XXX MM/DD/CCYY \$9999 Status Code RP as of MM/DD/CCYY Confirmed Subsidy Status X as of MM/DD/CCYY Outstanding Bal. \$999,999 as of MM/DD/CCYY #FFEL Stafford Subsidized \$999,999 MM/DD/CCYY MM/DD/CCYY 999 99999999 XXX XXXXXXXX/999 XXXXXXXXXXX XXXXXXXXXX XXX MM/DD/CCYY \$9999 Status Code RP as of MM/DD/CCYY Confirmed Subsidy Status X as of MM/DD/CCYY Outstanding Bal. \$999,999 as of MM/DD/CCYY \$999,999 MM/DD/CCYY MM/DD/CCYY 999 99999999 XXX #FFEL Stafford Subsidized XXXXXXXX/999 XXXXXXXXXXX XXXXXXXXX XXX XXX MM/DD/CCYY \$9999 Status Code RP as of MM/DD/CCYY Confirmed Subsidy Status X as of MM/DD/CCYY Outstanding Bal. \$999,999 as of MM/DD/CCYY \$999,999 MM/DD/CCYY MM/DD/CCYY 999 99999999 XXX XXXXXXXX/999 #FFEL Stafford Subsidized XXXXXXXXXXX XXXXXXXXX XXX MM/DD/CCYY \$9999 Status Code RP as of MM/DD/CCYY Confirmed Subsidy Status X as of MM/DD/CCYY Outstanding Bal. \$999,999 as of MM/DD/CCYY Page 5 of 6 999-99-9999 XX 99

20XX-20XX Institutional Student Information Record

XXXXXXXXXXXX XXXXXXXXXXXXXXXX 999-99-9999 CCYY-CCYY NSLDS FINANCIAL AID HISTORY Processed: MM/DD/CCYY This page contains your previous financial aid information, which is contained in the National Student Loan Data System (NSLDS). Your Financial Aid Administrator will use it to determine your eligibility. \*\*\*\*\*\*\*\*\*\*\*\*\*\*\*\*\*\*\*\*\*\*\*\*\*\*\*\*\*\*\*\*\*\*\*\*\*\*\*\*\*\*\*\*\*\*\*\*\*\*\*\*\*\*\*\*\*\*\*\*\*\*\*\*\*\*\*\*\*\*\*\*\*\*\*\*\*\*\*\*\*\*\*\*\*\*\*\*\* Loan Detail: Amount Begin Date End Date GA Code School Code Grade Level Contact Code Code Level Code/Type Additional Loan Capitalized Date of Unsub Type Interest Last Disb Last Amt of #FFEL Stafford Unsubsidized \$999,999 MM/DD/CCYY MM/DD/CCYY 999 99999999 XXX XXXXXXXX/999 XXXXXXXXXXX XXXXXX XXX MM/DD/CCYY \$9,999 Status Code RP as of MM/DD/CCYY Confirmed Subsidy Status X as of MM/DD/CCYY Outstanding Bal. \$999,999 as of MM/DD/CCYY FFEL Stafford Subsidized \$999,999 MM/DD/CCYY MM/DD/CCYY 999 99999999 XXX XXXXXXXX/999 XXXXXXXXXX Status Code DU as of MM/DD/CCYY Confirmed Subsidy Status X as of MM/DD/CCYY Outstanding Bal. \$999,999 as of MM/DD/CCYY FFEL Stafford Subsidized \$999,999 MM/DD/CCYY MM/DD/CCYY 999 99999999 XXX XXXXXXXX/999 Status Code DU as of MM/DD/CCYY Confirmed Subsidy Status X as of MM/DD/CCYY Outstanding Bal. \$999,999 as of MM/DD/CCYY FFEL Stafford Subsidized \$999,999 MM/DD/CCYY MM/DD/CCYY 999 99999999 XXX XXXXXXXX/999 Status Code RP as of MM/DD/CCYY Confirmed Subsidy Status X as of MM/DD/CCYY Outstanding Bal. \$999,999 as of MM/DD/CCYY FFEL Stafford Subsidized \$999,999 MM/DD/CCYY MM/DD/CCYY 999 99999999 XXX XXXXXXXX/999 Status Code ID as of MM/DD/CCYY Confirmed Subsidy Status X as of MM/DD/CCYY Outstanding Bal. \$999,999 as of MM/DD/CCYY

## MPN/Loan Limit Information

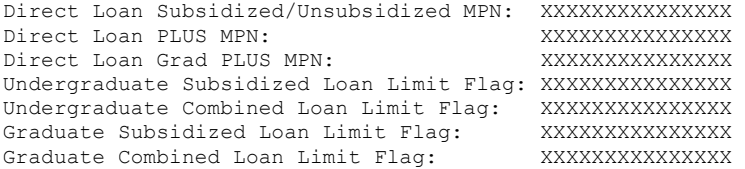

Page 6 of 6 999-99-9999 XX 99